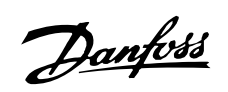

# **Inhaltsverzeichnis**

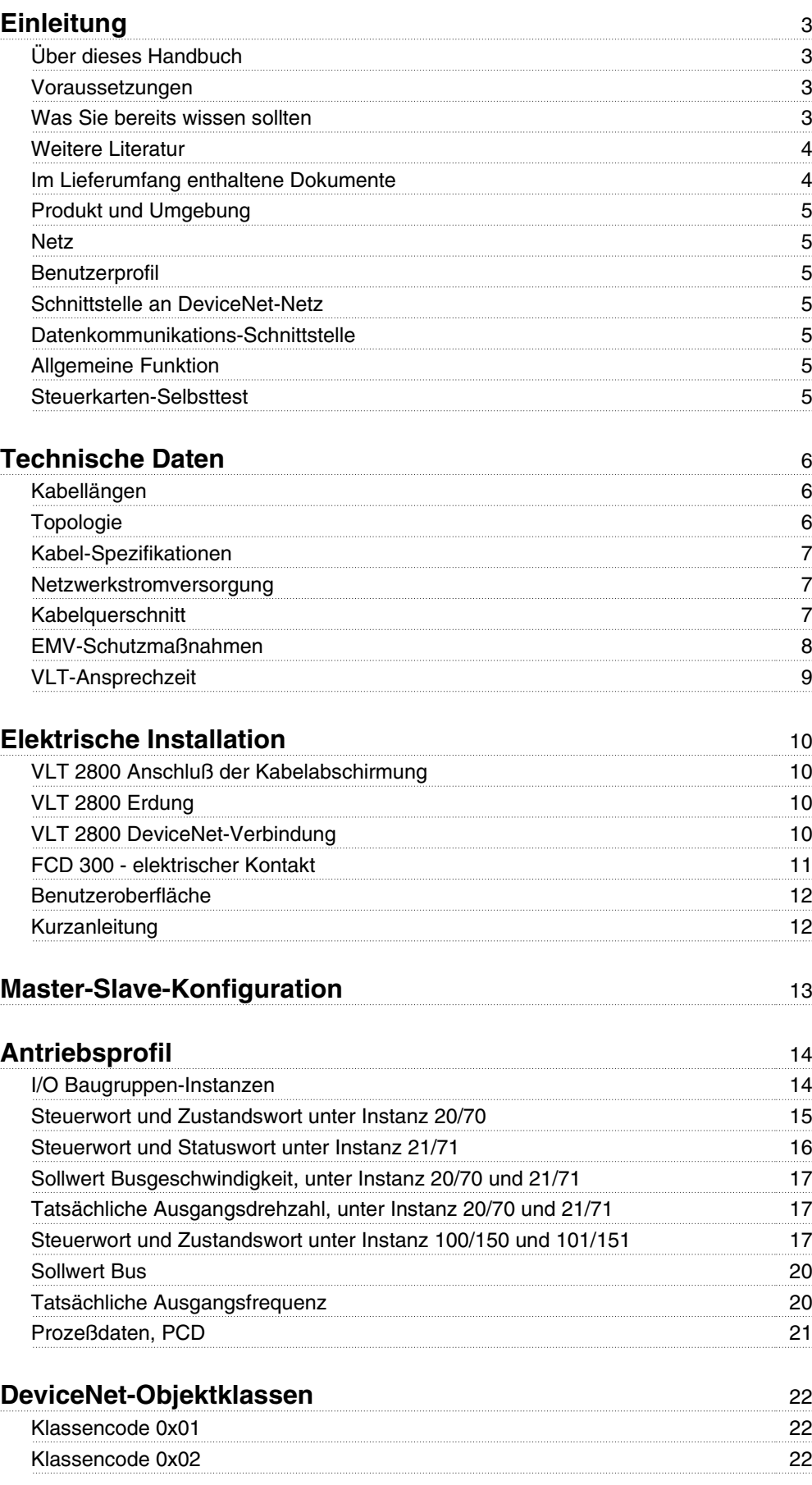

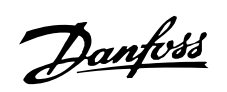

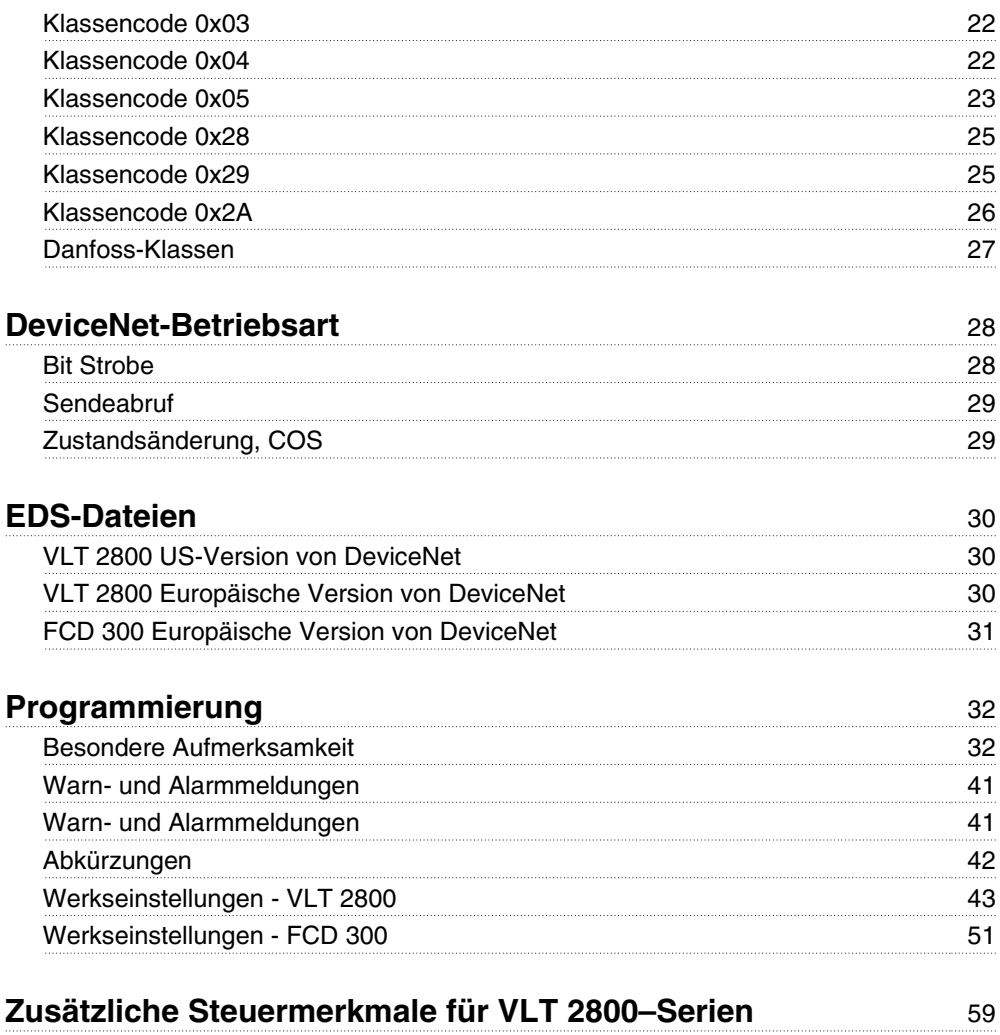

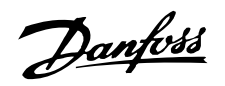

#### **Einleitung**

#### **Über dieses Handbuch**

Dieses Handbuch dient sowohl zur Anleitung als auch zu Referenzwecken. Die Grundlagen des DeviceNet-Protokolls werden nur am Rande behandelt. Falls Sie das AC-Antriebsprofil verstehen möchten, schauen Sie in der ODVA-Version 2.0 nach.

Dieses Handbuch soll auch als Leitfaden dienen, wenn Sie Ihr Kommunikationssystem spezifizieren und optimieren.

Auch wenn Sie ein erfahrener DeviceNet-Programmierer sind, empfehlen wir Ihnen, dieses Handbuch vollständig durchzulesen, bevor Sie mit dem Programmieren beginnen, da in jedem Kapitel wichtige Informationen enthalten sind.

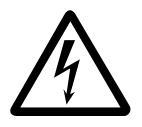

**Installation in großen Höhenlagen**

Bei Höhen über 2 km über NN ziehen Sie bitte Danfoss Drives zu PELV (Schutzkleinspannung) zurate.

#### **Voraussetzungen**

Dieses Handbuch geht davon aus, dass Sie ein DAN-VOSS VLT 2800 oder FCD 300 mit DeviceNet benutzen. Ferner wird angenommen, dass Sie einen PLC oder PC als Master verwenden, der mit einer Karte für serielle Kommunikation alle von Ihrer Anwendung verlangten DeviceNet Kommunikationsdienste unterstützt. Desweiteren wird angenommen, dass alle im DevicNet-Standard enthaltenen Anforderungen und solche im AC-Antriebsprofil sowie solche für den VLT Variable Speed-Antrieb strengstens beachtet und alle Beschränkungen berücksichtigt werden.

#### **Was Sie bereits wissen sollten**

Das DANFOSS DeviceNet wurde konstruiert, um mit jedem Master zu kommunizieren, der den DeviceNet-Standard anerkennt. Es wird deshalb davon ausgegangen, dass Sie sich mit dem PC oder PLC, den Sie als Master in Ihrem System verwenden wollen, gut auskennen. Jegliche Fragen, die sich auf Hardware oder Software anderer Hersteller beziehen, sind nicht Gegenstand dieses Handbuchs und werden von DAN-FOSS nicht berücksichtigt.

Wenn Sie Fragen zum Aufbau einer Master-Master-Kommunikation oder einer Kommunikation mit einem Slave haben, der nicht von Danfoss ist, ziehen Sie bitte die entsprechenden Handbücher zu Rate.

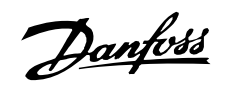

## **Weitere Literatur**

#### **Im Lieferumfang enthaltene Dokumente**

Nachfolgend eine Liste der für den VLT 2800 und den FCD 300 verfügbaren Dokumentation. Beachten Sie,

daß es länderspezifische Abweichungen geben kann. **Im Lieferumfang des Geräts sind enthalten:**

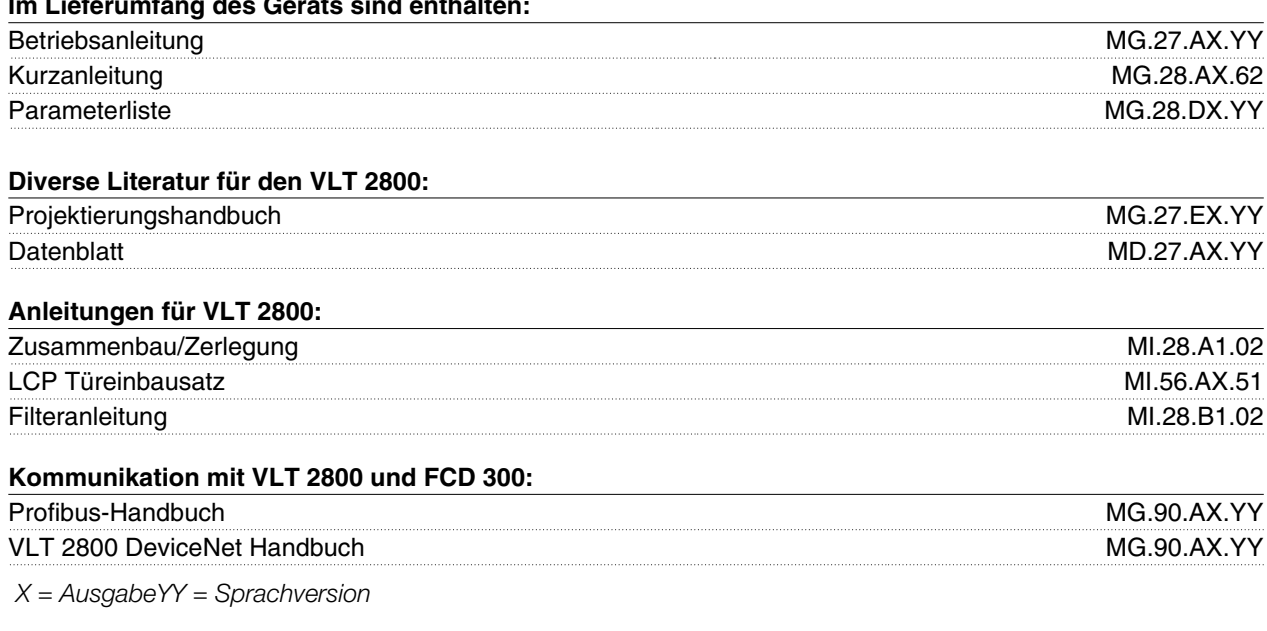

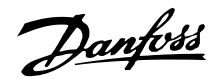

#### **Produkt und Umgebung**

DeviceNet ist ein dezentrales Steuernetzwerk. Das DeviceNet-Protokoll ist in der Steuerkarte eingebettet und es handelt sich um ein Kommunikationsprotokoll gemäß der Norm "Open DeviceNet Vendor Association" (ODVA).

Die Steuerkarte erlaubt DeviceNet-kompatible Controller, Sensoren und Netzwerk-Management-Tools für die Steuerung und Überwachung des VLT-Frequenzwandlers. Die Steuerkarte ist als Slave-Gerät für das DeviceNet-Systemprotokoll für Lieferanten konstruiert.

#### **Netz**

Der VLT-Frequenzwandler arbeitet als Slave im DeviceNet-Netz. Jegliches Adressieren und Verknüpfen von Knoten geschieht beim Einbau mit Hilfe eines Network Manager Tools. Network Installer und Network Management Master haben entscheidenden Einfluß auf die Funktionsweise des Knotens im Netz. Ein DeviceNet-Netz kann bis zu 64 Knoten unterstützen.

#### **Benutzerprofil**

Der End-User ist ein Netzwerkmanagement-Programmierer oder ein Controller, der die DeviceNet-Regelkarte als transparente Brücke zum VLT-Frequenzwandler sieht. Regelung und Überwachung des VLT-Freqenzwandlers ist immer noch über den Standard-Parametersatz möglich.

#### ■ Schnittstelle an DeviceNet-Netz

Der Schnittstellenanschluss an das DeviceNet-Netz erfolgt durch einen CAN-Chip. Vier unterschiedliche I/ O Assembly sind in der VLT Frequenzwandler DeviceNet-Schnittstelle verfügbar, die vom Benutzer konfiguriert werden kann. Das I/O Assembly kann Abfragemodus, Bit Strobe, Statusänderung (COS) und Cyclic bearbeiten. Für direkte Meldungen hat die Schnittstelle zwei Unconnected Messages Manager (UCMM) zur Verfügung. Dadurch können zwei Knoten im DeviceNet direkt auf Parameter im VLT Frequenzwandler zugreifen, ohne ein vorkonfiguriertes Master zu verwenden.

#### **Datenkommunikations-Schnittstelle**

Es wird keine andere direkte Kommunikations-Schnittstelle (z.B.über einen seriellen Anschluß) als die DeviceNet- und die the VLT-Frequenzwandler-Schnittstelle berücksichtigt.

LCP2 oder Dialog kann mit dem Sub-D-Stecker während des Einsatzes von DeviceNet verwendet werden.

#### **Allgemeine Funktion**

DeviceNet ist ein Tiefpegel-Netzwerk, daß die Kommunikation zwischen industriellen Geräten (Sensoren, Grenzschalter) und Hochpegel-Geräten (Controller) standardisiert. Das Kommunikationsnetzwerk kann zwischen gleichrangigen Geräten oder auf Master/ Slave-Basis errichtet werden. DasDeviceNet verwendet die CAN-Technologie für Media Access Control und Physikalische Signalisierung und es unterstützt bis zu 64 Knoten. DeviceNet definiert auch Geräteprofile für Geräte , die zu einer spezifischen Klasse gehören. Für andere Geräte muß eine benutzerdefinierte Klasse definiert werden, um DeviceNet kompatibel zu machen. Dadurch wird die Austauschbarkeit und Funktionsfähigkeit des Netzwerks weiter verbessert. Jeder Netzwerkknoten hat seinen eigenen "Media Access Control Identifier" (MAC ID), um ihn im Netzwerk zu kennzeichnen.

#### ■ Steuerkarten-Selbsttest

Siehe Parameter 620 im Kapitel *Programmierung* .

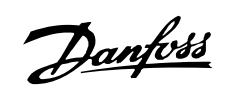

# **Technische Daten**

# **Kabellängen**

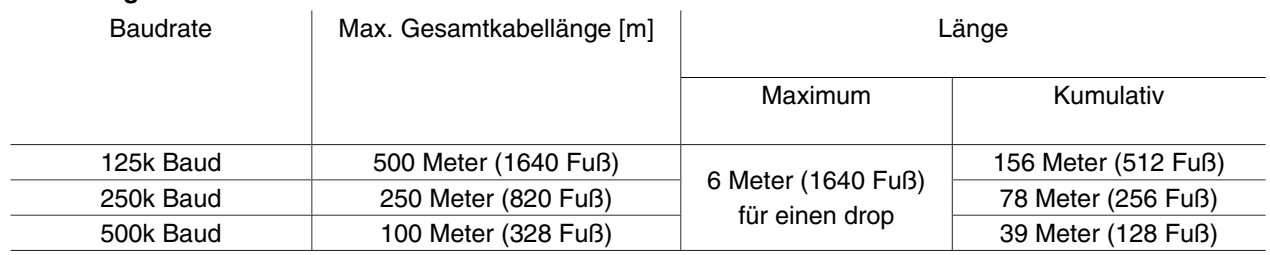

# **Topologie**

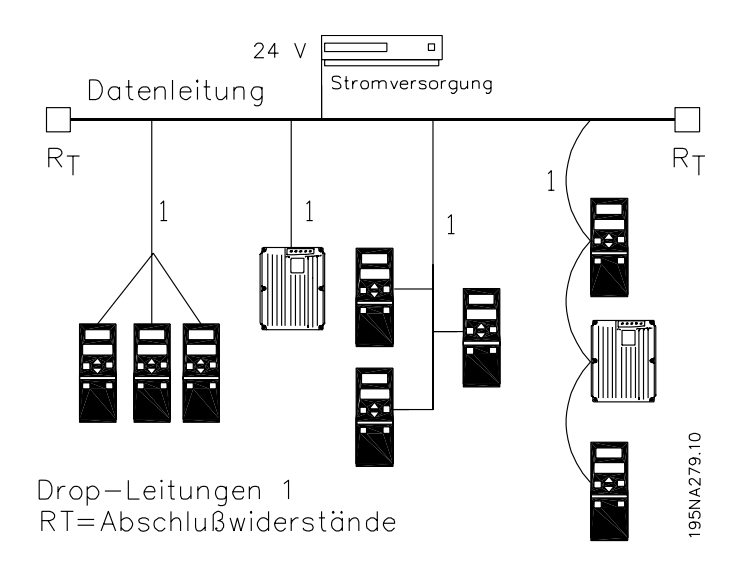

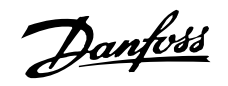

## **Kabel-Spezifikationen**

Kabel müssen gemäß den ODVA-Spezifikationen verwendet werden.

#### **Netzwerkstromversorgung**

Die DeviceNet-Option ist ein optisch isolierter Knoten, an dem durch das Netzwerk Transceiver-Leistung bereitgestellt wird. Die Anforderungen an die externe Netzwerkstromversorgung lauten wie folgt:

11 - 25 V Gleichstrom

10-mA-Zug pro VLT-Frequenzumrichterknoten.

#### **Kabelquerschnitt**

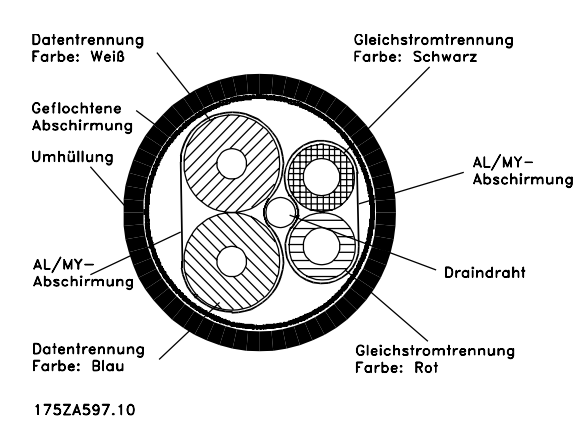

**Technische Daten** Technische Daten

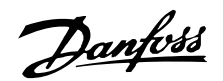

#### **EMV-Schutzmaßnahmen**

Folgende EMV-Schutzmaßnahmen werden empfohlen, um einen störungsfreien Betrieb des DeviceNet-Netzes zu gewährleisten. Weitere Informationen über EMV finden Sie im Bedienungs- und Konstruktionshandbuch der Serie VLT 2800.

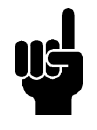

#### **ACHTUNG!**

Landesspezifische sowie örtliche Bestimmungen, z.B. für Schutzerdungen, müssen beachtet werden.

Das DeviceNet-Kommunikationskabel darf nicht in der Nähe von Motor- und Bremswiderstandskabeln verlegt werden, um Hochfrequenzstörungen der Kabel untereinander zu vermeiden. Normalerweise genügt ein Abstand von 200 mm, aber es wird allgemein empfohlen, den größtmöglichen Abstand zwischen den Kabeln einzuhalten, besonders wenn diese über weite Strecken parallel laufen.

Wenn das DeviceNet-Kabel ein Motor- oder Bremswiderstandkabel kreuzen muss, so müssen sie sich in einem Winkel von 90° keuzen.

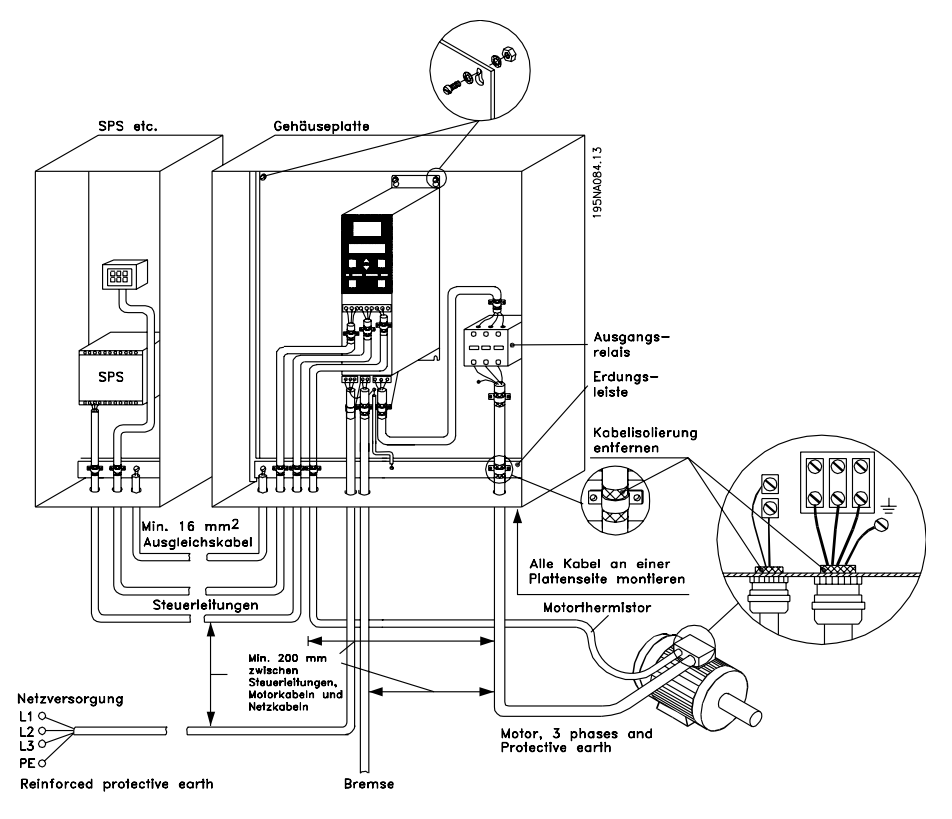

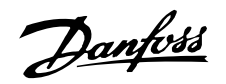

# **VLT-Ansprechzeit**

Die Änderungszeit über den DeviceNet-Anschluss kann in zwei Teile geteilt werden:

- 1. Die Kommunikationszeit, welches die Zeit ist, die zur Übertragung von Daten vom Master zum Slave (VLT mit DeviceNet-Option) vergeht.
- 2. Die interne Änderungszeit, welches die Zeit ist, die zur Übertragung von Daten zwischen der Steuerkarte des VLT Frequenzwandlers und der DeviceNet-Schnittstelle vergeht.

Kommunikationszeit (tcom) hängt von der tatsächlichen Übertragungsgeschwindigkeit (Baudrate) und dem verwendeten Master-Typ ab. Weitere Slaves oder niedrigere Übertragungsgeschwindigkeiten verlängern die Kommunikationszeit.

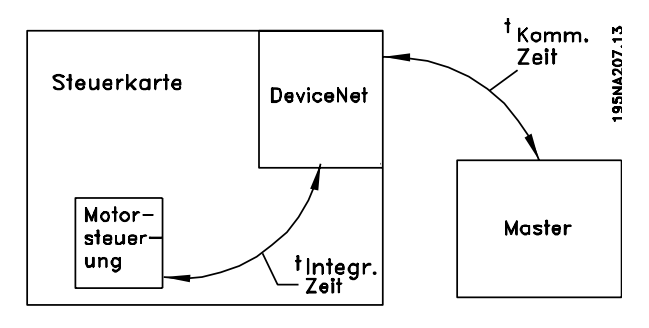

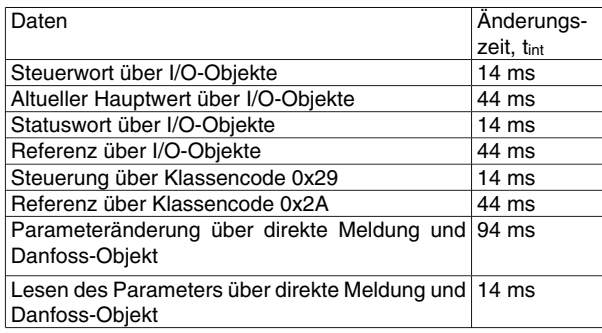

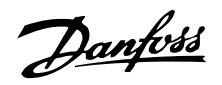

## **Elektrische Installation**

#### **VLT 2800 Anschluß der Kabelabschirmung**

Danfoss empfielt die Erdung der Abschirmung von DeviceNeet-Kabeln an beiden Enden an jeder DeviceNet-Station (weiter *Informationen finden Sie unter Danfoss-Empfehlungen*).

Die Erdung der Abschirmung mit niedriger Impedanz ist auch bei hohen Frequenzen sehr wichtig. Dies kann durch Anschluß der Abschirmungsoberfläche an den Boden erreicht werden, z.B. mit einer Kabelklemme oder einer leitenden Kabelbuchse. Die VLT-Frequenzwandler-Serie ist mit verschiedenen Klemmen und Haltern ausgerüstet, um einen ordnungsgemäßen Masseanschluß der DeviceNet-Kabelabschirmung zu gewährleisten. Der Anschluß der Abschirmung ist auf der Zeichnung dargestellt.

## **Zur Erfüllung der CE- und EMC-Normen.**

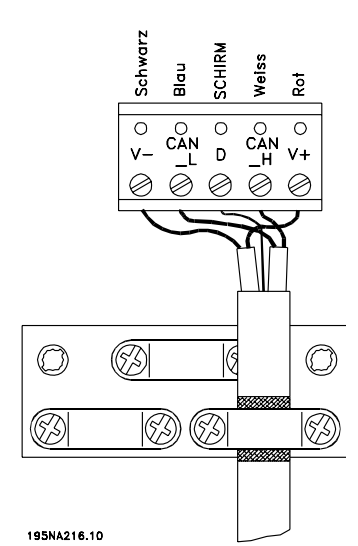

# **VLT 2800 ODVA-Empfehlung**

Abschirmung muß nur an einem Punkt im Netzwerk an Masse angeschlossen werden.

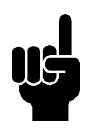

## **ACHTUNG!**

Bitte beachten Sie, daß diese Empfehlung mit der ordnungsgemäßen EMC-Installation in Konflikt steht.

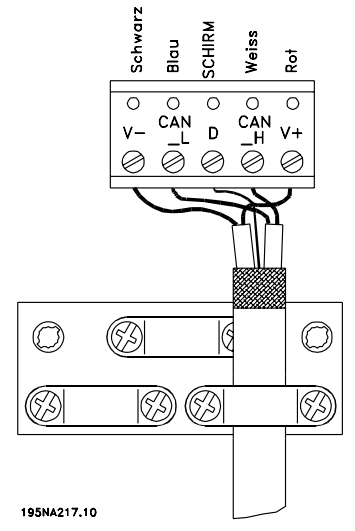

#### **VLT 2800 Erdung**

Es ist wichtig, daß alle an das DeviceNet angeschlossenen Stationen mit dem gleichen Erdpotential verbunden sind. Die Erdung muss eine niedrige HF (Hochfrequenz)-Impedanz aufweisen. Das kann man erreichen, indem eine große Fläche des Gehäuses geerdet wird, z.B. durch Montage des VLT-Frequenzwandlers an eine leitfähige Rückwand. Besonders bei weiten Entfernungen zwischen den Stationen in einem DeviceNet-Netz kann es notwendig sein, zusätzliche Potentialausgleichkabel zu verwenden, die die einzelnen Stationen mit dem gleichen Erdpotential verbinden.

#### **VLT 2800 DeviceNet-Verbindung**

Es ist wichtig, daß die Busleitung richtig angeklemmt ist. Eine fehlangepaßte Impedanz kann zu Reflexionen in der Leitung führen, wodurch die Datenübermittlung verfälscht wird.

Die DeviceNeet-Steuerkarte ist mit einem einsteckbaren Stecker ausgestattet.

Bei Verwendung des einsteckbaren Steckers als Verbindung zwischen zwei Datenleitungen, führt das Entfernen von Geräten nicht zur Unterbrechung des Netzwerks. Eine Zugentlastung muß ggf. vom Entwickler bereitgestellt werden. Bei aktuellen Steckern dieser Bauart ist die Zugentlastung dem Produkt beigefügt.

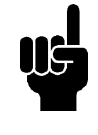

## **ACHTUNG!**

Bei aktivem Netzwerk dürfen keine Kabel angeklemmt werden. Dadurch werden Probleme wie Kurzschlüsse in der Neztwerk-Stromversorgung oder die Trennung von Kommunikationen vermieden.

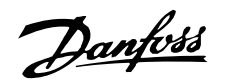

# **VLT 2800 Kabel**

Eine Alternative zum Verbinden von zwei Leitungen mit einem Stecker auf der Steuerkarte ist die Verwendung einer DeviceNet-Verbindungsbox oder eines T-Steckers. Für diese Art von Installation ist ein spezielles Kabel als Zubehör erhältlich.

Bestellnummer für das Kabel: 195N3113

195NA208.10

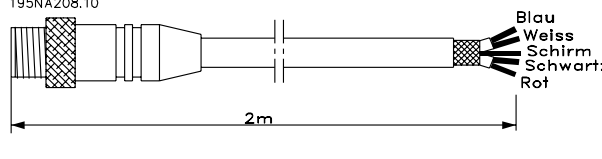

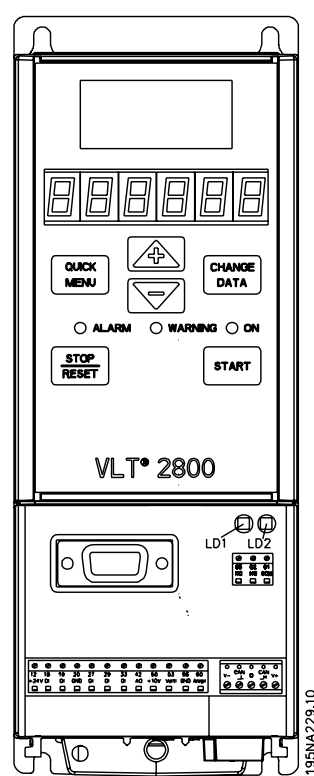

#### **Verkabelungsliste**

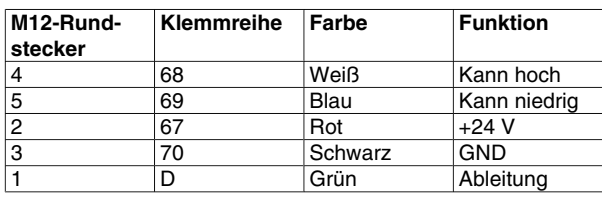

## **DeviceNet-Stecker 175N2279**

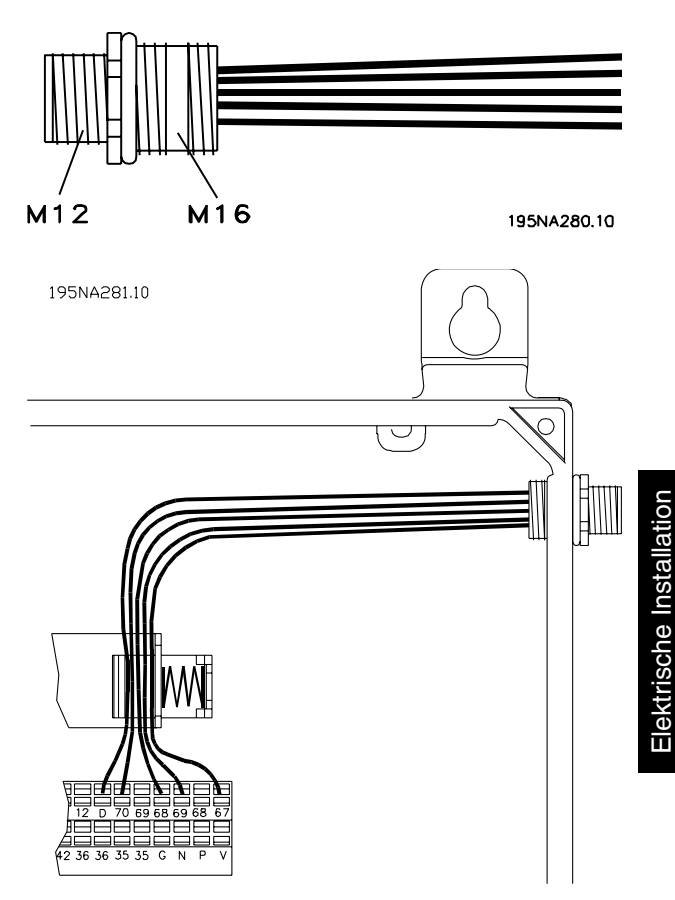

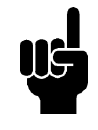

# **ACHTUNG!**

Bitte beachten Sie, das Klemme 46 von der DeviceNet-Karte entfernt wurde. Das bedeutet, Parameter 341 -342 haben überhaupt keine Funktion.

## **FCD 300 - elektrischer Kontakt**

Die DeviceNet-Busverbindung kann über einen Stecker erfolgen, der im FCD 300-Gehäuse (M16-Stopfbuchse) zu montieren und an die darin befindliche Klemmreihe zu klemmen ist.

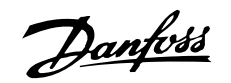

#### **Benutzeroberfläche**

Die Steuerkarte des DeviceNet enthält für jeden Steckeranschluss zwei zweifarbige LEDs (grün/rot), die den Zustand des Geräts bzw. des Netzwerks anzeigen.

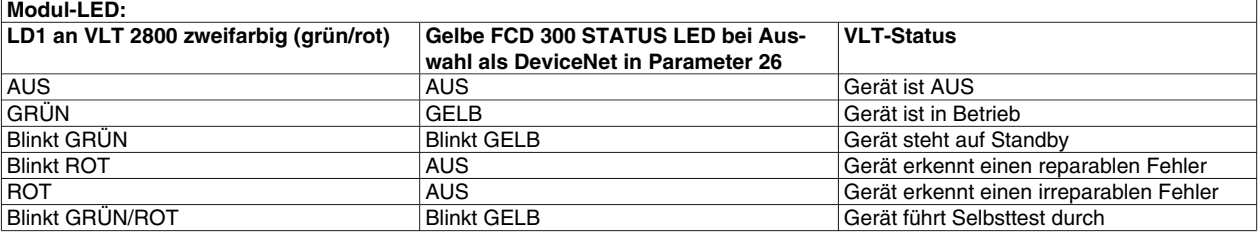

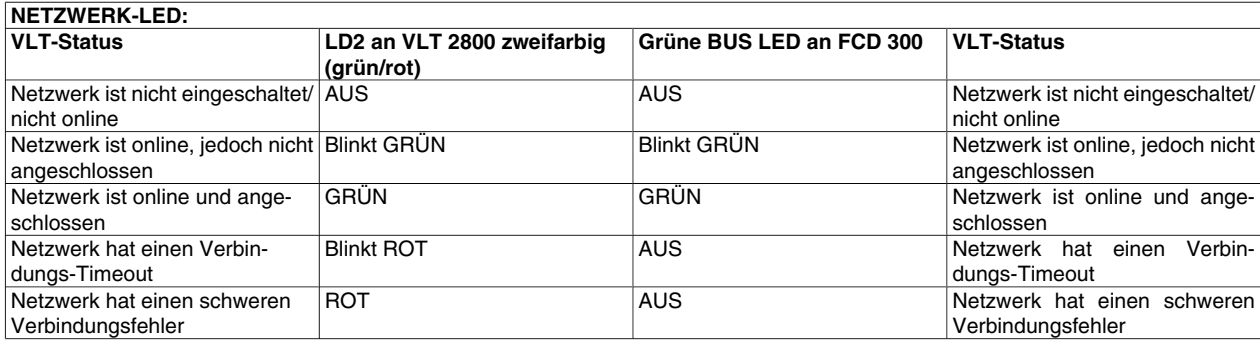

#### **Kurzanleitung**

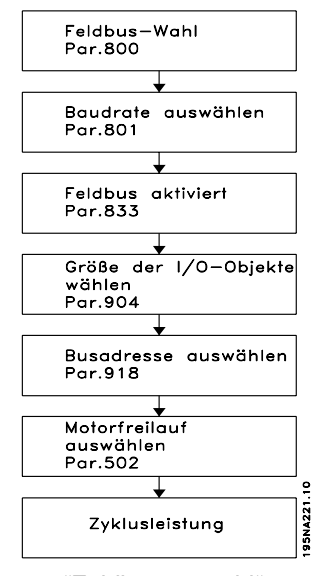

Parameter 800 = "Feldbusauswahl".

Parameter 833 = "Feldbusauswahl".

Parameter 918 = "Busadresse auswählen".

Parameter 801 = "Baudrate auswählen".

Parameter 904 = "I/O-Objekte auswählen".

Parameter 502 = "Motorfreilauf auswählen".

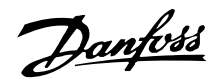

#### ■ Master-Slave-Konfiguration

#### **Systemkonfiguration**

Die Systemkonfiguration eines DeviceNet Master und eines VLT 2800/FCD 300 läßt sich in zwei Teile unterteilen.

Der erste Teil umfaßt die Einstellung der DeviceNet Kommunikationsparameter. Diese Parameter sind die Baudrate und die Stationsadresse / MAC ID.

Mit VLT 2800/FCD 300 können die Parameter durch das LCP oder per Zugriff durch das DeviceNet Konfigurationstool eingestellt werden. Diese Parameter sind nicht über mechanische Schalter einstellbar.

Sobald die Baudrate und die Stationsadresse / MAC ID eingestellt sind, kann eine Verbindung zu einem DeviceNet Konfigurationstool hergestellt werden.

Der zweite und umfangreichere Teil der Systemkonfiguration ist die Einstellung der Anwendungsparameter.

EDS-Dateien können leicht erstellt werden. Es wird dringend empfohlen, für jedes VLT 2800/FCD 300 eine EDS zu erstellen. Dies geschieht durch Hochladen der EDS-Datei von allen Antrieben durch ein Device-Net Konfigurationstool. Über die VLT 2800/FCD 300 EDS-Datei kann der Antrieb konfiguriert und Parameter können ausgelesen oder geändert werden. Die Sprache der EDS-Datei hängt von der jeweiligen Einstellung des Parameters 001 *Sprache* ab.

Im Parameter 838 *EDS-Datentyp* kann zum Hochladen der EDS-Dateien zwischen zwei Datenformaten gewählt werden. Bevor eine EDS-Datei hochgeladen wird, muß überprüft werden, ob der Master Errata 1 oder Errata 2 unterstützt.

Für die Offline-Konfiguration kann Danfoss englische EDS-Dateien bereitstellen. Den EDS-Dateinamen finden Sie im Abschnitt *EDS-Dateien*. Wenden Sie sich bezüglich der EDS-Dateien an Ihren örtlichen Danfoss-Händler.

Ein weiterer wichtiger Konfigurationsparameter ist die Auswahl der Kommunikationsmechanismen, die ein effizientes und gut ansprechendes I/O-System ermöglichen. Mit VLT 2800/FCD 300 kann zwischen folgenden Kommunikationsmechanismen gewählt werden:

- Abfrage I/O
- Bit Strobe I/O
- COS (Change-of-state) / Zyklisch I/O
- Explizites Messaging

Weitere Informationen sind unter *DeviceNet Bedienungsmodus* in diesem Handbuch zu finden.

Der letzte Konfigurationsparameter ist die Wahl des Instanzentyps in Parameter 904 *PPO-Auswahl*. Hier kann man zwischen einem Danfoss Spezialprofil (Instanz 100/150 oder 101/151) oder einem Speziellen AC Antriebsprofil ODVA (Instanz 20/70 oder 21/71) wählen.

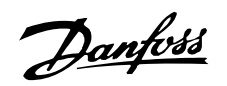

## ■ Antriebsprofil

#### **I/O Baugruppen-Instanzen**

Die Definitionen für I/O Baugruppen-Instanzen in diesem Abschnitt definieren das Format des "Daten"- Attributs (Attribut 3) für I/O Baugruppen-Instanzen. I/O Baugruppen unterstützen eine Hierarchie von Motorsteuergeräten. Die Gerätehierarchie beinhaltet Motoranlasser, Gleich- und Wechselstromantriebe und Servoantriebe. Baugruppeninstanzen sind innerhalb der Hierarchie numeriert, so dass jeder Gerätetyp einer Reihe von Baugruppennummern zugewiesen ist, wobei Geräte höherer Funktionalität höhere Instanznummern unterstützen. Geräte in der Hierarchie können Instanznummern unterstützen, die niedriger als ihre Nummern in der Hierarchie sind. Beispielsweise kann ein Wechselstromantrieb eine I/O Baugruppe im Anlasserprofil unterstützen, damit der Austausch von Anlassern und Antrieben innerhalb des Systems vereinfacht wird.

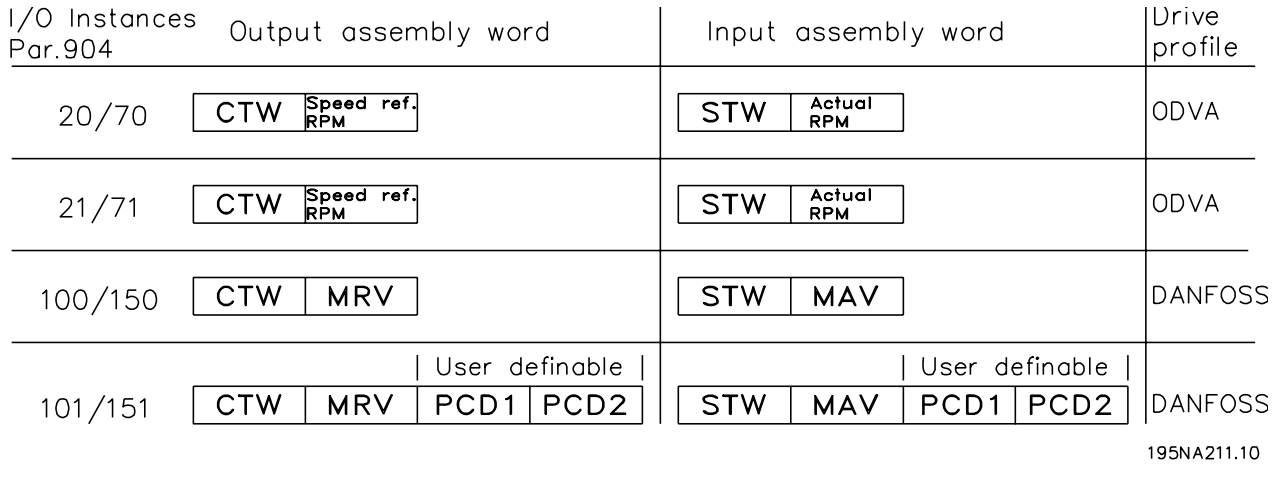

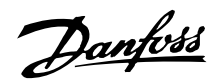

■ Steuerwort und Zustandswort unter Instanz 20/70 Stellen Sie Parameter 904 auf *PPO-Typ* ein, um Instanz 20/70 [12] zu wählen.

Das Steuerwort in Instanz 20 wird wie folgt definiert:

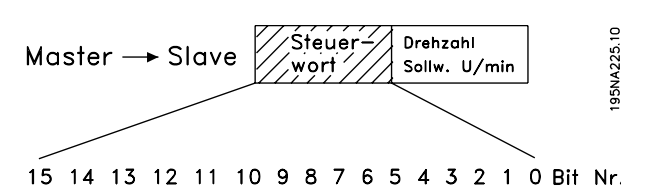

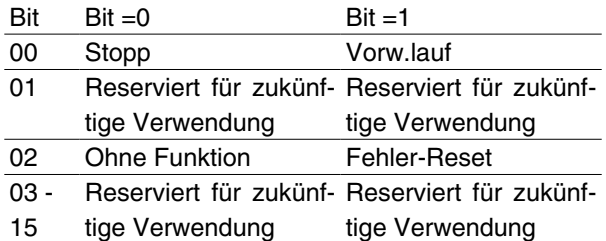

#### Bit 0, Vorw.lauf:

Bit 0 = "0" bedeutet, daß der VLT Frequenzumwandler einen Stoppbefehl hat.

Bit 0 = "1" führt zu einem Startbefehl, und der VLT Frequenzumwandler beginnt den Motor zu starten.

#### Bit 2, Fehler-Reset

Bit  $0 = '0'$  bedeutet, daß keine Abschaltung quittiert wird.

Bit  $0 = 1$ " bedeutet, daß eine Abschaltung quittiert wird.

Bezüglich des Drehzahl-Sollwerts siehe Abschnitt *Sollwert Busgeschwindigkeit unter Instanz 20/70 und 21/71*.

Das Zustandswort in Instanz 70 wird wie folgt definiert:

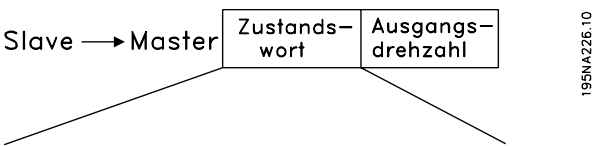

15 14 13 12 11 10 9 8 7 6 5 4 3 2 1 0 Bit Nr.

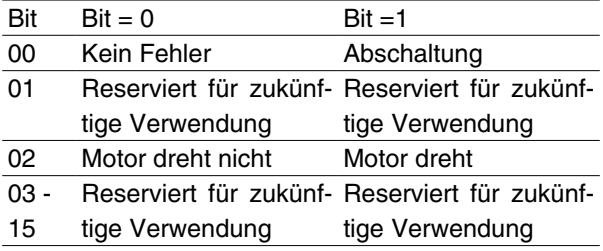

#### Bit 0, Fehler:

Bit 0 = "0" bedeutet, daß der VLT-Frequenzumwandler keinen Fehler aufweist.

Bit 0 = "1" bedeutet, daß der VLT-Frequenzumwandler einen Fehler aufweist.

#### Bit 2, Motor dreht

Bit 0 = "0" bedeutet, daß es keinen aktiven Startbefehl gibt.

Bit 0 = "1" bedeutet, daß es einen aktiven Startbefehl gibt.

#### Angaben zur Tatsächlichen Ausgangsdrehzahl sind in Abschnitt

*Tatsächliche Ausgangsdrehzahl unter Instanz 20/70 und 21/71* zu finden.

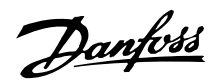

## ■ Steuerwort und Statuswort unter Instanz 21/71

Parameter 904 *PPO Typ 1* [10] zur Auswahl von Instanz 21/71 setzen.

Das Steuerwort in Instanz 21 wird wie folgt definiert:

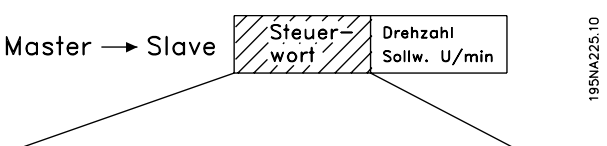

#### 15 14 13 12 11 10 9 8 7 6 5 4 3 2 1 0 Bit Nr.

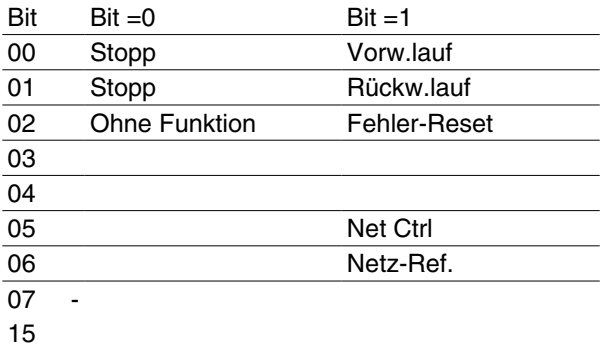

Bit 0, Vorw.lauf:

Bit 0 = "0" bedeutet, daß der VLT Frequenzumwandler einen Stoppbefehl hat.

Bit 0 = "1" führt zu einem Startbefehl, und der VLT Frequenzumrichter beginnt den Motor im Uhrzeigersinn zu starten.

#### Bit 1, Rückw.lauf:

Bit 0 = "0" führt zum Stoppen des Motors.

Bit 0 = "1" führt zum Starten des Motors.

#### Bit 2, Fehler-Reset:

Bit  $0 = '0'$  bedeutet, daß keine Abschaltung quittiert wird.

Bit 0 = "1" bedeutet, daß eine Abschaltung quittiert wird.

Bit 5, Netz-Ref.

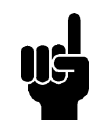

## **ACHTUNG!**

Bitte beachten Sie, daß eine Änderung Auswirkungen auf die Parameter 502 – 506 haben wird.

Bit 6, Net Crtl:

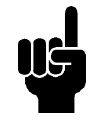

## **ACHTUNG!**

Bitte beachten Sie, daß eine Änderung Auswirkungen auf die Parameter 214, 305, 307 und 314 haben wird.

Bezüglich des Drehzahl-Sollwerts siehe Abschnitt *Sollwert Busgeschwindigkeit unter Instanz 20/70 und 21/71*.

Das Zustandswort in Instanz 71 wird wie folgt definiert:

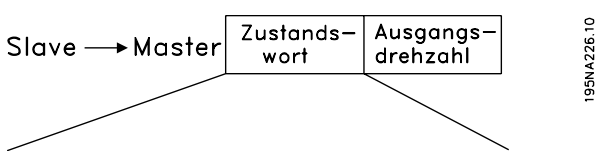

15 14 13 12 11 10 9 8 7 6 5 4 3 2 1 0 Bit Nr.

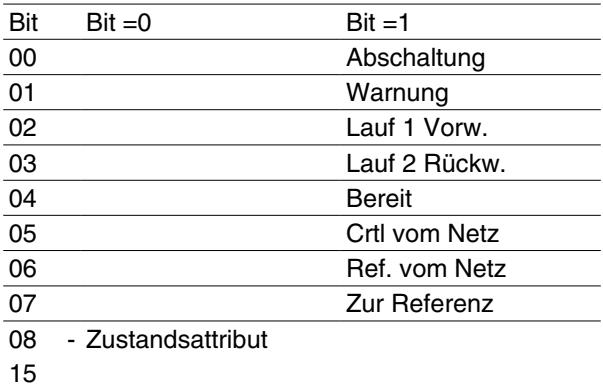

#### Bit 0, Fehler:

Bit 0 = "0" bedeutet, daß der VLT-Frequenzumwandler keinen Fehler aufweist.

Bit 0 = "1" bedeutet, daß der VLT-Frequenzumwandler einen Fehler aufweist.

#### Bit 1, Warnung:

Bit 0 = "0" bedeutet, daß keine ungewöhliche Situation vorliegt.

Bit 0 = "1" bedeutet, daß eine abnormale Bedingung vorliegt.

#### Bit 2, Motor läuft 1

Bit 2 = "0" bedeutet, daß sich der Antrieb nicht in einem dieser Zustände befindet oder das "Läuft" 1 nicht gesetzt ist.

Bit 2 = "1" bedeutet, daß das Antriebs-Statusattribut aktiviert oder gestoppt ist, oder daß der Fehlerstop und Bit 0 (Lauf 1) des CTW gleichzeitig gesetzt sind.

#### Bit 3, Motor läuft 2

Bit 3 = "0" bedeutet, daß sich der Antrieb nicht in einem dieser Zustände befindet oder das "Läuft" 2 nicht gesetzt ist.

Bit 3 = "1" bedeutet, daß das Antriebs-Zustandsattribut aktiviert oder gestoppt ist, oder daß Fehlerstop und Bit 0 (Lauf 2) des CTW gleichzeitig gesetzt sind.

#### Bit 4, Bereit:

Bit 4 = "0" bedeutet, daß das Zustandsattribut in einem anderen Zustand ist.

Bit 4 = "1" bedeutet, daß das Zustandsattribut bereit, aktiviert oder gestoppt ist.

#### Bit 5, Steuerung vom Netz:

Bit 5 = "0" bedeutet, daß der Antrieb von den Standardeingängen gesteuert wird.

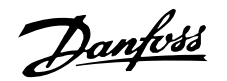

5 = "1" bedeutet, daß DeviceNet die Steuerung über das Gerät (Start, Stop, Rückwärts) übernommen hat

#### Bit 6, Netz-Ref:

Bit 6 = "0" bedeutet, daß der Sollwert von den Antriebseingängen kommt.

Bit 6 = "1" bedeutet, daß der Sollwert von DeviceNet kommt.

#### Bit 7, Zur Referenz:

Bit 07 = "0" bedeutet, daß der Motor läuft, die aktuelle Drehzahl aber anders als der voreingestellte Drehzahlsollwert ist, z.B. während die Drehzahl bei Start/ Stop zu- oder abnimmt.

Bit 7 = "1" bedeutet, daß die Antriebsdrehzahl dem Sollwert entspricht.

#### Bit 8 - 15, Zustandsattribut:

Stellt das Zustandsattribut des Antriebs dar, wie in der folgenden Tabelle ersichtlich:

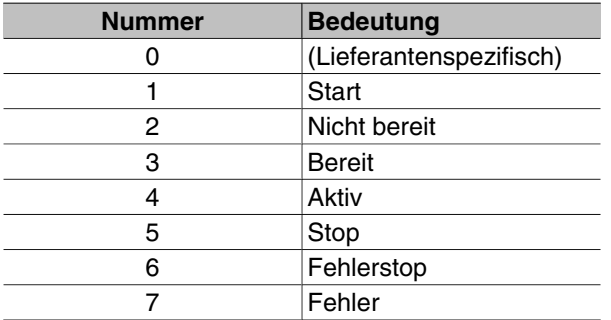

Bezüglich der tatsächlichen Ausgangsdrehzahl, siehe unter *Tatsächliche Ausgangsdrehzahl unter Instanz 20/70 und 21/71*.

#### ■ Sollwert Busgeschwindigkeit, unter Instanz 20/70 **und 21/71**

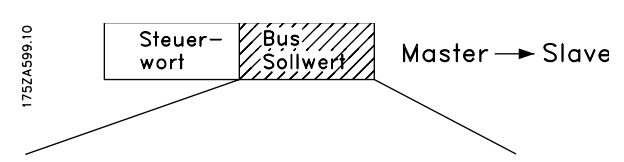

15 14 13 12 11 10 9 8 7 6 5 4 3 2 1 0 Bit Nr. Der Sollwert für die Geschwindigkeit wird an den VLT-Frequenzumwandler in Form eines 16-Bit-Wortes übermittelt. Der Wert wird als ganze Zahl übermittelt. (Negative Werte sind mit dem Zusatz 2's versehen.)

Der Sollwert für die Busgeschwindigkeit hat folgendes Format:

Parameter  $203 = "0"$  ["ref<sub>MIN</sub> • ref<sub>MAX</sub>"]

0 (0000 Hex) [MIN/1] • + 32767 (7FFF Hex) [MIN/1]

Parameter 203 = "1" [- ref<sub>MAX</sub>  $\bullet$  + ref<sub>MAX</sub>]

-32767 (8000 Hex ) • +32767 [MIN/1] (7FFF Hex)

Der Istwert [Ref. %] im VLT hängt von den Einstellungen folgender Parameter ab:

104 Motorfrequenz 106 Motornenndrehzahl 205 Max. Sollwert

Bitte beachten Sie, daß der Antrieb nach rechts gerichtet ist, wenn der Sollwert für die Busgeschwindigkeit negativ ist und das Steuerwort ein Reversierungssignal enthält.

#### **Tatsächliche Ausgangsdrehzahl, unter Instanz 20/70 und 21/71**

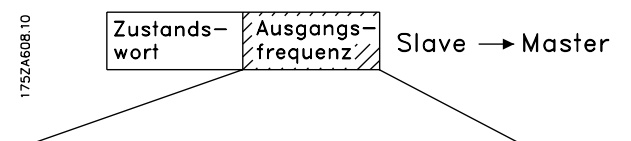

15 14 13 12 11 10 9 8 7 6 5 4 3 2 1 0 Bit Nr. Der Wert der tatsächlichen Motordrehzahl wird in Form eines 16-Bit-Wortes übertragen.

Der Wert wird als ganze Zahl übermittelt. (Negative Werte sind mit dem Zusatz 2's versehen.)

Der Istwert für die Drehzahl hat folgendes Format:

-32767 (8000 Hex) [MIN/1] • +32767 [MIN/1] (7FFF Hex) [MIN/1]

#### ■ Steuerwort und Zustandswort unter Instanz **100/150 und 101/151**

Parameter 904 *PPO Typ 1* [10] zur Auswahl von Instanz 100/150 setzen.

Das Steuerwort in Instanz 100/101 wird wie folgt definiert:

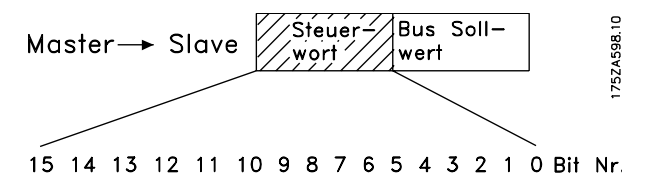

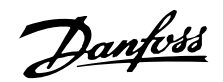

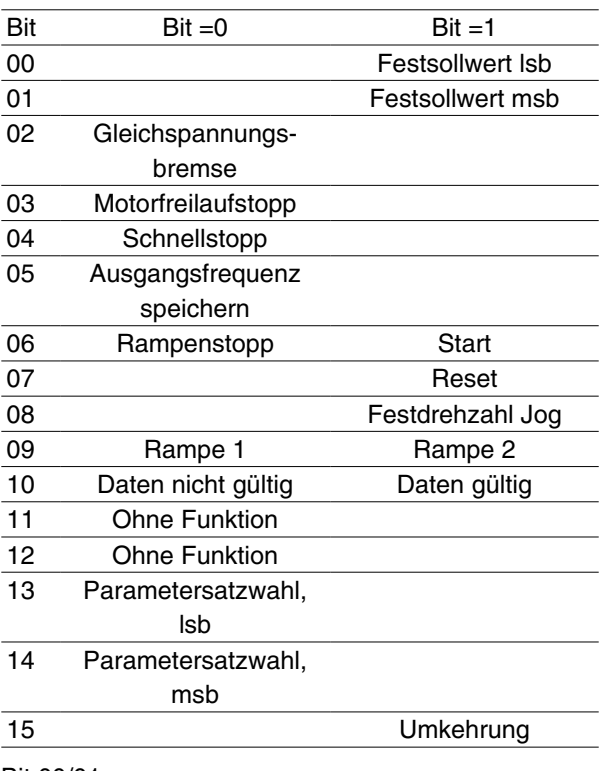

## Bit 00/01:

Bit 00/01 dient zur Auswahl zwischen den beiden vorprogrammierten Sollwerten (Parameter 215-218 *Voreingestellter Sollwert*) gemäß folgender Tabelle:

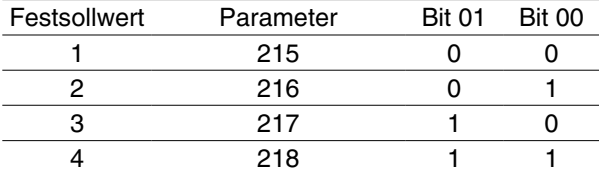

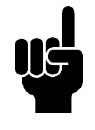

# **ACHTUNG!**

In Parameter 508 *Drehzahlwahl* wird definiert, wie Bit 00/01 mit der entsprechenden Funktion an den digitalen Eingängen verknüpft ist.

#### Bit 02, Gleichspannungsbremse

Bit 02 = '0' bewirkt Gleichspannungsbremse und Stopp. Bremsspannung und -dauer werden in den Parametern 132 *Spannung DC-Bremse* und Parameter 126 *DC-Bremszeit* voreingestellt. Hinweis: In Parameter 504 *Gleichspannungsgrenze* wird definiert, wie Bit 02 mit der entsprechenden Funktion an einem digitalen Eingang verknüpft ist.

#### Bit 03, Motorfreilaufstopp:

Bit 03 = '0' bewirkt, daß der Frequenzwandler den Motor sofort abschaltet (die Ausgangstransistoren werden abgeschaltet), so daß der Motor im Freilauf ausläuft.

Bei Bit 03 = '1' kann der Frequenzwandler den Motor starten, wenn die anderen Startbedingungen erfüllt sind. Hinweis: In Parameter 502 *Motorfreilauf* wird definiert, wie Bit 03 mit der entsprechenden Funktion an einem digitalen Eingang verknüpft ist.

#### Bit 04, Schnellstopp:

Bit 04 = '0' bewirkt einen Stopp, indem die Motordrehzahl über Parameter 212 *Rampenzeit ab, Schnellstopp* bis zum Stopp reduziert wird.

#### Bit 05, Ausgangsfrequenz speichern:

Bei Bit 05 = '0' wird die aktuelle Ausgangsfrequenz (in Hz) gespeichert. Die gespeicherte Ausgangsfrequenz kann nun nur mit den auf *Drehzahl erhöhen* und *Drehzahl senken* programmierten digitalen Eingängen geändert werden.

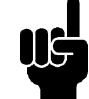

#### **ACHTUNG!**

Ist *Ausgangsfrequenz speichern* aktiv, so kann der Frequenzwandler nicht über Bit 06 gestoppt werden. *Start* oder über einen digitalen Eingang. Der Frequenzwandler kann nur durch folgendes gestoppt werden:

- Bit 03 Motorfreilaufstopp
- Bit 02 Gleichspannungsbremse
- Digitaler Eingang programmiert für *Gleichspannungsbremse* , *Motorfreilaufstopp* oder *Rücksetzung and Motorfreilaufstopp*.

#### Bit 06, Rampenstopp/-start:

Bit 06 = '0' bewirkt einen Stopp, indem die Motordrehzahl über den entsprechenden *Rampenzeit ab* Parameter bis zum Stopp reduziert wird.

Bei Bit 06 = '1' kann der Frequenwandler den Motor starten, wenn die anderen Startbedingungen erfüllt sind. Hinweis: In Parameter 505 *Start* wird definiert, wie Bit 06 Rampenstopp/Start Gates mit der ent-

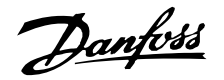

sprechenden Funktion an einem digitalen Eingang verknüpft ist.

#### Bit 07, Zurücksetzung:

Bit 07 = '0' bewirkt keine Zurücksetzung.

Bit 07 = '1' bewirkt die Zurücksetzung einer Abschaltung. Die Zurücksetzung wird auf der ansteigenden Signalflanke aktiviert, d.h. beim Übergang von logisch '0' zu logisch '1'.

#### Bit 08, Festdrehzahl:

Bei Bit 08 = '1' wird die Ausgangsfrequenz durch Parameter 213 bestimmt. *Frequenz Festdrehzahl* .

#### Bit 09, Auswahl von Rampe 1/2:

Bit 09 = "0" bedeutet, dass Rampe 1 (Parameter  $207/208$ ) aktiv ist. Bit 09 = "1" bedeutet, dass Rampe 2 (Parameter 209/210) aktiv ist.

#### Bit 10, Daten nicht gültig/Daten gültig:

Dient dazu, dem Frequenzwandler mitzuteilen, ob das Steuerwort benutzt oder ignoriert werden soll. Bei Bit 10 = '0' wird das Steuerwort ignoriert, bei Bit 10 = '1' wird es benutzt. Diese Funktion ist relevant, weil das Steuerwort immer im Telegramm enthalten ist, unabhängig davon, welcher Telegrammtyp benutzt wird; d.h. es ist möglich, das Steuerwort auszuschalten, wenn es im Zusammenhang mit dem Aktualisieren bzw. Lesen von Parametern nicht benutzt werden soll.

Bit 11, Ohne Funktion:

Bit 11 hat keine Funktion.

#### Bit 12, Ohne Funktion:

Bit 12 hat keine Funktion.

#### Bit 13/14, Parametersatzwahl:

Mit Bit 13 und 14 werden die vier Menü-Parametersätze entsprechend der folgenden Tabelle gewählt:

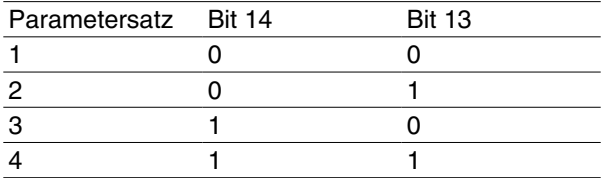

Die Funktion ist nur möglich, wenn *Externe Anwahl* in Parameter 004 *Aktiver Parametersatz* gewählt ist.

Hinweis: In Parameter 507 *Parametersatzwahl* wird definiert, wie Bit 13/14 mit der entsprechenden Funktion an den digitalen Eingängen verknüpft ist.

#### Bit 15 Umkehrung:

Bit 15 = '0' bewirkt keine Umkehrung.

Bit 15 = '1' bewirkt eine Umkehrung.

Hinweis: In der Werkseinstellung ist Umkehrung auf *Klemme* in Parameter 506 *Umkehrung* eingestellt. Bit 15 bewirkt eine Umkehrung nur dann, wenn entweder *Serielle Schnittstelle* , *Logik oder* oder *Logik und* gewählt ist.

Das Statuswort in Instanz 150/151 wird wie folgt definiert:

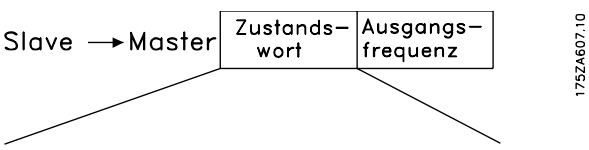

15 14 13 12 11 10 9 8 7 6 5 4 3 2 1 0 Bit Nr.

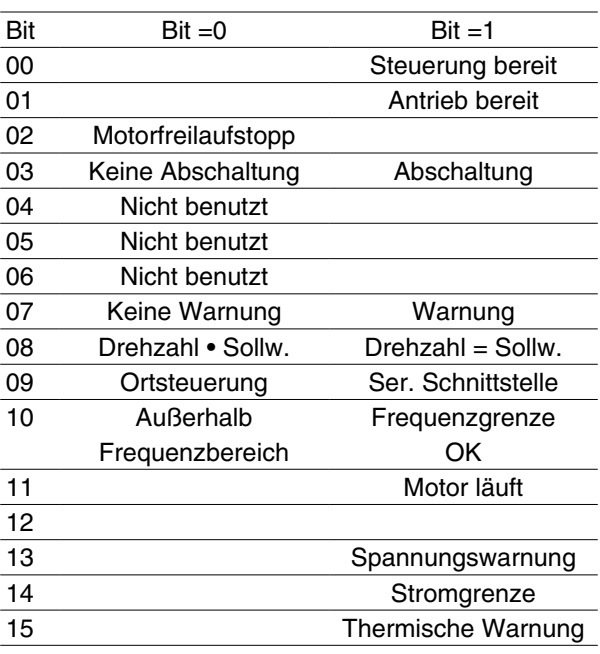

#### Bit 00, Steuerung bereit:

Bit 00 = '1'. Der Frequenzwandler ist betriebsbereit. Bit 00 = '0'. Der Frequenzwandler ist nicht betriebsbereit.

#### Bit 01, Antrieb bereit:

Bit 01 = '1'. Der Frequenzumwandler ist betriebsbereit, es ist aber ein aktiver Freilaufbefehl über die digitalen Eingänge oder die serielle Schnittstelle vorhanden.

#### Bit 02, Motorfreilaufstopp:

Bit 02 = '0'. Der Frequenzwandler hat den Motor freigegeben.

Bit 02 = '1'. Der Frequenwandler kann den Motor starten, wenn ein Startbefehl gegeben wird.

#### Bit 03, Keine Abschaltung/Abschaltung:

Bei Bit 03 = '0' ist der Frequenzwandler nicht im Fehlermodus.

Bei Bit 03 = '1' hat der Frequenzwandler abgeschaltet und benötigt ein Zurücksetzsignal, um den Betrieb wieder aufzunehmen.

#### Bit 04, Nicht benutzt:

Bit 04 wird im Zustandswort nicht benutzt.

#### Bit 05, Nicht benutzt:

Bit 05 wird im Zustandswort nicht benutzt.

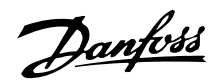

**Sollwert Bus**

Bit 06, Nicht benutzt:

Bit 06 wird im Zustandswort nicht benutzt.

#### Bit 07, Keine Warnung/Warnung:

Bei Bit 07 = '0' sind keine Warnungen vorhanden. Bei Bit 07 = '1' ist eine Warnung vorhanden.

#### Bit 08, Drehzahl • Ref./Drehzahl=Ref.:

Bei Bit 08 = '0' läuft der Motor, die aktuelle Drehzahl ist aber anders als der voreingestellte Drehzahlsollwert. Dies kann z.B. bei der Drehzahlzunahme/-abnahme beim Start/Stopp der Fall sein.

Bei Bit 08 = '1' entspricht die aktuelle Motordrehzahl dem voreingestellten Drehzahlsollwert.

#### Bit 09, Ort-Steuerung/serielle Kommunikationssteuerung:

Bei Bit 09 = '0' ist die Taste [STOP/RESET] auf der Bedieneinheit aktiviert, oder es ist *Ortsteuerung* in Parameter 002 *Ort-/Fernsteuerung* gewählt. Es ist nicht möglich, den Frequenzwandler über die serielle Schnittstelle zu steuern.

Bei Bit 09 = '1' kann der Frequenzwandler über die serielle Schnittstelle gesteuert werden.

#### Bit 10, Nicht im Frequenzbereich:

Bit 10 = '0', wenn die Ausgangsfrequenz den Wert in Parameter 201 erreicht hat *Untergrenze Ausgangsfrequenz* oder Parameter 202 *Obergrenze Ausgangsfrequenz*. Bit 10 = "1" bedeutet, dass sich die Ausgangsfrequenz innerhalb der definierten Grenzwerte befindet.

#### Bit 11, Motor läuft/läuft nicht:

Bei Bit 11 = '0' läuft der Motor nicht.

Bei Bit 11 = '1' hat der Frequenzwandler ein Startsignal bzw. die Ausgangsfrequenz ist größer als 0 Hz.

#### Bit 13, Spannungswarnung hoch/niedrig:

Bei Bit 13 = '0' sind keine Spannungswarnungen vorhanden.

Bei Bit 13 = '1' ist die Gleichspannung im Zwischenkreis des Frequenzwandlers zu hoch oder zu niedrig.

#### Bit 14, Stromgrenzwert:

Bei Bit 14 = '0' ist der Ausgangsstrom geringer als der Wert in Parameter 221 *Stromgrenzwert ILIM* .

Bei Bit 14 = '1' ist der Ausgangsstrom größer als der Wert in Parameter 221 *Stromgrenzwert ILIM* , und der Frequenzwandler schaltet nach einer voreingestellten Zeit ab.

#### Bit 15, Thermische Warnung:

Bei Bit  $15 = '0'$  ist keine thermische Warnung vorhanden.

Bei Bit 15 = '1' ist die Temperaturgrenze im Motor, Frequenzwandler oder bei einem an einem digitalen Eingang angeschlossenen Thermistor überschritten.

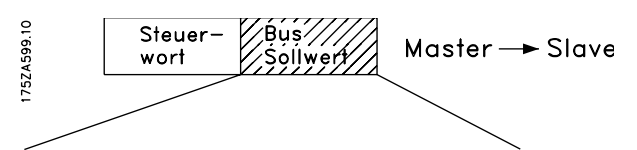

15 14 13 12 11 10 9 8 7 6 5 4 3 2 1 0 Bit Nr. Der Sollwert für die Frequenz wird an den VLT-Frequenzumwandler in Form eines 16-Bit-Wortes übermittelt. Der Wert wird als ganze Zahl übermittelt (-32767 • 32767). (Negative Werte sind mit dem Zusatz 2's versehen.)

Der Sollwert für die Busgeschwindigkeit hat folgendes Format:

Parameter  $203 = "0"$  ["ref<sub>MIN</sub> • ref<sub>MAX</sub>"]

0 • 16384 (4000 Hex ) ~ 0 • 100% ~ "ref<sub>MIN</sub> • ref<sub>MAX</sub>

Parameter  $203 = 1$ " [- ref<sub>MAX</sub> • + ref<sub>MAX</sub>]

- $-$  16384 (C000 Hex) + 16384 (4000 Hex) ~
- $-100\% + 100\% -$  ref<sub>MAX</sub> + ref<sub>MAX</sub>

#### **Tatsächliche Ausgangsfrequenz**

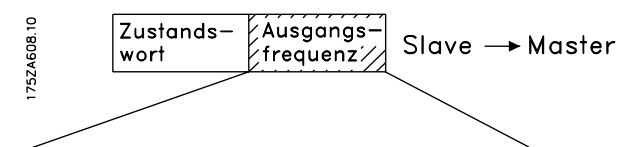

15 14 13 12 11 10 9 8 7 6 5 4 3 2 1 0 Bit Nr. Der Wert der tatsächlichen Ausgangsfrequenz des VLT-Frequenzumwandlers wird in Form eines 16-Bit-Wortes übertragen. Der Wert wird als ganze Zahl übermittelt (-32767 • 32767) (Negative Werte werden durch den Zusatz 2's gebildet.)

Der Istwert für die Ausgangsfrequenz hat folgendes Format:

 $-32767 \cdot +32767$ .

-16384 (C000 Hex) entspricht -100%, und 16384 (4000 Hex) entspricht 100%.

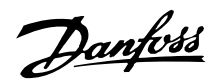

#### ■ Prozeßdaten, PCD

Das VLT 2800/FCD 300 DeviceNet bietet dem Benutzer Flexibilität beim Anpassen der Anzahl der Prozeßdaten (I/O-Wörter) und der Funktionalität eines Worts. Um die benutzerdefinierbaren Prozeßdaten zu aktivieren, muß der Benutzer die Einstellung *I/O Instanz 101/151* im Parameter 904 *PPO-Auswahl* vornehmen. Dabei wird die I/O-Größe im Eingangs- und Ausgangsbereich auf vier Wörter geändert. Diese Auswahl verwendet das Danfoss Spezialprofil für das Steuer-/ Zustandswort sowie für den Haupt-Sollwert/Haupt-Istwert.

Die ersten beiden Wörter sind auf dem VLT 2800/FCD 300 DeviceNet festgelegt, während Eingang und Ausgang für PCD1 und PCD2 auswählbar sind. Die Anzahl der in einem System aktiven PCD's ist auf 2 Wörter festgelegt.

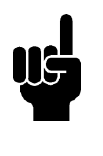

#### **ACHTUNG!**

Die Änderung des Parameters 904 *PPO-Auswahl* ist erst nach dem nächsten Einschalten aktiv und kann die Zuordnung der Master (PC/PLC) verändern.

Um die Verwendung von PCD-Daten des VLT 2800/ FCD 300 DeviceNet zu aktivieren, muß der Inhalt jedes einzelnen PCD-Wortes in Parameter 915 *PCD-Schreibkonfiguration* und 916 *PCD-Lesekonfiguration* konfiguriert werden. Das Ändern der Parameter 915/916 wirkt sich umgehend auf die PCD-Daten aus.

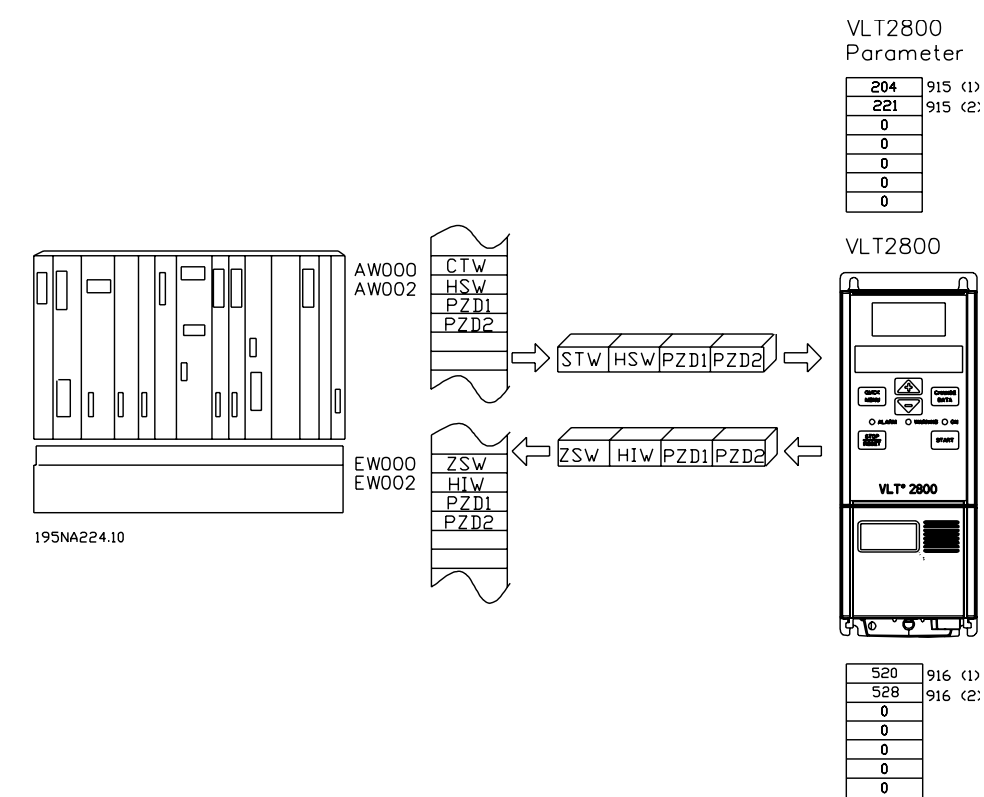

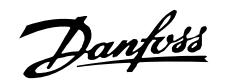

#### **DeviceNet-Objektklassen**

# **Klassencode 0x01**

Für den Klassencode 0x01 wurden die folgenden Identitätsinstanz-Attribute implementiert:

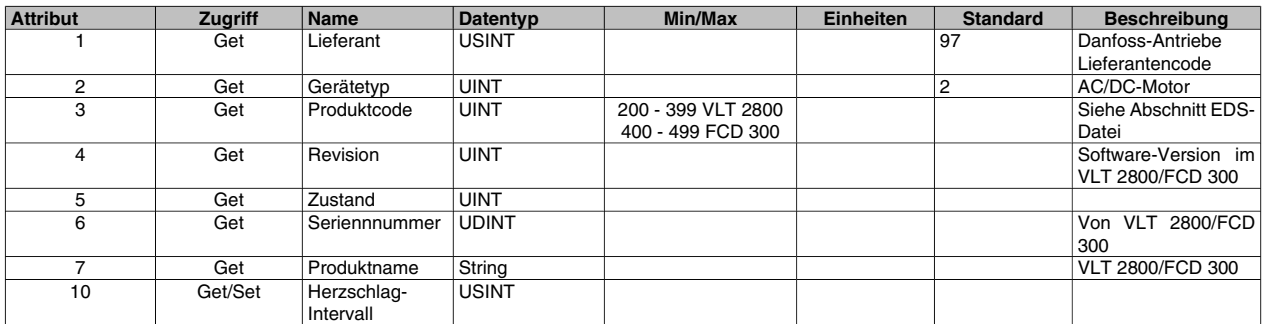

#### **Klassencode 0x02**

Für den Klassencode 0x02 wurden die folgenden Meldungs-Router-Instanzattribute implementiert:

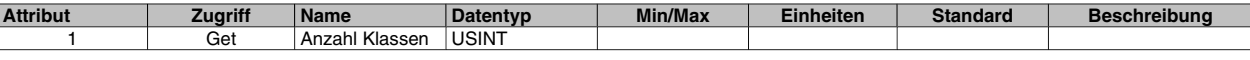

## **Klassencode 0x03**

Für den Klassencode 0x03 wurden die folgenden DeviceNet-Objekte implementiert:

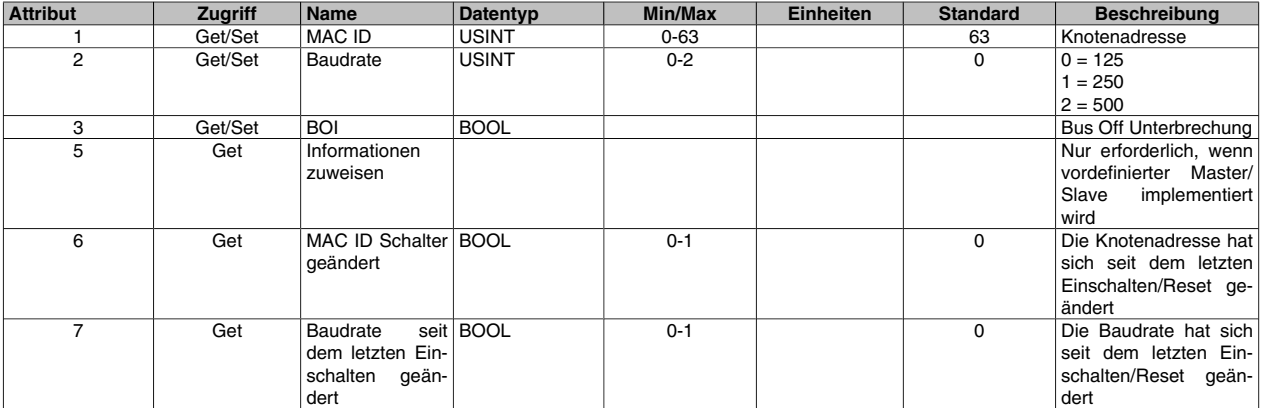

#### **Klassencode 0x04**

Für den Klassencode 0x04 wurden die folgenden Baugruppen-Objektinstanzen implementiert:

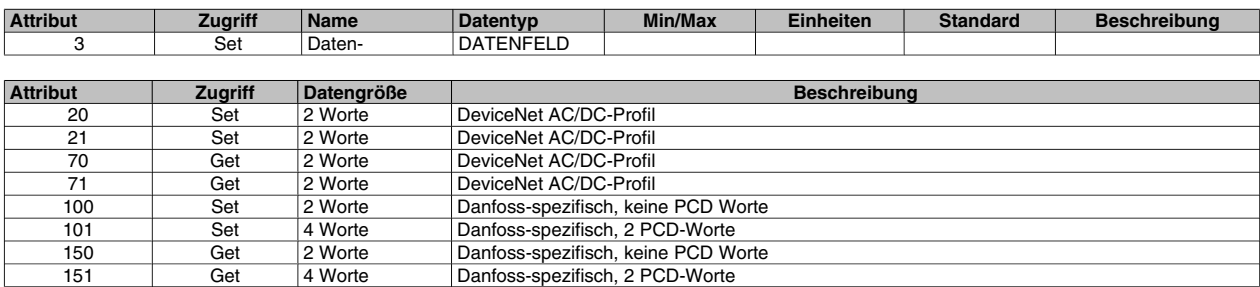

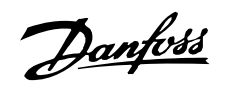

## **Klassencode 0x05**

Für den Klassencode 0x05 wurden die folgenden Verbindungsobjekt-Attribute implementiert:

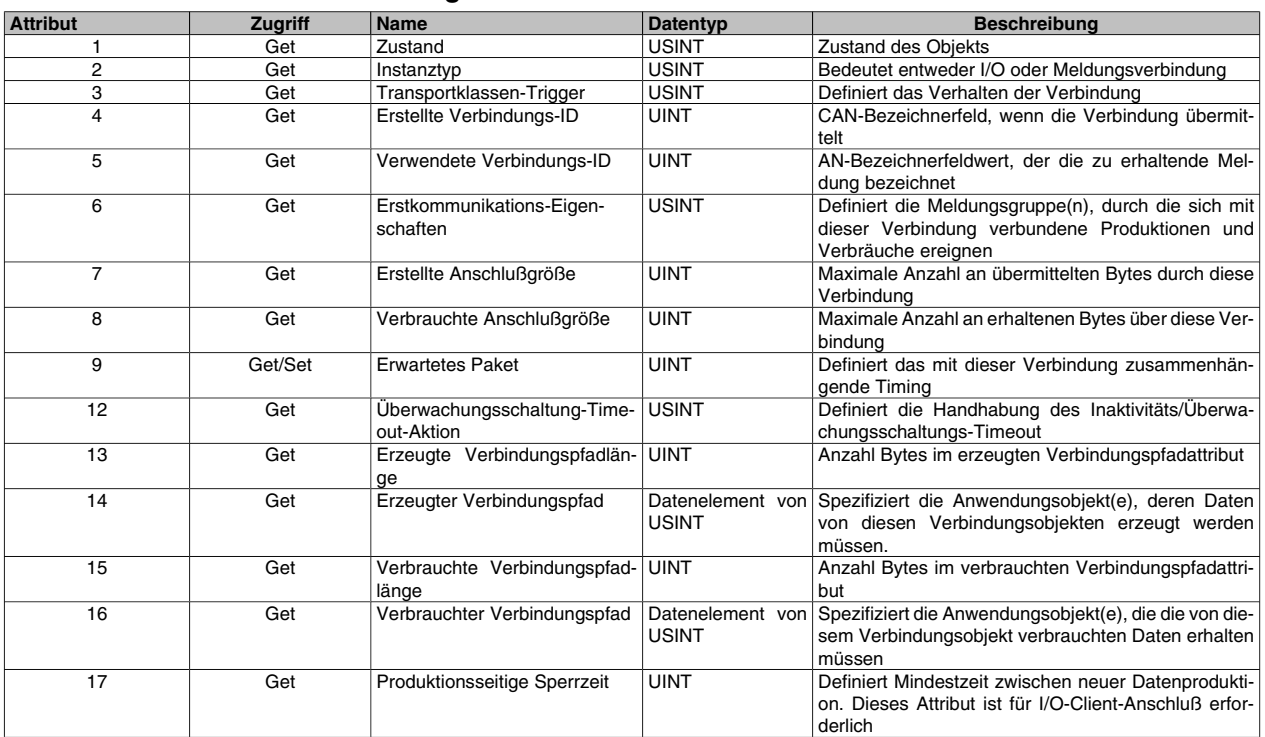

#### **Instanz 1 Attribute: Direkte Meldung Instanz**

# **Instanz 2 Attribute: Abfrage I/O**

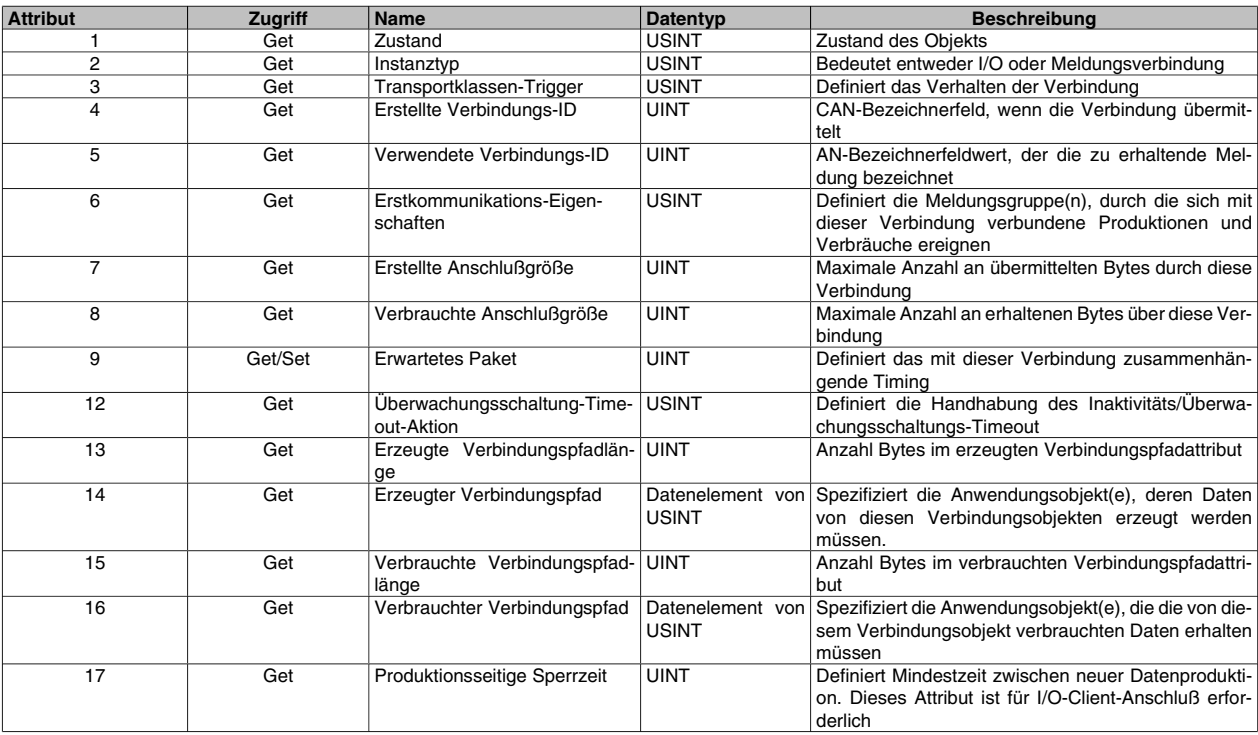

DeviceNet-Objektklas-DeviceNet-Objektklassen

# Danfoss

# **VLT® 2800/FCD 300 DeviceNet**

# **Instanz 3 : Bit strobe**

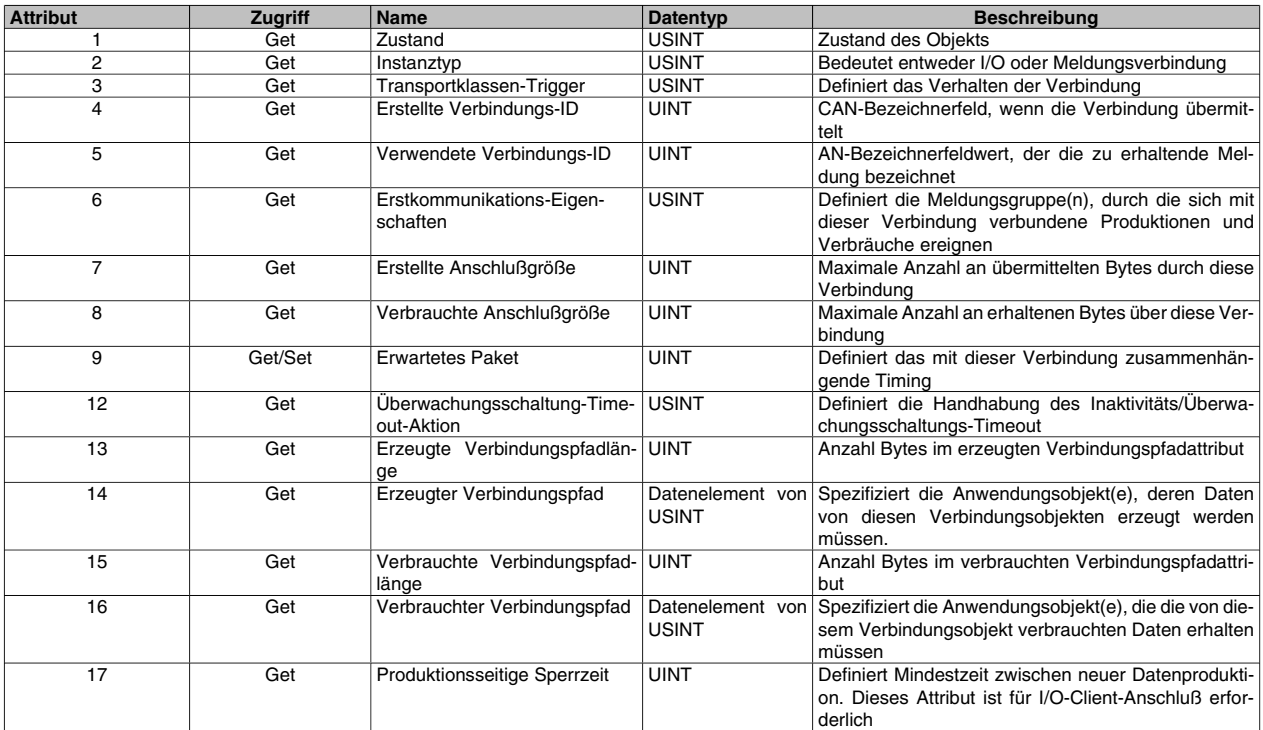

# **Instanz 4 : Änderung des Zustands/Zyklus**

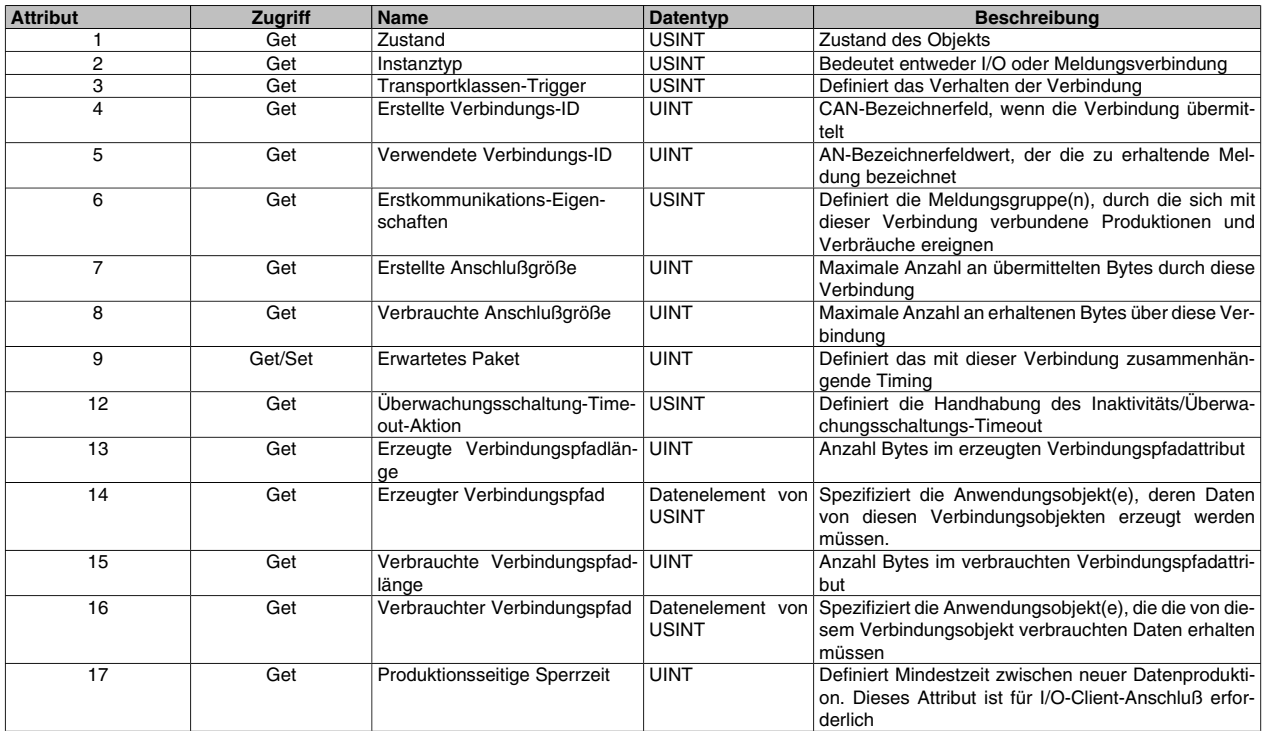

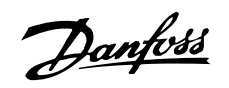

#### **Klassencode 0x28**

Für den Klassencode 0x28 wurden die folgenden Motordaten-Instanzattribute implementiert

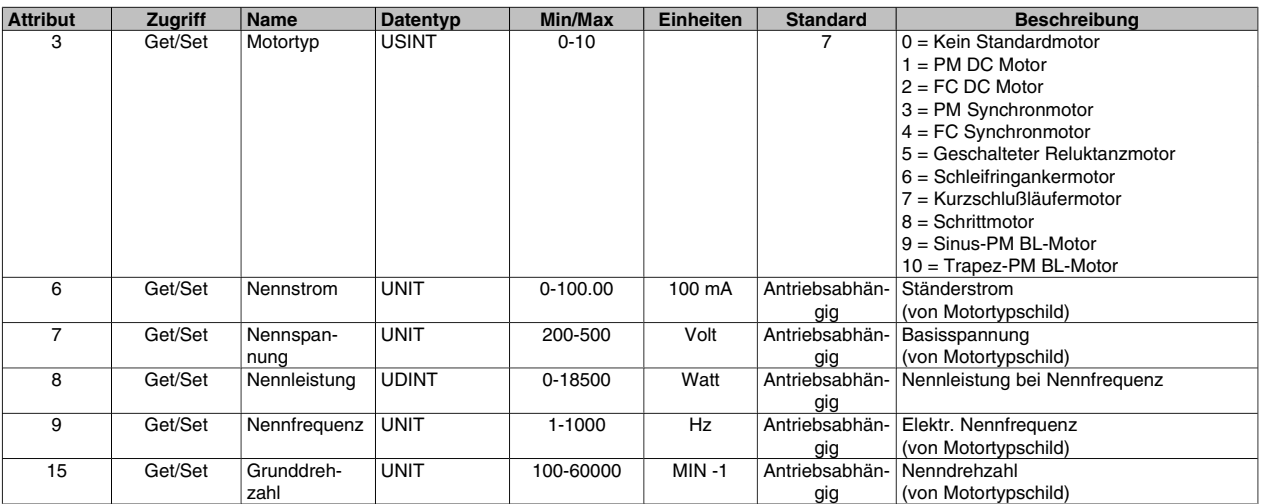

#### **Klassencode 0x29**

Für den Klassencode 0x29 wurden die folgenden Motordaten-Instanzattribute implementiert

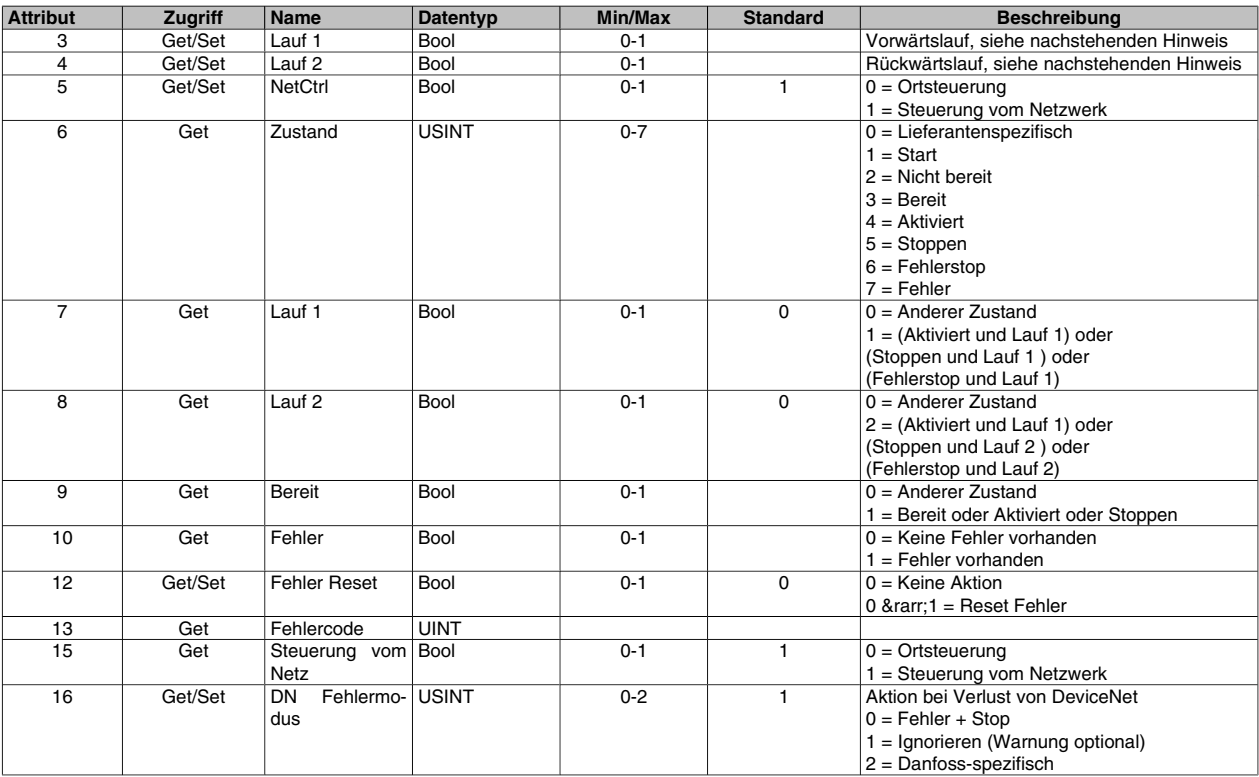

AC-Antriebsprofil ist nur verfügbar, wenn Instanz 20/70 oder 21/71 ausgewählt ist.

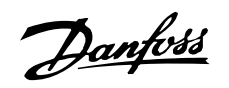

# **Klassencode 0x2A**

Für den Klassencode 0x2A wurden die folgenden AC/DC-Antriebsinstanz-Attribute implementiert

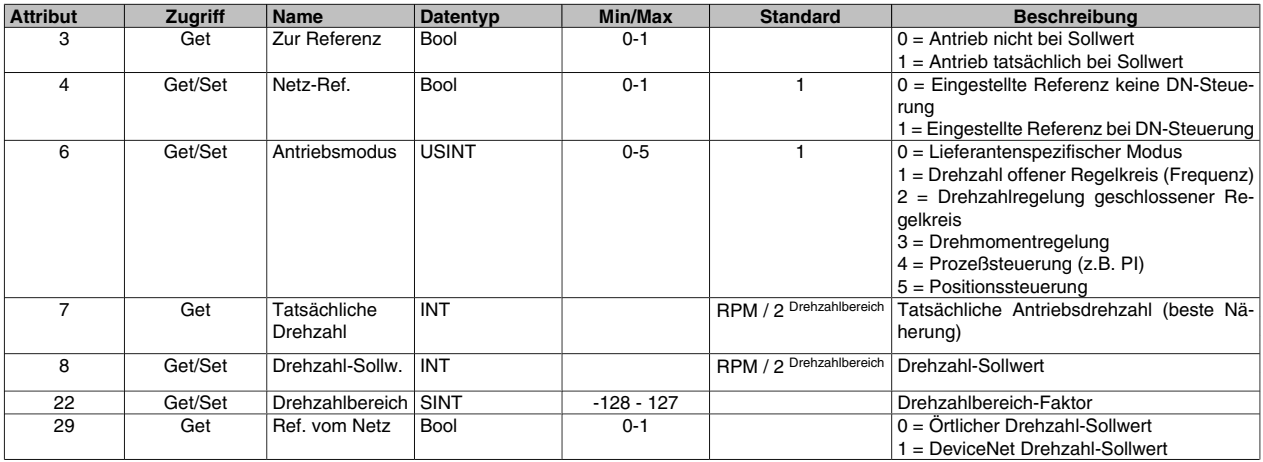

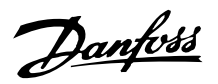

#### **Danfoss-Klassen**

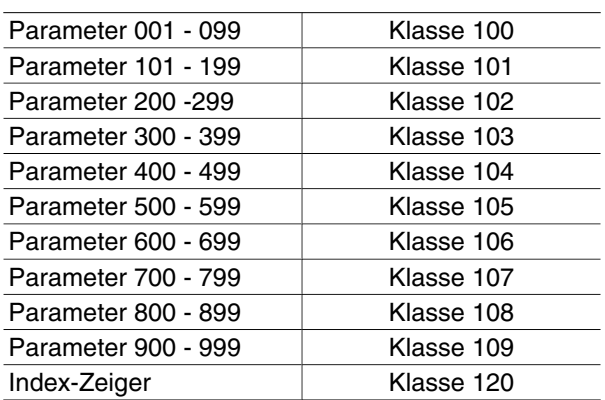

#### **Instanzbeschreibung:**

Das Danfoss VLT 2800/FCD 300 DeviceNet verwendet nur Instanz 1. Belassen Sie es also immer bei einem Wert von 1.

#### **Attributbeschreibung:**

Die Attribute für den VLT 2800/FCD 300-Parameter sind die letzten 2 (zwei) Ziffern des Parameters + 100.

#### **Beispiel:**

Parameter 529 (Analogeingang, Klemme 53) hat folgendes:

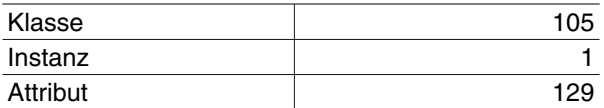

## **Lesen/Schreiben auf Parameter mit Index:**

Parameters mit Index (z.B. 915 & 916) benötigen ein spezielles Handling, da DeviceNet die Indexadressen nicht unterstützt.

Die Handhabung beim VLT 2800/FCD 300 bedeutet die Verwendung der Danfoss Klasse 120, die als Indexzeiger dient. Der Zeiger muß vor jedem Lesen/ Schreiben eines Indexparameters eingerichtet sein.

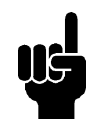

# **ACHTUNG!**

Wenn zwei Master gleichzeitig auf dieses Merkmal zugreifen, können falsche Daten die Folge sein.

#### **Beispiel:**

Schreiben Sie 518 in Index 2 im Parameter 916 *PCD-Lesen*:

Richten Sie zuerst den Indexzeiger in Klasse 120 ein. In diesem Beispielindex 2:

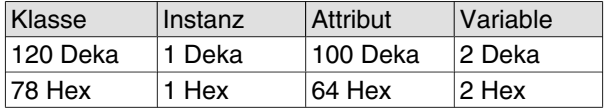

Im nächsten Schritt werden die Daten (in diesesm Beispiel 518) auf Parameter 916 geschrieben. *PCD-Lesen*

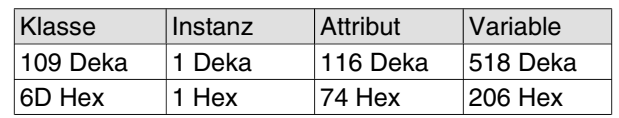

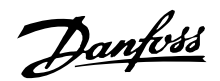

#### **DeviceNet-Betriebsart**

#### **Bit Strobe**

"Bit strobe" bietet die Fähigkeiten eines Slave, um auf einen speziellen Befehl des Masters auf definierte Weise zu reagieren. Das Master sendet den Bit Strobe-Befehl an viele Geräte gleichzeitig, nur ein Bit der Meldung ist jeweils einem einzigen Slave zugeordnet. Das bedeutet, nur der Status "WAHR" oder "FALSCH" kann übermittelt werden kann.

Dieser Parameter kann zum Synchronisieren von Antrieben verwendet werden. Die Ausführung des Befehls "Bit-Strobe" mit einem Wert von "1" (WAHR) führt beim betreffenden Antrieb zum Ignorieren der Eingabewerte des Steuerworts sowie der von den Baugrup-

pen-Instanzen übermittelten Referenz, des Control Supervisor und des AC/DB-Antriebsobjekts. Wird der Bit-Strobe Befehl mit einem Wert von "0" (FALSCH) ausgeführt, reagiert der Antrieb wieder entsprechend der Eingangswerte. Das bedeutet, der Wert des Bit-Strobe Befehls wird intern gespeichert und der Antrieb reagiert entsprechend des Werts im Bit-Strobe Befehl. Der Master kann die neue Referenz übermitteln, wenn der Bit-Strobe Wert "1" ist. Er muß nach Ausführung des Bit-Strobe Befehls mit dem Wert "0" [10] gültig sein. Nachdem ein Bit-Strobe Befehl ausgeführt wurde, muss das Gerät mit dem entsprechenden I/O Telegramm antworten und jegliche vom Master übermittelten CTWs, MAVs und PCDs ignorieren.

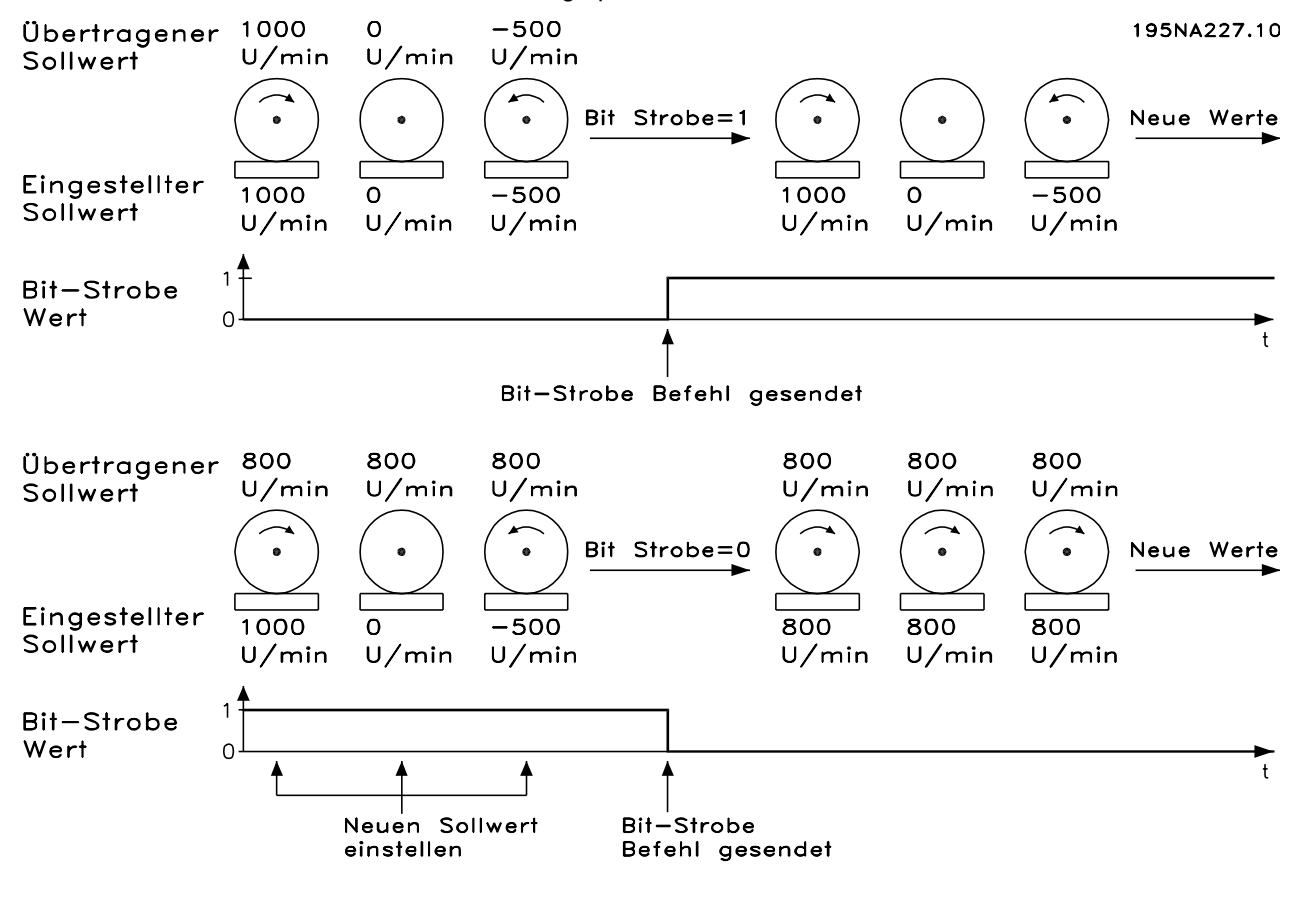

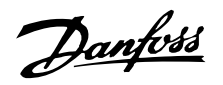

#### **Sendeabruf**

Dies ist der Standard-Betriebsmodus von DeviceNet. Das bedeutet, der Master kann Daten über Sendeabruf unter Verwendung von DeviceNet oder Danfoss-Objekten erlangen.

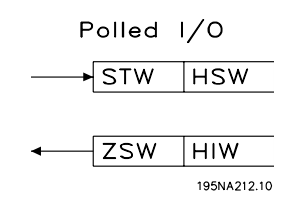

## **Zustandsänderung, COS**

Dieser Betriebsmodus kann zur Minimierung des Netzwerkverkehrs verwendet werden. Meldungen werden nur an den Verbarucher gesandt, wenn sich ein definierter Status oder Wert geändert hat. Um zu signalisieren, daß die Verbindung nicht zusammengebrochen oder ausgeschaltet ist, wird eine "Heartbeat"- Meldung innerhalb eines bestimmten Zeitraums (Heartbeat-Intervall) übermittelt. Diese Zeit ist im Attribut "Heartbeat-Zeit" zur Zeit des Verbindungsobjekt-Klassencodes 0x05 definiert. Damit das Gerät bei häufig wechselndem Wert keinen starken Netzwerkverkehr auslöst, ist die "Production Inhibit"-Zeit (Attribut eines Verbindungsobjekts) definiert. Dieser Parameter definiert die Mindestverzögerung zwischen 2 Cos-Meldungen.

Das Attribut "Erwartete Paketrate" definiert die maximale Zeit zwischen zwei Cos-Meldungen, auch wenn sich der Wert nicht geändert hat. Der Cos-Betriebsmodus kann nur bei I/O-Instanzen verwendet werden, die in Parameter 904 definiert sind.

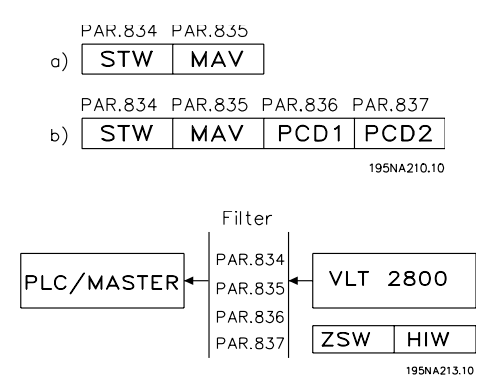

Parameter 834 bis 837 können zum Ausfiltern von unerwünschten Ereignissen für Cos verwendet werden. Wird ein Filter-Bit auf 0 gesetzt, kann das entsprechende I/O-Instanz-Bit keine Cos-Meldung erzeugen.

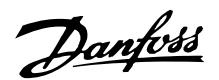

#### **EDS-Dateien**

Beachten Sie, dass die EDS-Dateien von den VLT-Frequenzumrichtern über RS Networx hochgeladen werden können. Vor dem Hochladen der EDS-Datei müssen Sie die Version von RS Networx in der Hilfe und in der Info zu RS Networx prüfen. RS Networx Version 3.11.00 unterstützt das Format Errata 2, und es müssen keine Änderungen am VLT-Frequenzumrichter vorgenommen werden. RS Networx Version 3.00.00 unterstützt Errata 1. Parameter 838, *EDS Data type* (EDS-Datentyp), muss auf Errata 1 eingestellt sein, und die Stromversorgung muss aus- und wieder eingeschaltet werden.

Starten Sie RS Networx, und gehen Sie online. Der VLT 2800/FCD 300 wird als graues Feld, als *nicht registriertes Gerät*, angezeigt. Klicken Sie auf den VLT 2800/FCD 300, und wählen Sie *Tools* (Extras) und dann *EDS Wizard* (EDS-Assistent). Klicken Sie im EDS-Assistenten auf *Next* (Weiter), und wählen Sie *Create an EDS file* (EDS-Datei erstellen). RS Networx beginnt nun mit dem Erstellen einer EDS-Datei vom VLT-Frequenzumrichter.

Wenn Sie EDS-Dateien hochladen möchten, rufen Sie www.DanfossDrives.com auf.

#### **VLT 2800 US-Version von DeviceNet**

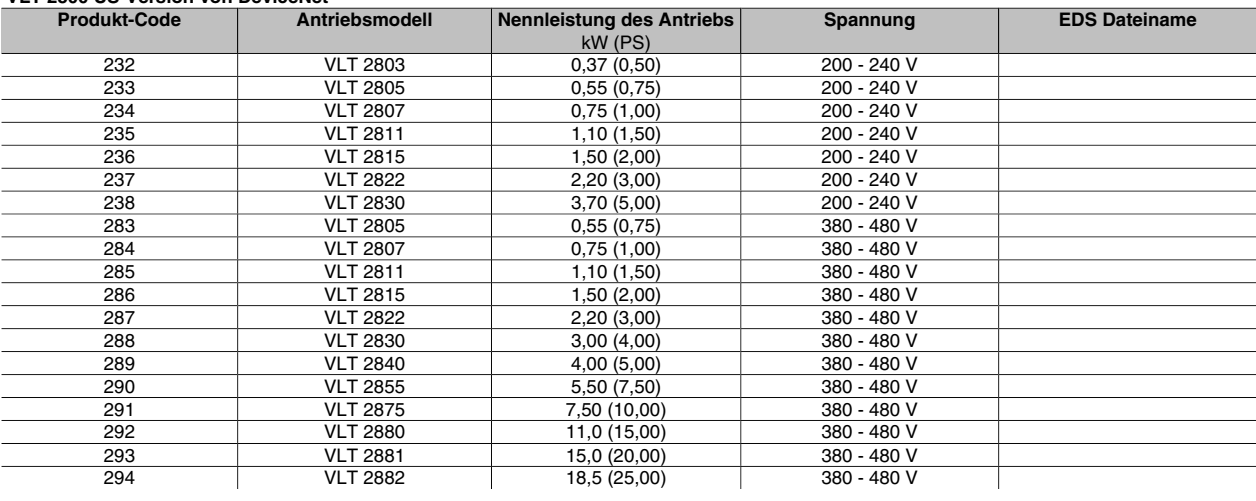

#### **VLT 2800 Europäische Version von DeviceNet**

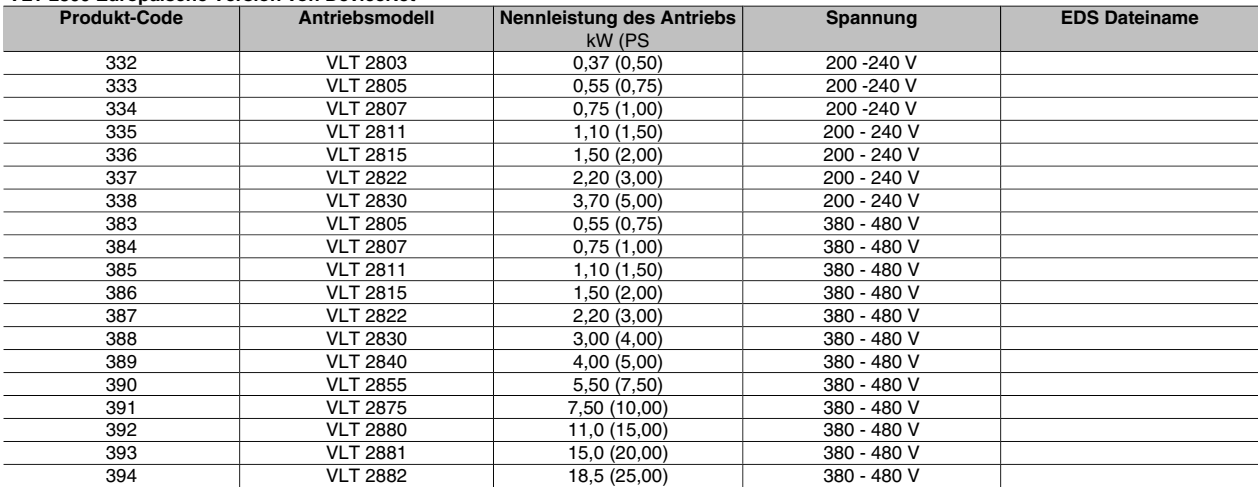

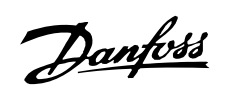

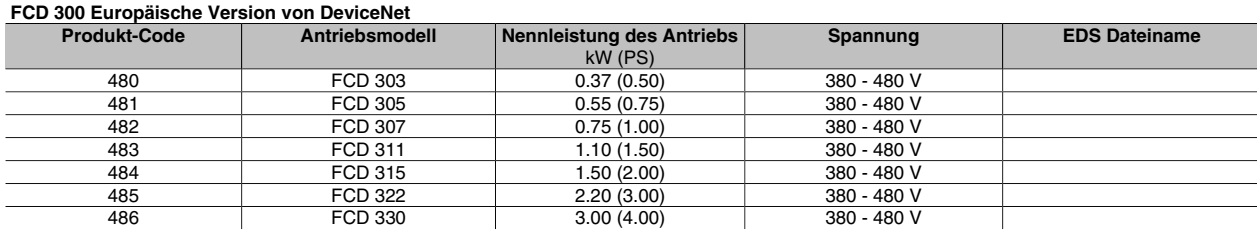

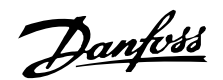

#### ■ Besondere Aufmerksamkeit

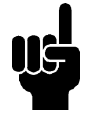

## **ACHTUNG!**

Bitte beachten Sie, das Klemme 46 von der VLT 2800 DeviceNet-Karte entfernt wurde. Das bedeutet, Parameter 341 -342 haben überhaupt keine Funktion.

• 002:

Wenn Betriebsart = Lokal, dann ist die Steuerung über DeviceNet nicht möglich.

• 502-508:

Auswahl, wie DeviceNet-Befehle und Steuerbefehle an den digitalen Eingängen der Steuerkarte geregelt werden.

• 515-538:

Datenanzeige-Parameter können verwendet werden, um verschiedene aktuelle Daten vom VLT zu lesen, wie z.B. den aktuellen Status der analogen und digitalen Eingänge der Steuerkarte, da diese als Eingänge zum Master verwendet werden.

• 800 *Protokollauswahl*

DeviceNet in diesem Parameter auswählen.

• 801 *Baudraten-Auswahl*

Auswahl der DeviceNet-Übertragungsgeschwindigkeit.

• 833 *Feldbus aktiviert*

DeviceNet-Kommunikation aktivieren. Die Standardeinstellung ist deaktiviert.

• 904 *PPO-Auswahl*

#### Auswahl des Instanztyps.

• 918 *Stationsadresse / MAC ID*

Legen Sie die Stationsadresse /MAC ID in diesem Parameter fest.

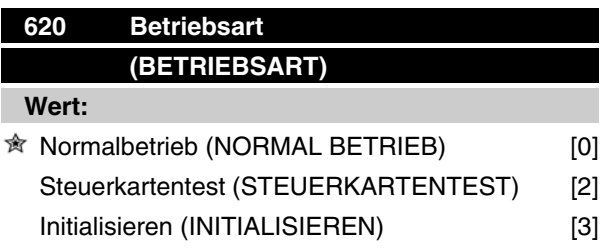

#### **Funktion:**

Neben seiner Normalfunktion kann dieser Parameter für den Steuerkartentest verwendet werden.

Außerdem kann eine Initialisierung auf die Werkseinstellung für alle Parameter in allen Parametersätzen durchgeführt werden, mit Ausnahme der Parameter 500, *Adresse*, 501, *Baudrate*, 600-605, *Betriebsdaten*, und 615-617, *Fehlerprotokoll* .

#### **Beschreibung der Auswahl:**

Informationen zu FCD 300-Verbindungen finden Sie im FCD 300-Projektierungshandbuch MG.04.AX.YY unter Par. 620.

Normalbetrieb [0] dient für den Normalbetrieb des Motors.

Steuerkartentest [2] wird gewählt, wenn die analogen/ digitalen Ein- und Ausgänge, die Relaisausgänge und die 10-V- und 24-V-Spannungen der Steuerkarte geprüft werden sollen.

Der Test wird folgendermaßen durchgeführt.

- 18, 27, 33 sind mit der Relaisklemme 03 verbunden.
- 19, 29, V+ sind mit der Relaisklemme 02 verbunden.
- 50 53 sind verbunden.
- 42 60 sind verbunden.
- 55 V- sind verbunden.
- 12 ist mit Relaisklemme 01 verbunden.

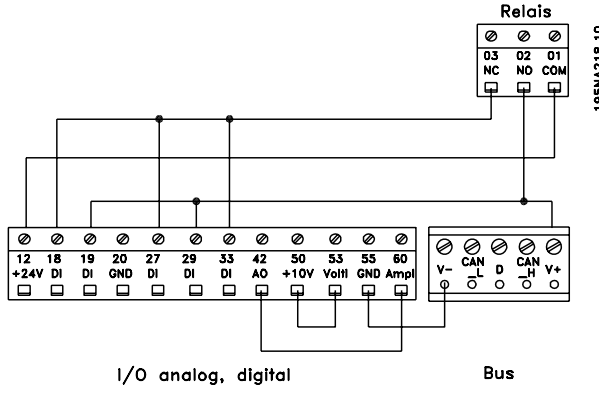

Folgendes Verfahren für den Steuerkartentest verwenden:

- 1. Steuerkartentest wählen.
- 2. Netzspannung abschalten und warten, bis die Displaybeleuchtung erlischt.
- 3. Anschlüsse nach Zeichnung und Beschreibung vornehmen.
- 4. Netzspannung anschließen.
- 5. Der Frequenzumrichter führt einen automatischen Test der Steuerkarte durch.

Wenn der Frequenzumrichter einen Fehlercode zwischen 37 und 45 anzeigt, ist der Steuerkartentest fehlgeschlagen. Steuerkarte ersetzen, um den Frequenzumrichter zu starten.

 $≢$  = Werkseinstellung, () = Displaytext, [] = bei Kommunikation über serielle Schnittstelle benutzter Wert

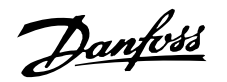

Wenn der Frequenzumrichter im Displaymodus startet, ist der Test erfolgreich verlaufen. Nach Abnehmen des Teststeckers ist der Frequenzumrichter betriebsbereit. Parameter 620, *Betriebsart*, wird automatisch auf *Normalbetrieb* [0] eingestellt.

*Initialisieren* [3] wird gewählt, wenn die Werkseinstellung des Gerätes verwendet werden soll. Initialisierungsverfahren:

- 1. *Initialisieren* [3] wählen.
- 2. Netzspannung abschalten und warten, bis die Displaybeleuchtung erlischt.
- 3. Netzspannung anschließen.
- 4. Es erfolgt die Initialisierung für alle Parameter in allen Parametersätzen mit Ausnahme der Parameter 500, *Adresse*, 501, *Baudrate*, 600-605, *Betriebsdaten*, 615-617, *Fehlerprotokoll* , 833, *Feldbusauswahl*, und 904, *PPO Typ Anwahl*.

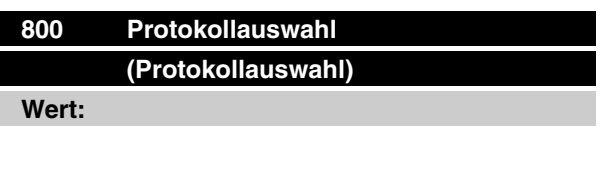

DeviceNet (DeviceNet) [2]

**Funktion:**

Dies ist ein Nur-Lese-Parameter.

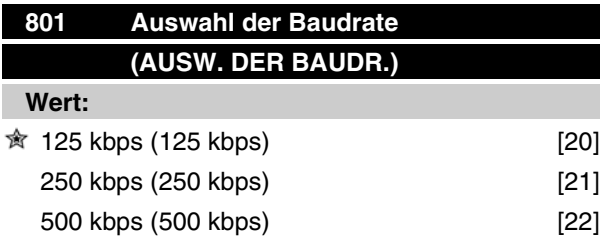

#### **Funktion:**

Auswahl der DeviceNet-Übertragungsgeschwindigkeit. Sie muß zur Übertragungsgeschwindigkeitd des Master und anderen DeviceNet-Knoten passen.

#### **Beschreibung der Auswahl:**

Wählen Sie die Baudrate aus.

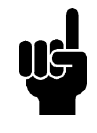

# **ACHTUNG!**

Beachten Sie, daß eine Änderung dieses Parameters erst beim nächsten Einschalten berücksichtigt wird.

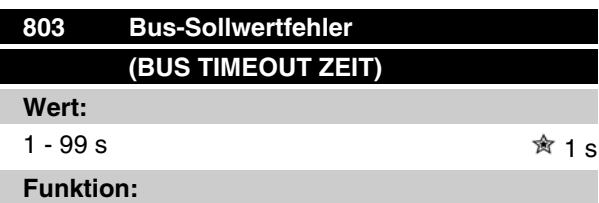

Wenn der VLT-Frequenzwandler über einen längeren Zeitraum, als in diesem Parameter festgelegt, kein Steuerwort empfängt, wird die im Parameter 804 ausgewählte Funktion *Antwort nach Busfehler* aktiviert.

## **Beschreibung der Auswahl:**

Gewünschte Zeit einstellen.

Bitte beachten Sie, dass in den Modi Cyclic oder COS der Bus-Sollwertfehler höher als der Herzschlagwert eingestellt werden muss. Wird dies unterlassen, zeigt der VLT einen Sollwertfehler an.

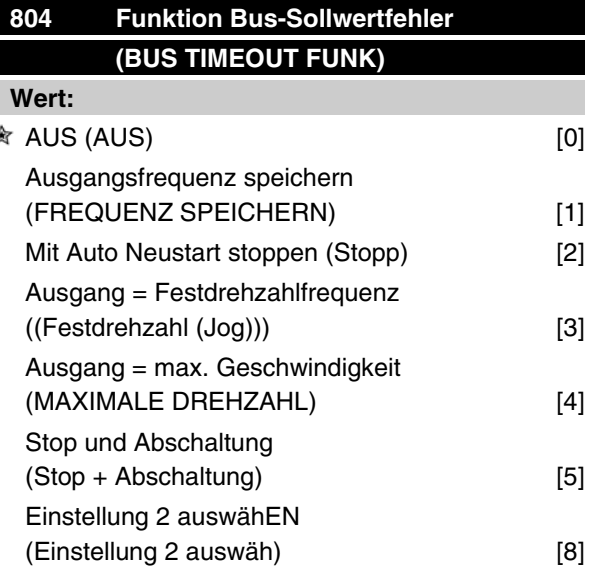

## **Funktion:**

 $\overline{2}$ 

Der Zeitmesser wird beim ersten Empfang eines gültigen Steuerworts aktiviert, z.B. Bit 10 = OK.

#### **Beschreibung der Auswahl:**

Der VLT bleibt im Sollwertfehlerstatus, bis eine der folgenden vier Bedingungen erfüllt sind:

 $*$  = Werkseinstellung, () = Displaytext, [] = bei Kommunikation über serielle Schnittstelle benutzter Wert

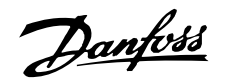

- 1. Ein gültiges Steuerwort (Bit 10 = OK) wird empfangen und die Steuerung über Device-Net wird mit dem aktuellen Steuerwort wiederaufgenommen. Wenn die Sollwertfehlerfunktion *Stoppen und Abschaltung* gewählt wird, ist ein Reset via Bus, Terminal oder Bedienfeld erforderlich.
- 2. Parameter 002 = Ortsteuerung => Ortsteuerung über Bedienfeld ist aktiv.
- 3. Parameter 804 = AUS => Steuerung über DeviceNet wird mit dem zuletzt verwendeten Steuerwort wiederaufgenommen.

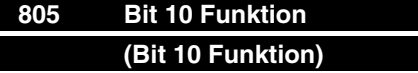

#### **Funktion:**

Dies ist ein Nur-Lese-Parameter.

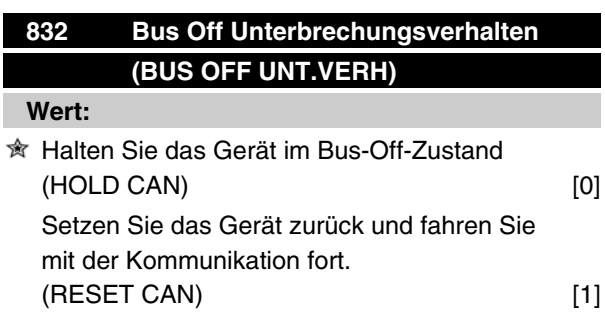

#### **Funktion:**

Dieser Parameter definiert das Verhalten des VLT 2800/FCD 300, wenn eine Bus-Off Unterbrechung erkannt wird.

#### **Beschreibung der Auswahl:**

Wird dieser Parameter auf *Gerät im Bus-Off Zustand halten* [0] gesetzt und ein Bus-Off Ereignis wird erkannt, geht das VLT 2800/FCD 300 in den Zustand Reset/bus-off über.

Wird dieser Parameter auf *Gerät zurücksetzen und Kommunikation fortsetzen* [1] gesetzt und ein Bus-Off Ereignis wird erkannt, versucht das VLT 2800/FCD 300 ein Reset, den CAN-Chip zu initialisieren und die Kommunikation fortzusetzen.

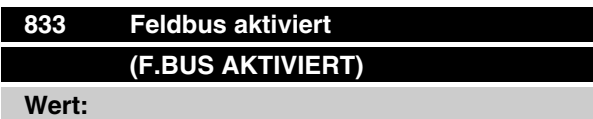

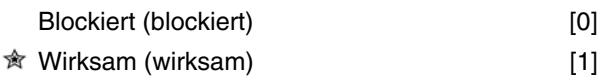

#### **Funktion:**

Dieser Parameter erlaubt Ihnen, die Kommunikationsschnittstelle zu deaktivieren.

#### **Beschreibung der Auswahl:**

Wählen Sie *Aktivieren* [1], um die DeviceNet-Kommunikation zu starten.

Wenn *Deaktivieren* [0] gewählt wird, erscheint keine Kommunikationswarnung, da die Kommunikationsschnittstelle deaktiviert ist.

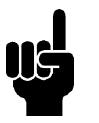

# **ACHTUNG!**

Beachten Sie, daß eine Änderung dieses Parameters erst beim nächsten Einschalten berücksichtigt wird.

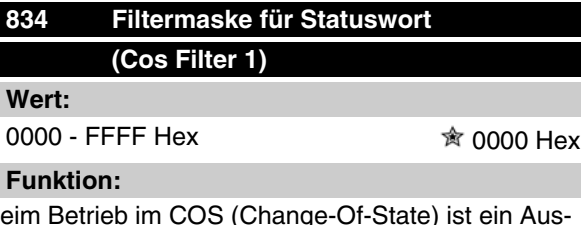

Beim Betrieb im COS (Change-Of-State) ist ein Ausfiltern von Bits im Statuswort möglich, die im Falle einer Änderung nicht gesendet werden dürfen.

#### **Beschreibung der Auswahl:**

Einstellung der Filtermaske für das Statuswort.

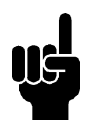

## **ACHTUNG!**

Weitere Informationen finden Sie im Abschnitt *Statusänderung, Cos.*

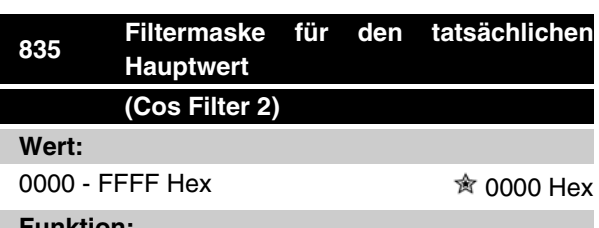

#### **Funktion:**

Beim Betrieb im COS (Change-Of-State) ist ein Ausfiltern von Bits im tatsächlichen Hauptwert möglich, die im Falle einer Änderung nicht gesendet werden dürfen.

 $≢$  = Werkseinstellung, () = Displaytext, [] = bei Kommunikation über serielle Schnittstelle benutzter Wert

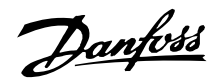

#### **Beschreibung der Auswahl:**

Einstellung der Filtermaske für das Zustandswort.

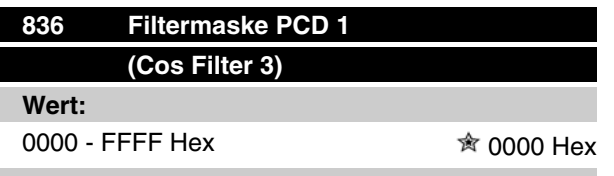

## **Funktion:**

Beim Betrieb im COS (Change-Of-State) ist ein Ausfiltern von Bits in PCD 1 möglich, die im Falle einer Änderung nicht gesendet werden dürfen.

#### **Beschreibung der Auswahl:**

Einstellung der Filtermaske für PCD 1.

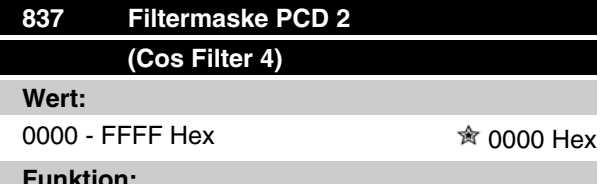

#### **Funktion:**

Beim Betrieb im COS (Change-Of-State) ist ein Ausfiltern von Bits in PCD 2 möglich, die im Falle einer Änderung nicht gesendet werden dürfen.

#### **Beschreibung der Auswahl:**

Einstellung der Filtermaske für PCD 2.

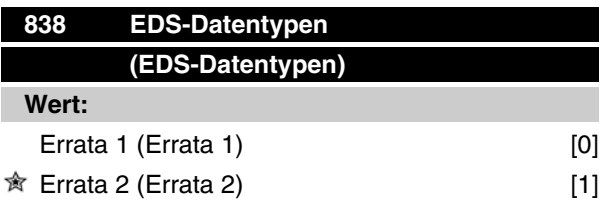

#### **Funktion:**

Bei diesem Parameter kann zwischen zwei Datentypen gewählt werden, um eine EDS-Datei vom VLT-Frequenzumrichter hochzuladen. Die aktuellen Versionen von Konfigurationstools wie DeviceNet Manager und RS Networx können nur den Datentyp Errata 1 verarbeiten.

#### **Beschreibung der Auswahl:**

Wählen Sie Errata 1, wenn DeviceNet Manager oder RS Networx Version 3.00 verwendet wird. Wählen Sie Errata 2, wenn DeviceNet Manager oder RS Networx Version 3.11 oder höher verwendet wird.

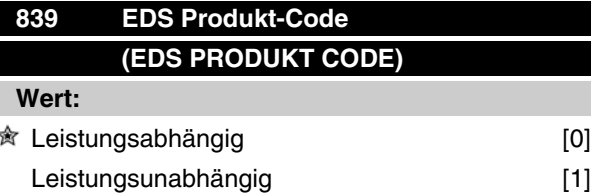

#### **Funktion:**

In diesem Parametersatz kann der VLT 2800/FCD 300 auf einen Produkt-Code eingestellt werden.

#### **Beschreibung der Auswahl:**

Leistungsabhängig: Der Produkt-Code jedes Leistungsbereichs ist verschieden, wie im Abschnitt *EDS-Dateien* beschrieben.

Leistungsunabhängig: Der Produkt-Code ist in jedem Leistungsbereich identisch und es kann nur eine EDS-Datei verwendet werden. Beachten Sie, dass bei dieser Auswahl die EDS-Datei nicht vom Frequenzumrichter hochgeladen werden kann. Die leistungsabunabhängige EDS-Datei ist unter www.danfoss.com/ drives erhältlich.

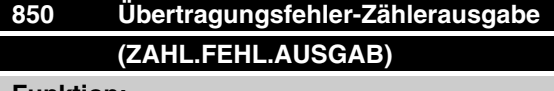

#### **Funktion:**

Dieser Parameter ist eine Ausgabe des *Übertragungsfehler-Zählers* im CAN-Controller seit dem letzten Einschalten.

# **851 Zähler Empfangsfehler auslesen (ZAHL.FEHL.AUSLES)**

#### **Funktion:**

Dieser Parameter ist eine Ausgabe des *Empfangsfehler-Zählers* im CAN-Controller seit dem letzten Einschalten.

# **852 Bus-Off Zählerausgabe (Bus.offZähl.Ausg)**

#### **Funktion:**

Dieser Parameter gibt an, wieviele Bus-Off Ereignisse es seit dem letzten Einschalten gegeben hat.

 $*$  = Werkseinstellung, () = Displaytext, [] = bei Kommunikation über serielle Schnittstelle benutzter Wert

MG.90.B3.03 - VLT ist ein eingetragenes Warenzeichen von Danfoss 35

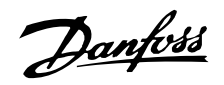

**860 Steuerwort (Steuerwort)**

#### **Funktion:**

Dieser Parameter ist eine Ausgabe des VLT-Frequenzsteuerworts. Dieser Parameter kann nur über Standard-Bus oder DeviceNet gelesen werden und ist über LCP nicht verfügbar.

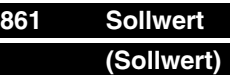

#### **Funktion:**

Dieser Parameter ist eine Ausgabe des VLT-Frequenzsollwerts im Bereich von 0 bis 4000 Hex. Dieser Parameter kann nur über Standard-Bus oder Device-Net gelesen werden und ist über LCP nicht verfügbar.

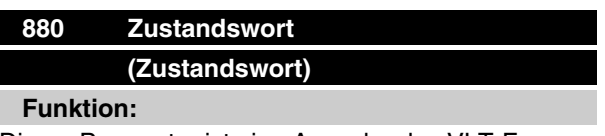

Dieser Parameter ist eine Ausgabe des VLT-Frequenz-Zustandsworts. Dieser Parameter kann nur über Standard-Bus oder DeviceNet gelesen werden und ist über LCP nicht verfügbar.

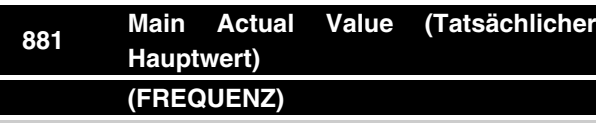

## **Funktion:**

Dieser Parameter ist eine Ausgabe des tatsächlichen Hauptwerts der VLT-Frequenz im Bereich von 0 bis 4000 Hex. Dieser Parameter kann nur über Standard-Bus oder DeviceNet gelesen werden und ist über LCP nicht verfügbar.

 $\hat{\pi}$  = Werkseinstellung, () = Displaytext, [] = bei Kommunikation über serielle Schnittstelle benutzter Wert

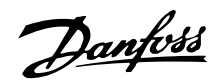

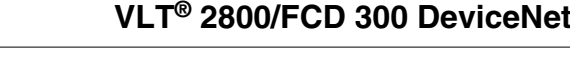

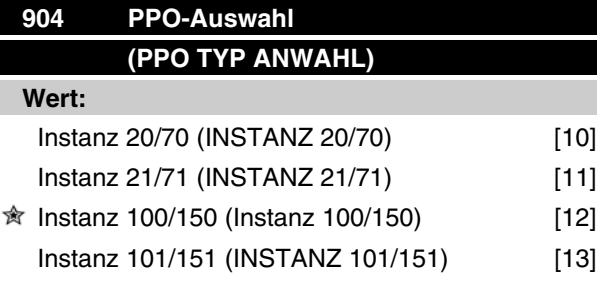

#### **Funktion:**

Dieser Parameter erlaubt eine Auswahl aus vier verschiedenen Instanzen für die Datenübertragung. Die Instanzen 100/150 und 101/151 sind Danfossspezifische Instanzen und Instanz 20/70 und 21/71 ist ein ODVA-spezifisches AC-Antriebsprofil. Siehe unter *Antriebsprofil* in diesem Handbuch.

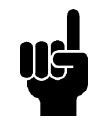

#### **ACHTUNG!**

Beachten Sie, daß eine Änderung dieses Parameters erst beim nächsten Einschalten berücksichtigt wird.

#### **Beschreibung der Auswahl:**

Instanz 100/150 verwendet 2 Worte – ein Wort für das Steuerwort und ein Wort für den Sollwert. Sie finden das Steuerwort unter *Steuerwort und Zustandswort unter Instanz 100/150* in diesem Handbuch.

Instanz 101/151 verwendet 4 Worte – ein Wort für das Steuerwort und ein Wort für den Sollwert. Die letzten beiden Worte (PCD1 and PCD2) sind vom Benutzer dort definierbar, wo es möglich ist, über I/O-Kommunikation in Parameter zu schreiben und diese zu lesen. By using PCD to read data from parameters in the VLT it will be must quicker update than explicit message. Sie finden das Steuerwort unter *Steuerwort und Zustandswort unter Instanz 100/150* in diesem Handbuch.

Instanz 20/70 verwendet 2 Worte – ein Wort für das Steuerwort und ein Wort für den Sollwert. Sie finden das Steuerwort unter *Steuerwort und Zustandswort unter Instanz 20/70* in diesem Handbuch.

Instanz 21/71 verwendet 2 Worte – ein Wort für das Steuerwort und ein Wort für den Sollwert. Sie finden das Steuerwort unter *Steuerwort und Zustandswort unter Instanz 21/71* in diesem Handbuch.

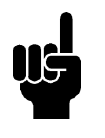

#### **ACHTUNG!**

Beachten Sie, dass das AC-Antriebsprofil nur verfügbar ist, wenn Instanz 20/70 oder 21/71 ausgewählt ist.

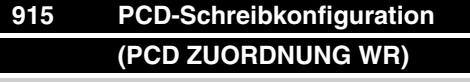

#### **Wert:**

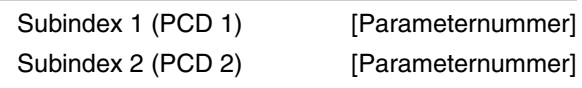

#### **Funktion:**

Dem PCD 1-2 können unterschiedliche Parameter zugewiesen werden, z.B. wird in Parameter 904 *PPO-Auswahl* 101/151 gewählt. Die Werte in PCD l-2 werden in Form von Datenwerten in die ausgewählten Parameter geschrieben.

#### **Beschreibung der Auswahl:**

Die Reihenfolge der Subinidizes entspricht der Reihenfolge der PCD in der PPO, z.B. Subindex 1 = PCD 1, Subindex 2 = PCD 2, usw. Jeder Subindex kann die Anzahl jedes beliebigen VLT-Parameters enthalten.

Beachten Sie, daß die Subindizes 3 – 8 keine Funktion haben

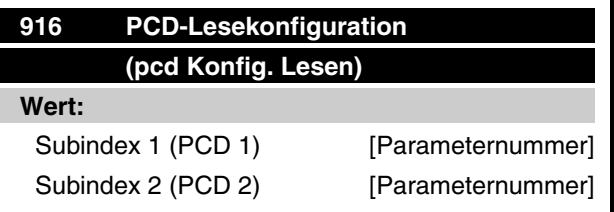

#### **Funktion:**

Dem PCD 1-2 können unterschiedliche Parameter zugewiesen werden, z.B. wird in Parameter 904 *PPO-Auswahl* 101/151 gewählt. Die Werte in PCD l-2 werden in Form von Datenwerten aus den ausgewählten Parametern gelesen.

#### **Beschreibung der Auswahl:**

Die Reihenfolge der Subinidizes entspricht der Reihenfolge der PCD in der PPO, z.B. Subindex 1 = PCD 1, Subindex 2 = PCD 2, usw. Jeder Subindex kann die Anzahl jedes beliebigen VLT-Parameters enthalten.

Beachten Sie, daß die Subindizes 3 – 8 keine Funktion haben

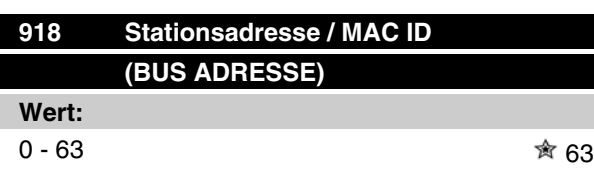

 $≢$  = Werkseinstellung, () = Displaytext, [] = bei Kommunikation über serielle Schnittstelle benutzter Wert

MG.90.B3.03 - VLT ist ein eingetragenes Warenzeichen von Danfoss 37

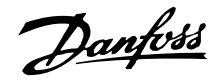

#### **Funktion:**

Jede an ein DeviceNet Netz angeschlossene Station muß eine eindeutige Adresse besitzen.

#### **Beschreibung der Auswahl:**

Legen Sie eine eindeutige Adresse für jedes VLT 2800/FCD 300 fest, das an ein DeviceNet Netz angeschlossen ist.

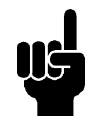

#### **ACHTUNG!**

Beachten Sie, daß eine Änderung dieses Parameters erst beim nächsten Einschalten berücksichtigt wird.

# **953 Warnmeldungen (WARNUNGSPARAM.)**

**Wert:**

0 - FFFF Hex

#### **Funktion:**

In diesem Parameter können Warnmeldungen via Standardbus oder DeviceNet ausgegeben werden. Dieser Parameter ist via LCP nicht verfügbar, aber die Warnmeldung kann durch Auswahl von *Com Warnwort* als Bildschirmanzeige gesichtet werden. Jeder Warnung wird ein Bit zugewiesen (siehe nachstehende Liste).

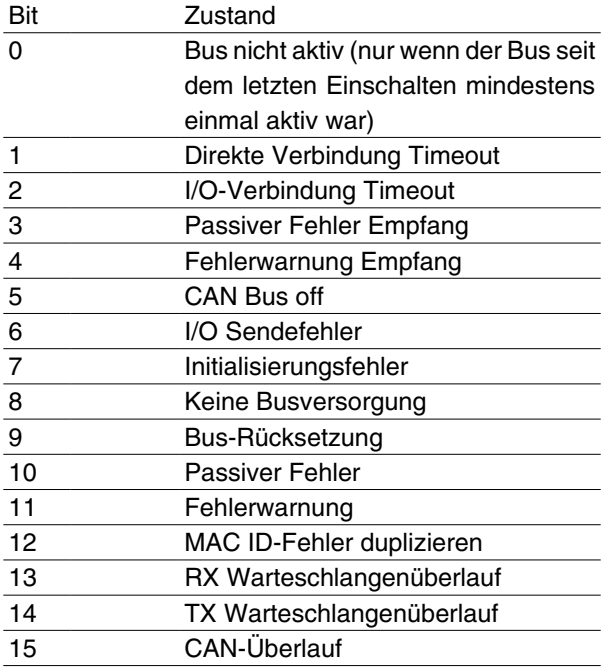

Bus nicht aktiv: bedeutet, dass keine Buskommunikation vorhanden oder der Slave nicht zugewiesen ist.

Direkte Verbindung Timeout: Dieses Bit wird gesetzt, wenn die Zeit für eine direkte Verbindung abgelaufen ist.

I/O-Verbindung Timeout: Dieses Bit wird gesetzt, wenn die Zeit für eine I/O-Verbindung abgelaufen ist.

Passiver Fehler Empfang: Dieses Bit wird gesetzt, wenn der CAN-Controller seinen passiven Fehlerstatus für den Meldungsempfänger erreicht hat.

Fehlerwarnung Empfang: Dieses Bit wird gesetzt, wenn der CAN-Controller seinen Fehlerwarnungs-Status (mehr als 96 Fehler) für den Meldungsempfänger erreicht hat.

CAN Bus off: Dieses Bit wird gesetzt, wenn der CAN-Bus ausgeschaltet wurde, weil ein Empfänger- oder Sendefehlerzähler den Wert von 255 überschritten hat oder eine "Bus off"-Unterbrechung erfolgt ist.

I/O Sendefehler: Dieses Bit wird gesetzt, wenn ein I/ O-Sendefehler erkannt wurde.

Initialisierungsfehler: Dieses Bit wird gesetzt, wenn der CAN-Controller nicht initialisiert werden konnte.

Keine Busversorgung: Dieses Bit wird gesetzt, wenn die DN-Busversorgung (normalerweise 24 V) nicht verfügbar ist. Wird nur gesetzt, wenn DN-Option aktiv ist und nicht, wenn CanOpen aktiv ist.

Bus-Rücksetzung: Dieses Bit wird gesetzt, wenn DN-Kommunikation zurückgesetzt wurde.

Passiver Fehler Senden: Dieses Bit wird gesetzt, wenn der Busstatus "Fehler passiv" für den Sender erreicht hat. Siehe Kapitel 5.8.

Fehlerwarnung: Dieses Bit wird gesetzt, wenn ein der Sendefehlerzähler einen Wert von 96 überschreitet. Damit wird angedeutet, dass der Bus schwer beschädigt sein kann.

MAC ID-Fehler duplizieren: Dieses Bit wird gesetzt, wenn duplizierte MAC ID erkannt wurde.

RX Warteschlangenüberlauf: Dieses Bit wird bei Empfänger-Datenpufferüberlauf gesetzt.

TX Warteschlangenüberlauf: Dieses Bit wird bei Empfänger-Datenpufferüberlauf gesetzt.

CAN-Überlauf: Dieses Bit wird bei CAN-Datenpufferüberlauf gesetzt.

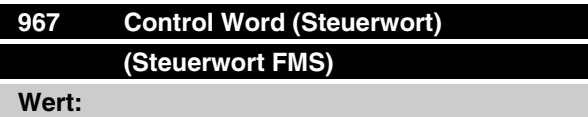

16 Bit-Binärcode

 $≢$  = Werkseinstellung, () = Displaytext, [] = bei Kommunikation über serielle Schnittstelle benutzter Wert

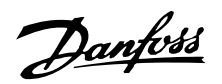

#### **Funktion:**

Parameter 967 dient bei Verwendung einer direkten Meldung zur Übermittlung eines Steuerworts an den VLT-Frequenzwandler. Dieser Parameter ist über LCP nicht verfügbar.

# **968 Status Word (Zustandswort) (Zustandswort FMS)**

**Wert:**

Nur-Lese (16 Bit-Binärcode)

#### **Funktion:**

Parameter 968 dient bei Verwendung einer direkten Meldung zum Lesen des Steuerworts vom VLT-Frequenzwandler. Dieser Parameter ist über LCP nicht verfügbar.

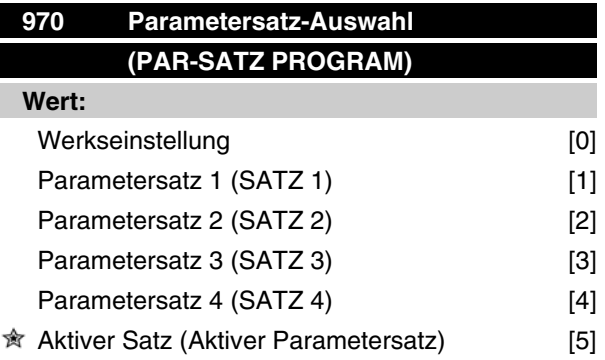

#### **Funktion:**

Wie Parameter 005 (siehe Produktbeschreibung für die VLT 2800-Serie).

#### **Beschreibung der Auswahl:**

Es ist nur über DeviceNet möglich, in VLT 2800/FCD 300 in den aktiven Satz zu schreiben. Das bedeutet, dass es **nicht** möglich ist, die Ausführung in Satz 1 vorzunehmen und Daten in Satz 2, 3 oder 4 zu ändern.

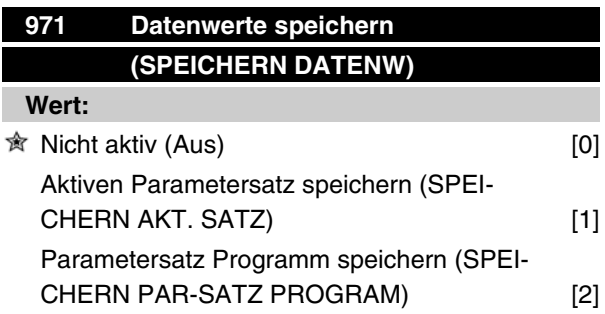

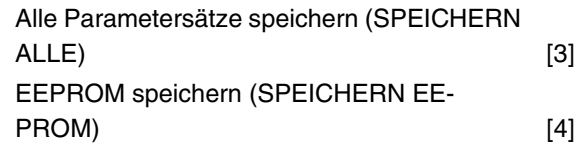

## **Funktion:**

Durch DeviceNet modifizierte Parameterwerte werden nur im RAM gespeichert. Änderungen gehen z. B. bei einem Stromausfall verloren. Dieser Parameter wird verwendet, um eine Funktion zu aktivieren, durch die alle Parameterwerte im EEPROM gespeichert werden. Dadurch bleiben sie auch bei einem Stromausfall erhalten.

#### **Beschreibung der Auswahl:**

- **-** *Nicht aktiv:* Die Funktion ist nicht aktiv.
- **-** *Aktiven Parametersatz speichern:* Alle Parametersätze des aktiven Parametersatzes werden im EEPROM gespeichert. Der Wert kehrt auf "nicht aktiv" zurück, nachdem alle Parameterwerte gespeichert worden sind.
- **-** *Parametersatz Programm speichern:* Alle Parametersätze des bearbeiteten Satzes werden im EEPROM gespeichert. Der Wert kehrt auf "nicht aktiv" zurück, nachdem alle Parameterwerte gespeichert worden sind.
- **-** *Alle Parametersätze speichern:* Alle Parametersätze in allen Sätzen werden im EEPROM gespeichert. Der Wert kehrt auf "nicht aktiv" zurück, nachdem alle Parameterwerte gespeichert worden sind.
- **-** *EEPROM speichern:* Jede Parameterschreibanfrage wird automatisch im EEPROM gespeichert.

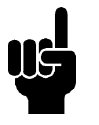

## **ACHTUNG!**

Achtung: Ständiges Schreiben über explizite Telegramme kann das EEPROM beschädigen.

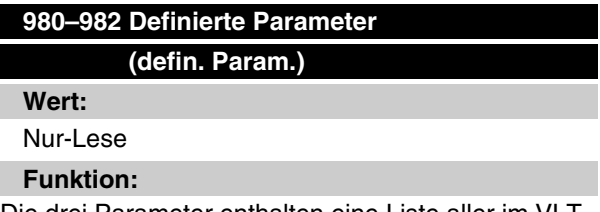

Die drei Parameter enthalten eine Liste aller im VLT definierter Parameter. Alle drei Parameter können mit

Programmierung Programmierung

 $≢$  = Werkseinstellung, () = Displaytext, [] = bei Kommunikation über serielle Schnittstelle benutzter Wert

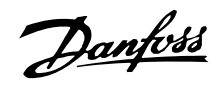

Hilfe einer direkten Meldung als Datenfeld gelesen werden.

Jeder Parameter enthält bis zu 116 Elemente (Parameternummern). Die Nummer der im Gebrauch befindlichen Parameter (980, 981 und 982) hängt von der entsprechenden VLT-Konfiguration ab.

Wenn eine 0 als Parameternummer ausgegeben wird, endet die Liste.

# **990–992 Modifizierte Parameter**

**(modif. Param.)**

**Wert:**

Nur-Lese

#### **Funktion:**

Die drei Parameter enthalten eine Liste aller Parameter, die von der Werkseinstellung geändert wurden. Alle drei Parameter können mit Hilfe des direkten Lese-Service als Datenfeld gelesen werden. Die Subindizes beginnen mit 1 und folgen der Reihenfolge der Parameternummern. Jeder Parameter enthält bis zu 116 Elemente (Parameternummern). Die Anzahl der in Gebrauch befindlichen Parameter (990, 991 und 992) hängt davon ab, wieviele Parameter im Verhältnis zur Werkseinstellung geändert wurden.

Reine Leseparameter (Nur-Lese), wie z.B. Datenausgabeparameter, werden auch bei Änderung nicht als geändert aufgezeichnet.

Wenn eine 0 als Parameternummer ausgegeben wird, endet die Liste.

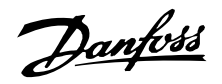

#### **Warn- und Alarmmeldungen**

Zwischen Warn- und Alarmmeldungen gibt es eine klare Unterscheidung. Im Falle eines Alarms geht der VLT in einen Fehlerzustand. Nachdem die Ursache für den Alarm beseitigt wurde, muß der Master die Alarmmeldung für den VLT bestätigen, um wieder in Funktion zu treten. Eine Warnung kann andererseits dann kommen, wenn eine Warnbedingung auftritt und wieder verschwinden, wenn sich die Bedingungen wieder normalisieren, ohne den Prozeß zu stören.

#### **Warnungen**

Alle Warnungen innerhalb des VLT werden durch ein einzelnes Bit innerhalb eines Warnworts dargestellt. Ein Warnwort ist immer ein Aktionsparameter. Bit-Status FALSE [0] bedeutet keine Warnung, während Bit-Status TRUE [1] Warnung bedeutet. Für jedes Bit und jeden Bit-Status gibt es einen entsprechenden Textblock. Zusätzlich zur Warnwortmeldung wird der Master auch durch eine Änderung von Bit 7 im Statuswort benachrichtigt.

#### **Alarm**

Nach einer Alarmmeldung geht das VLT in den Fehlerzustand. Nur nach Behebung des Fehlers und nachdem der Master die Alarmmeldung durch Setzen von Bit 3 im Steuerwort anerkannt hat, kann der VLT den Betrieb wieder aufnehmen. Alle Warnungen innerhalb des VLT werden durch ein einzelnes Bit innerhalb eines Warnworts dargestellt. Ein Warnwort ist immer ein Aktionsparameter. Bit-Status FALSE [0] bedeutet keinen Fehler, während Bit-Status TRUE [1] Fehler bedeutet. Für jedes Bit und jeden Bit-Status gibt es einen entsprechenden Textblock.

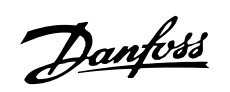

# **Abkürzungen**

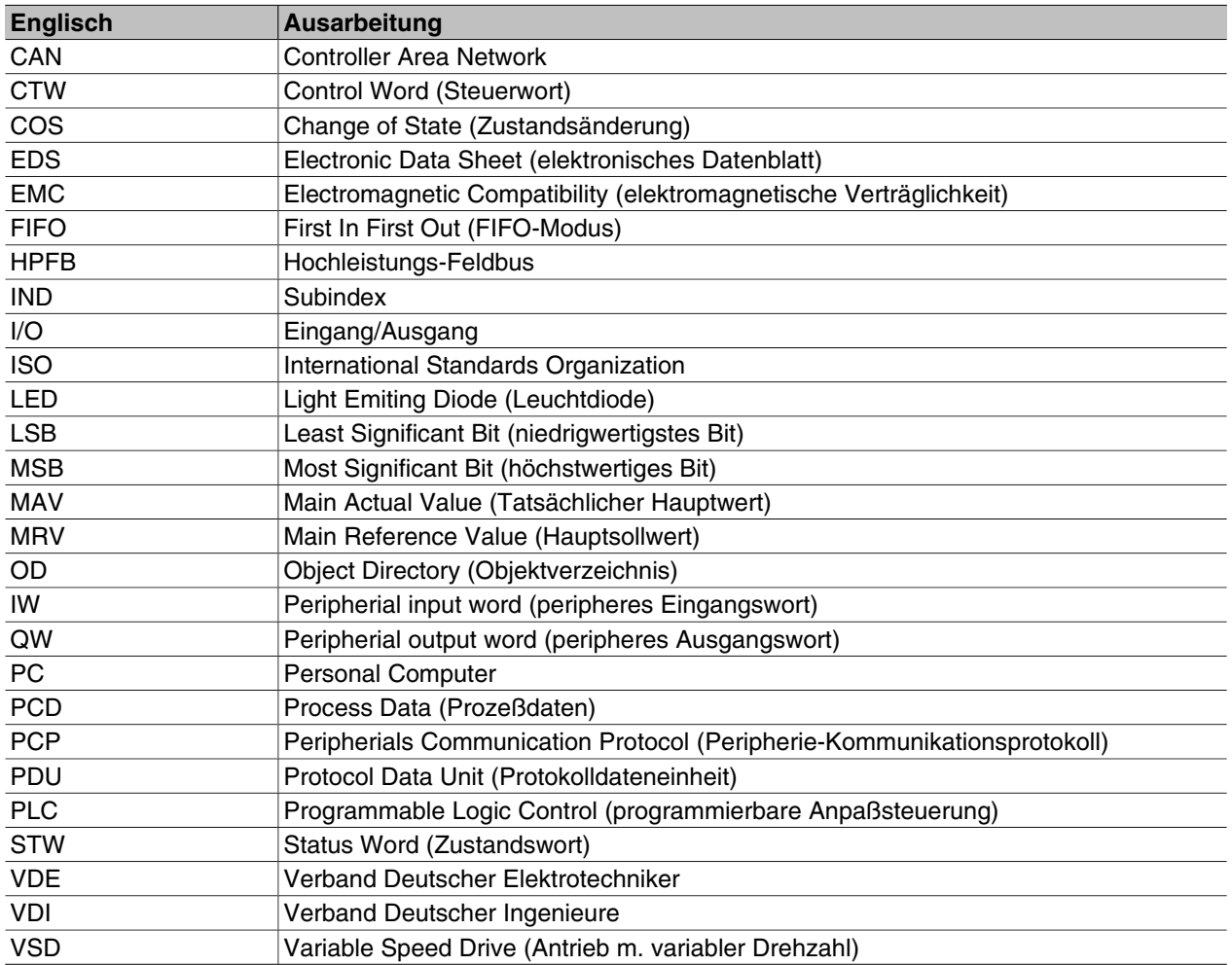

# Danfoss

# **VLT® 2800/FCD 300 DeviceNet**

#### **Werkseinstellungen - VLT 2800**

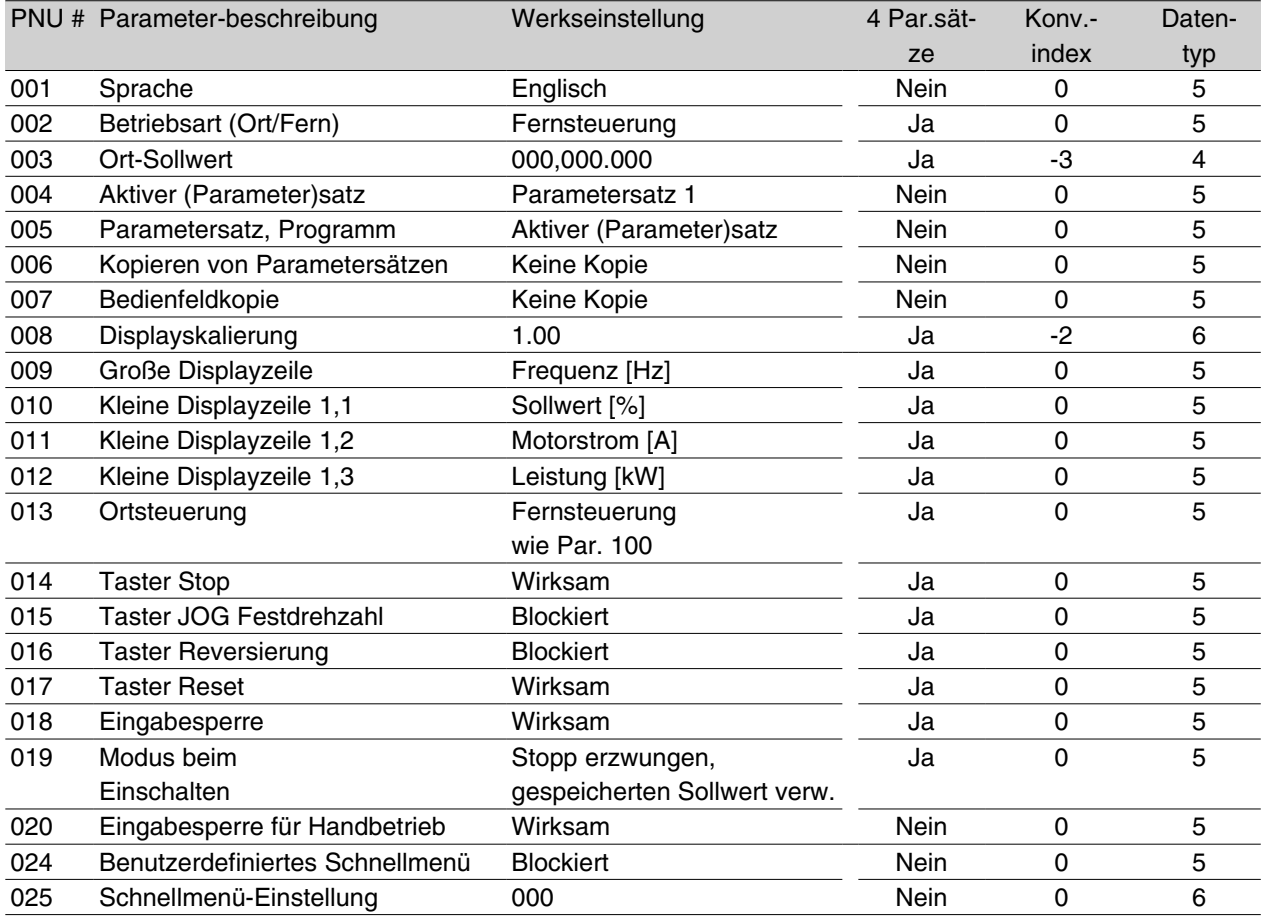

#### 4-Par.sätze:

'Ja' bedeutet, daß der Parameter in jedem der vier Parametersätze individuell programmiert werden kann, d.h. ein einzelner Parameter kann vier verschiedene Datenwerte annehmen. 'Nein' bedeutet, daß der Datenwert in allen vier Parametersätzen gleich ist.

#### Konvertierungsindex:

Die Zahl bezieht sich auf eine Umrechnungszahl, die beim Schreiben oder Lesen mit einem Frequenzumwandler über die serielle Schnittstelle verwendet werden muß.

Siehe *Datenzeichen* in *Serielle Kommunikation.*

## Datentyp

Anzeige von Typ und Länge des Telegramms.

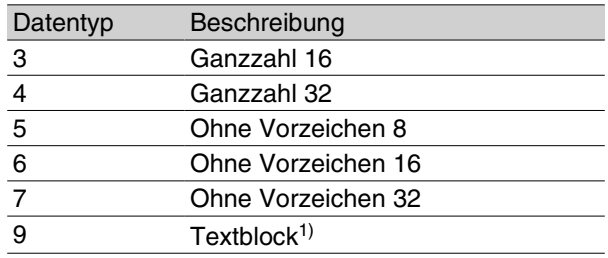

1. Kein Zugriff über DeviceNet möglich.

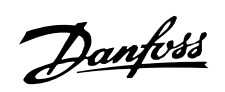

# **Werkseinstellungen - VLT 2800**

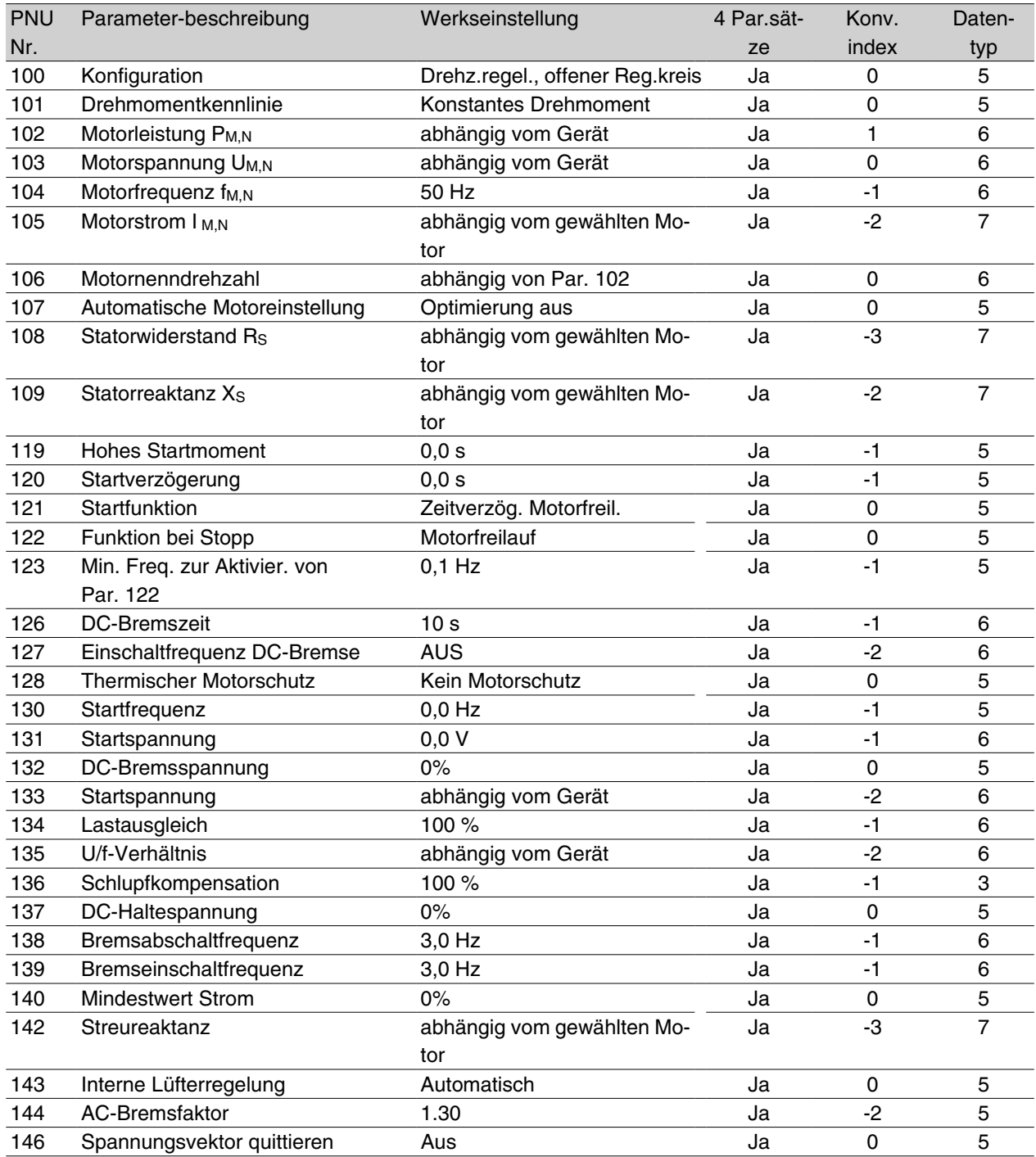

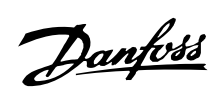

# **Werkseinstellungen - VLT 2800**

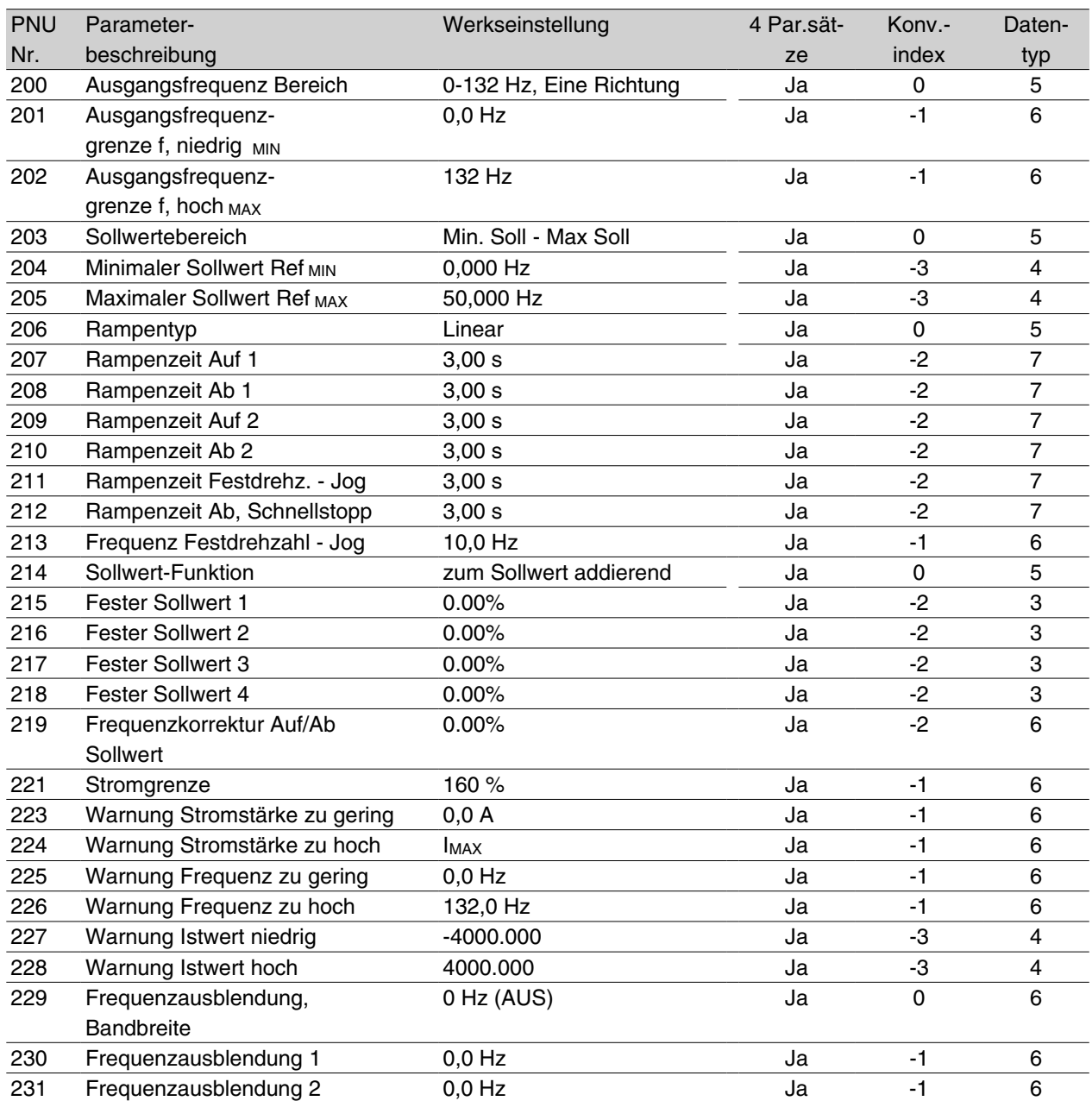

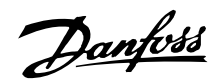

## **Werkseinstellungen - VLT 2800**

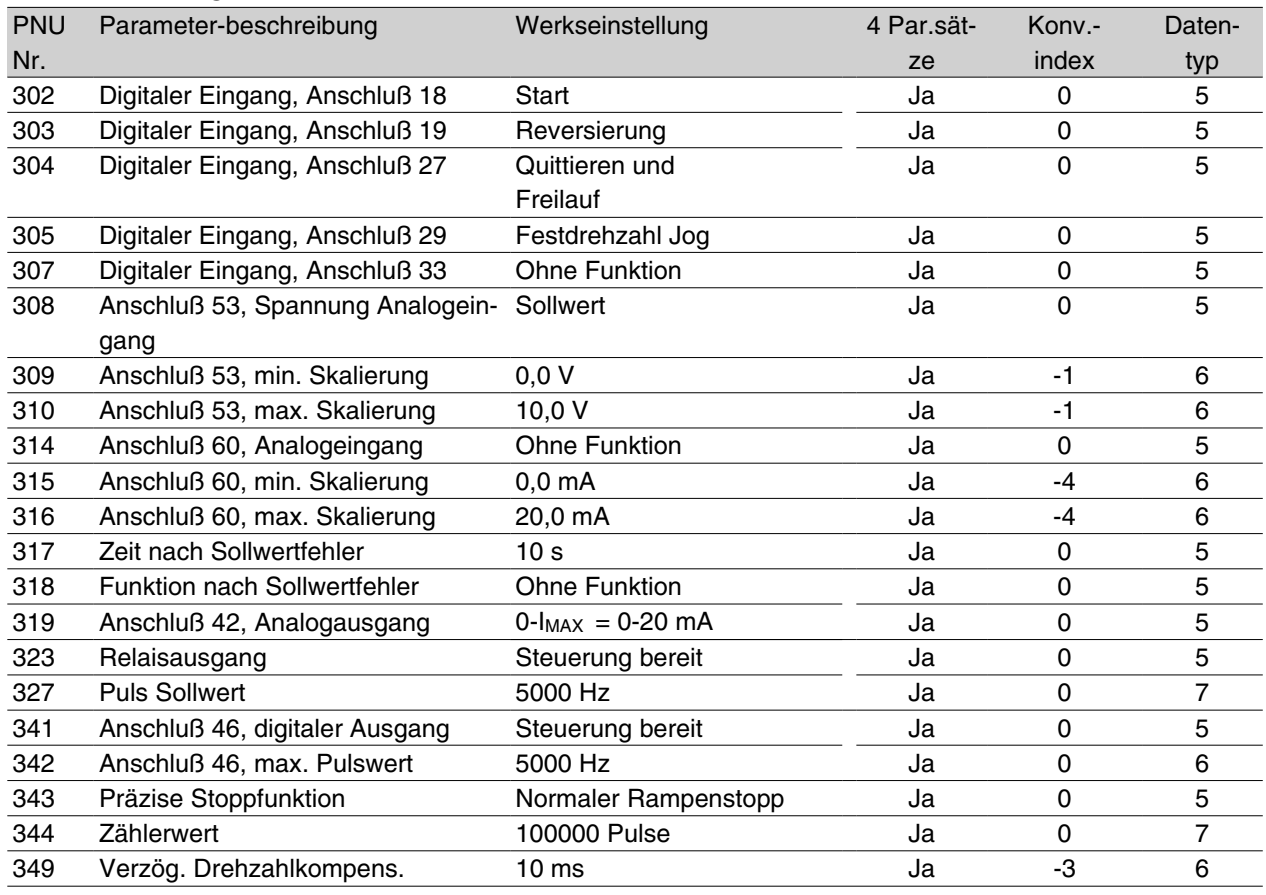

#### 4-Par.sätze:

'Ja' bedeutet, daß der Parameter in jedem der vier Parametersätze individuell programmiert werden kann, d.h. ein einzelner Parameter kann vier verschiedene Datenwerte annehmen. 'Nein' bedeutet, daß der Datenwert in allen vier Parametersätzen gleich ist.

#### Konvertierungsindex:

Die Zahl bezieht sich auf eine Umrechnungszahl, die beim Schreiben oder Lesen mit einem Frequenzumwandler über die serielle Schnittstelle verwendet werden muß.

Siehe unter *Datenzeichen* in *Serielle Kommunikation.*

#### Datentyp:

Anzeige des Typs und der Länge des Telegramms.

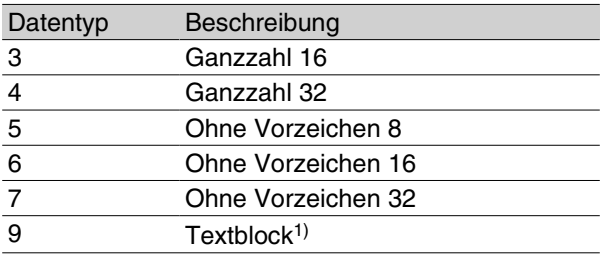

1. Kein Zugriff über DeviceNet möglich.

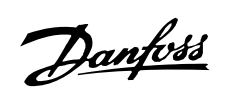

# **Werkseinstellungen - VLT 2800**

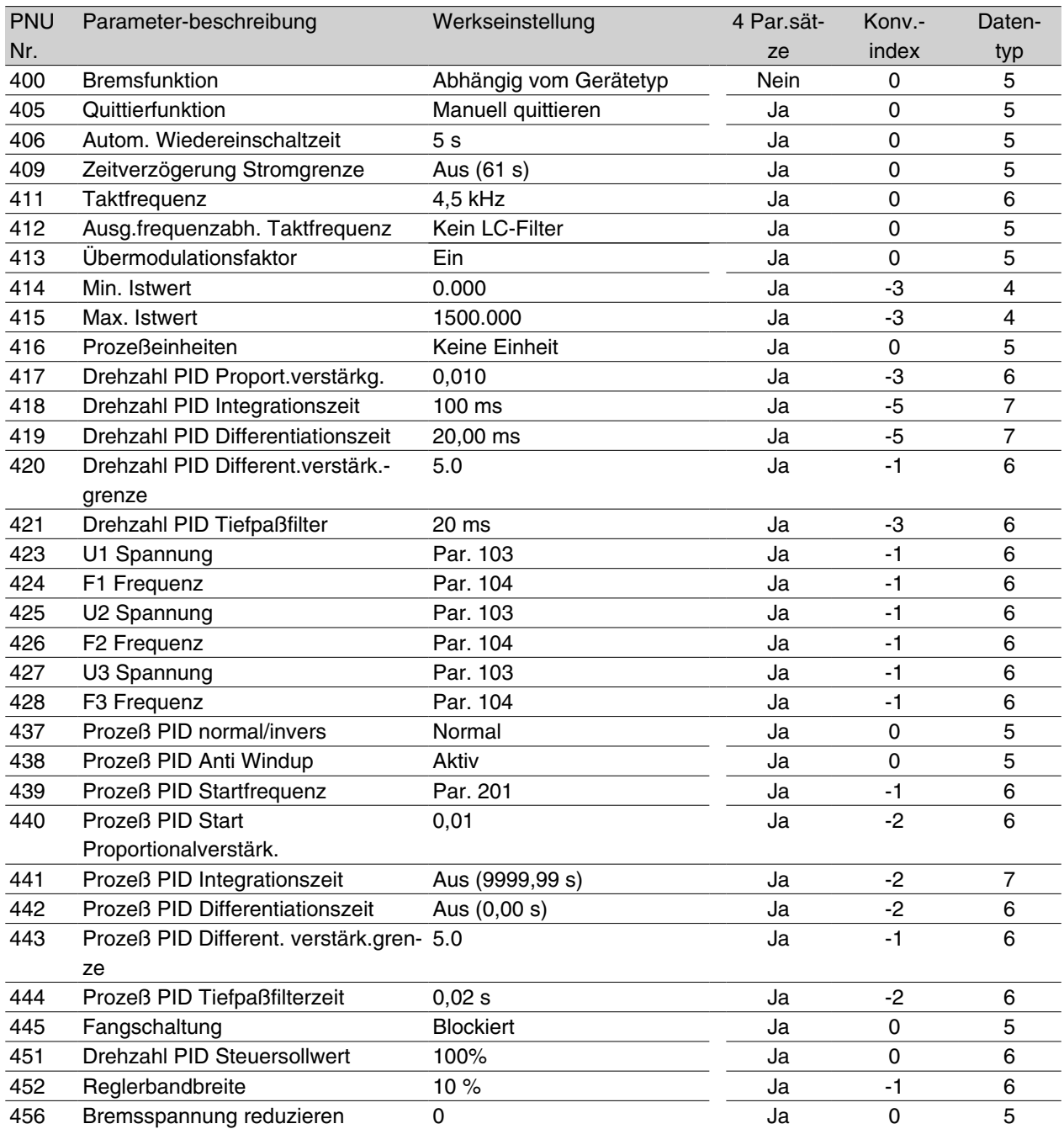

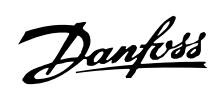

# **Werkseinstellungen - VLT 2800**

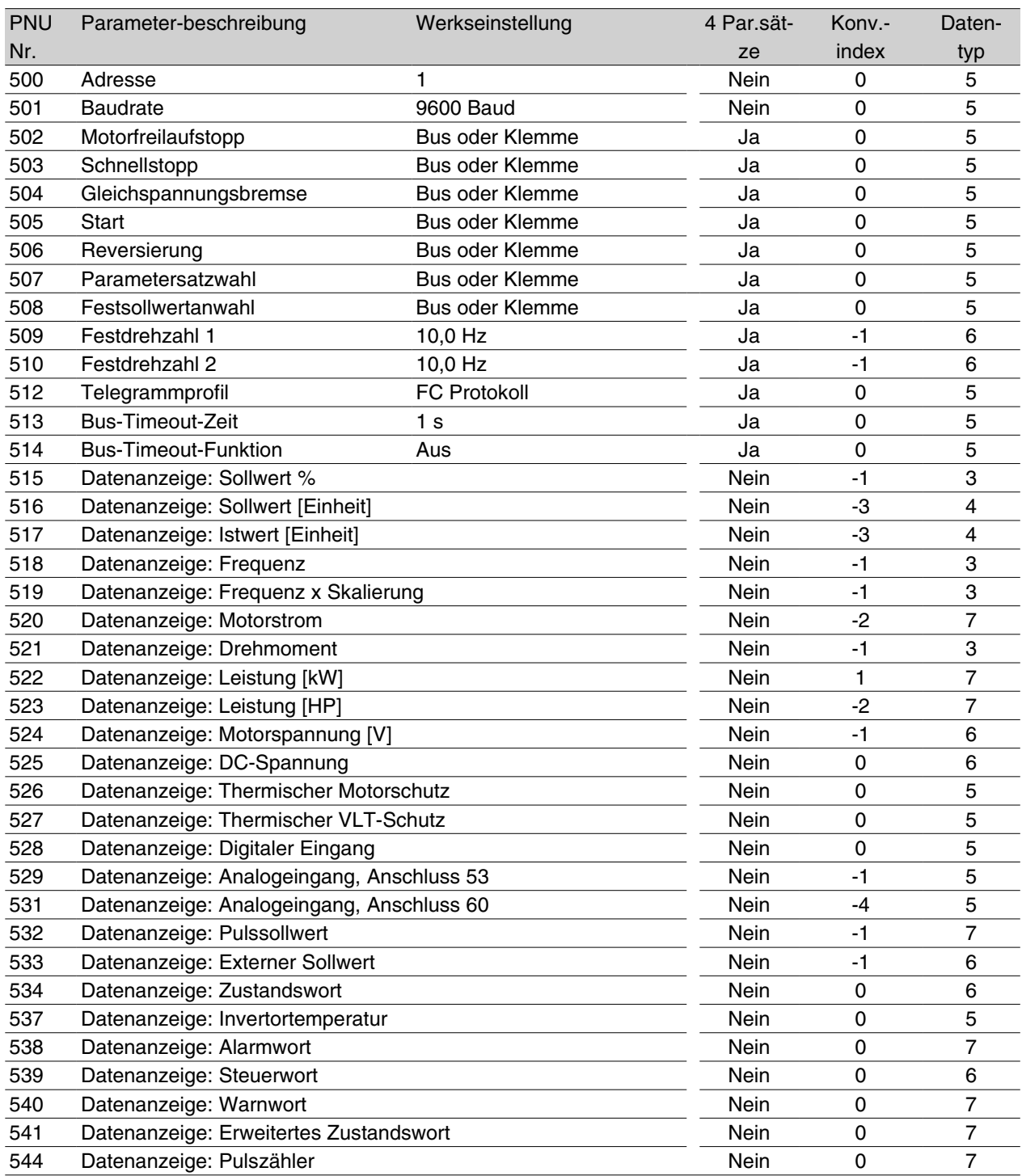

# Danfoss

# **VLT® 2800/FCD 300 DeviceNet**

#### **Werkseinstellungen - VLT 2800**

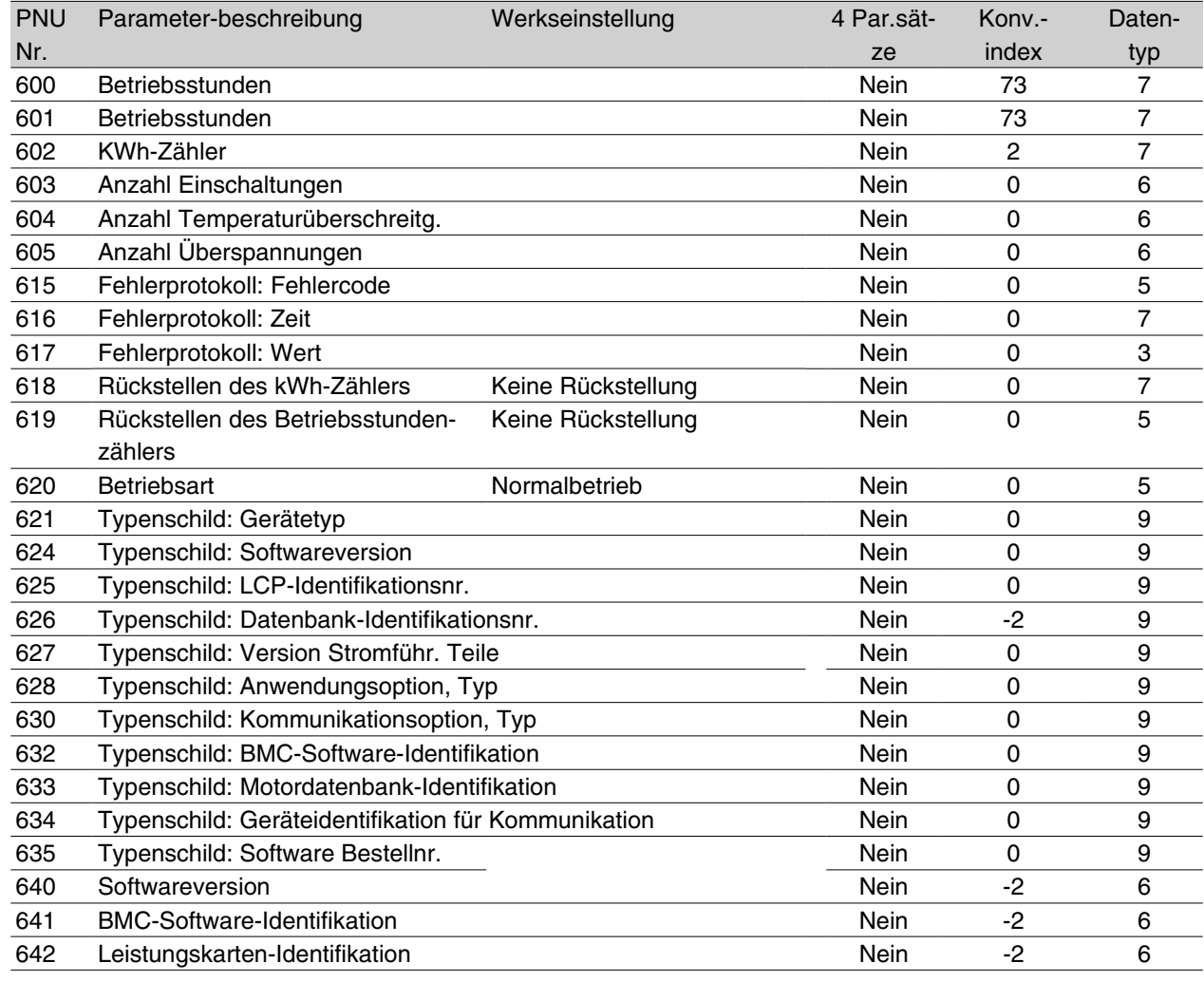

#### 4-Par.sätze:

'Ja' bedeutet, daß der Parameter in jedem der vier Parametersätze individuell programmiert werden kann, d.h. ein einzelner Parameter kann vier verschiedene Datenwerte annehmen. 'Nein' bedeutet, daß der Datenwert in allen vier Parametersätzen gleich ist.

#### Konvertierungsindex:

Die Zahl bezieht sich auf eine Umrechnungszahl, die beim Schreiben oder Lesen mit einem Frequenzumwandler über die serielle Schnittstelle verwendet werden muß.

Siehe unter *Datenzeichen* in *Serielle Kommunikation.*

#### Datentyp:

Anzeige des Typs und der Länge des Telegramms.

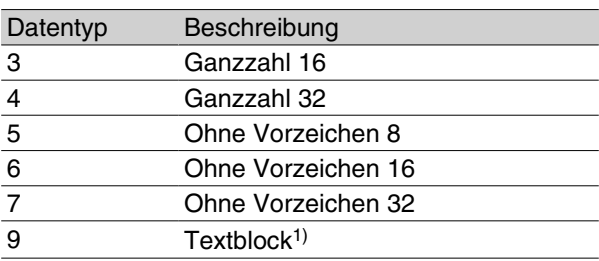

1. Kein Zugriff über DeviceNet möglich.

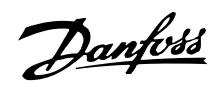

# **Werkseinstellungen - VLT 2800**

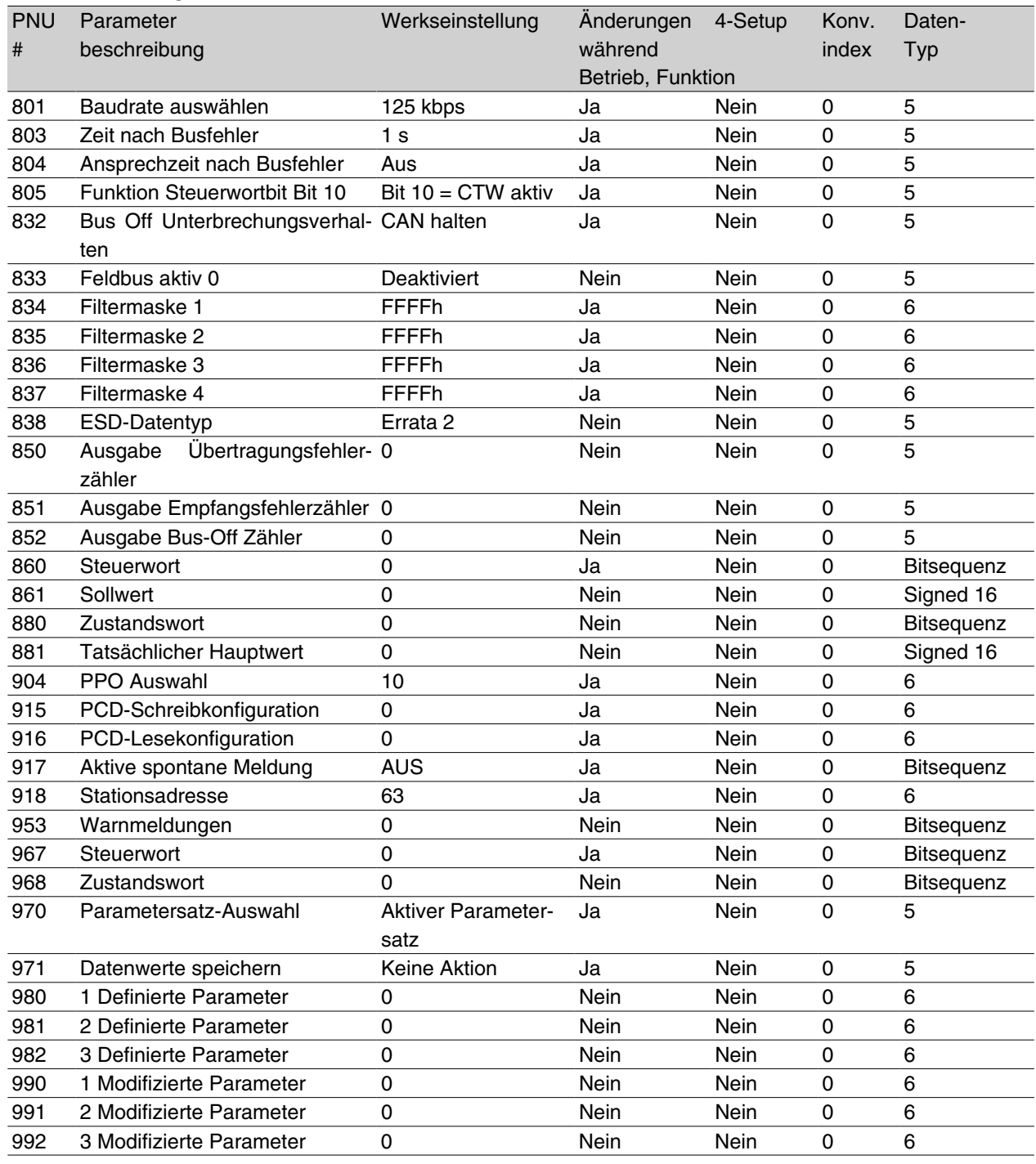

\*\* Automatisch rücksetzen auf (0)S Nur im Stoppmo-

dus (VLT muß gestoppt sein, um Datenwert zu ändern)

# Danfoss

# **VLT® 2800/FCD 300 DeviceNet**

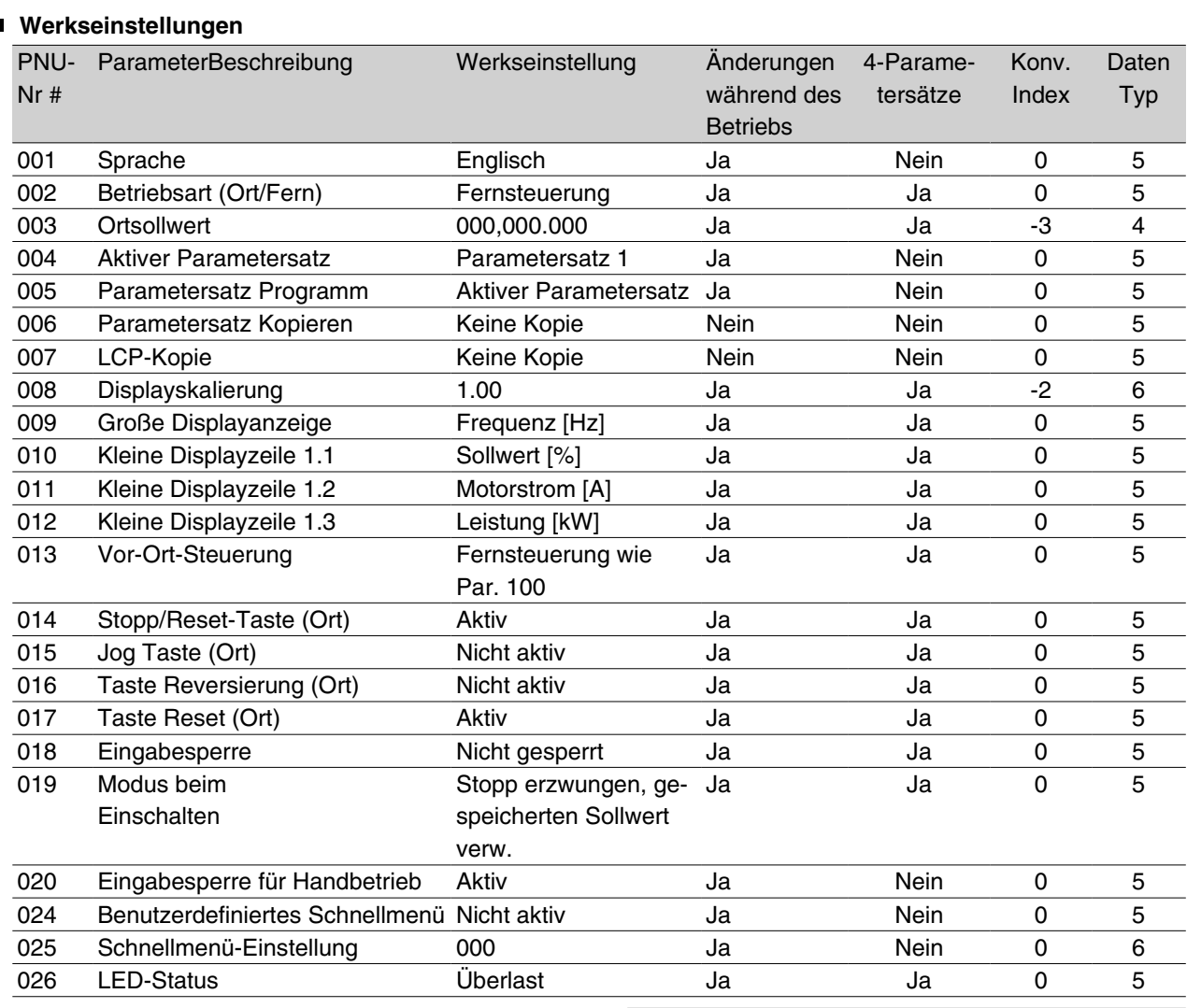

# Programmierung Programmierung

## 4-Parametersätze:

"Ja" bedeutet, dass der Parameter in jedem der vier Parametersätze individuell programmiert werden kann, d. h. ein einzelner Parameter kann vier verschiedene Datenwerte annehmen. "Nein" bedeutet, dass der Datenwert in allen Parametersätzen gleich ist.

#### Konv.index:

Die Zahl bezieht sich auf eine Umrechnungszahl, die beim Schreiben oder Lesen mit einem Frequenzumrichter über die serielle Schnittstelle verwendet werden muss.

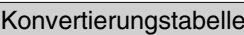

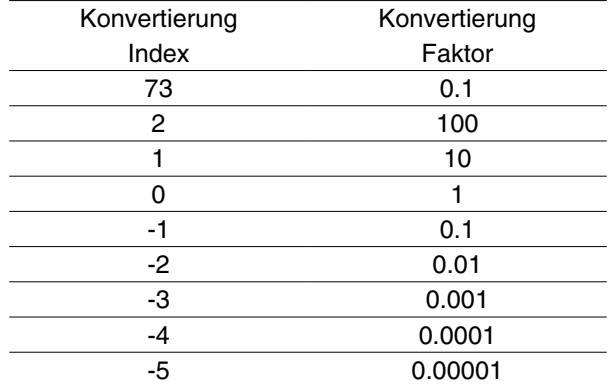

Siehe auch *Serielle Schnittstelle*.

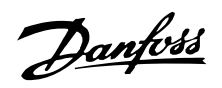

Datentyp: Der Datentyp zeigt den Typ und die Länge des Telegramms.

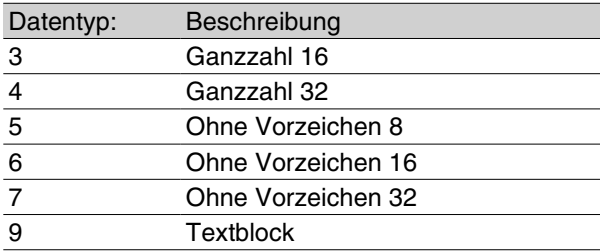

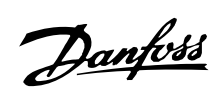

# **Werkseinstellungen - FCD 300**

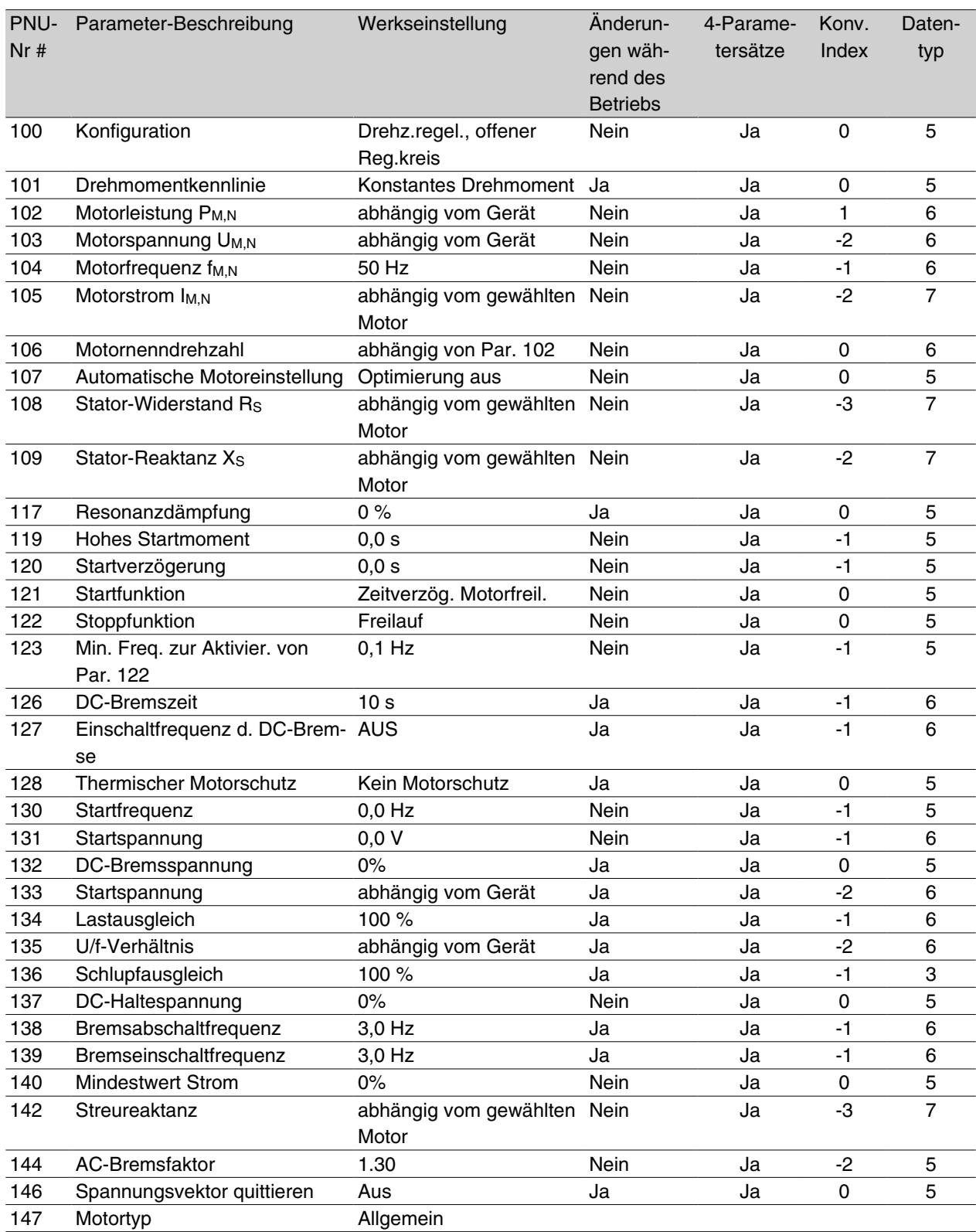

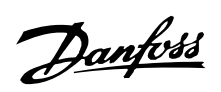

# **Werkseinstellungen**

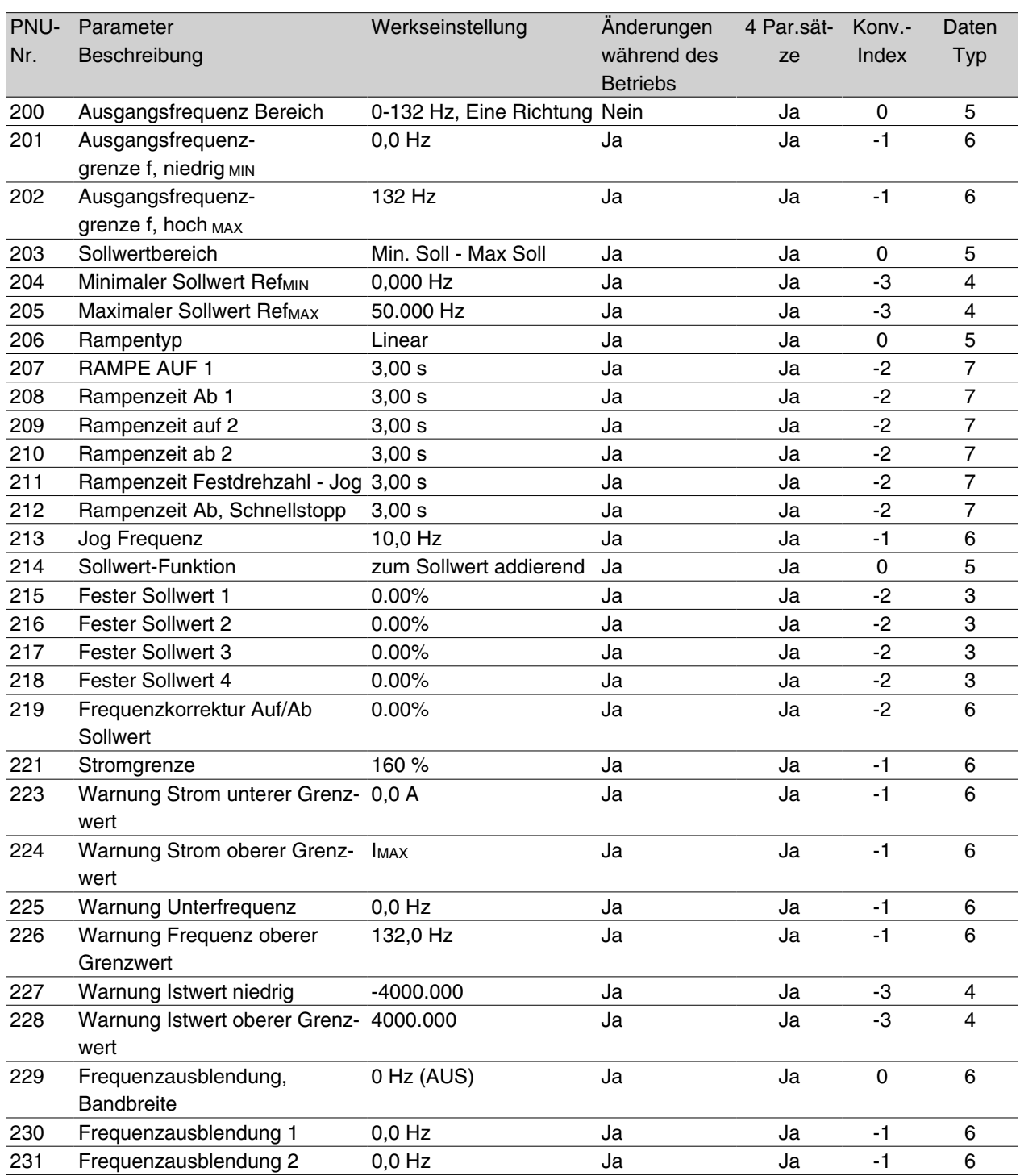

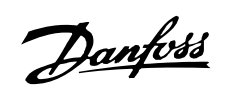

# **Werkseinstellungen - FCD 300**

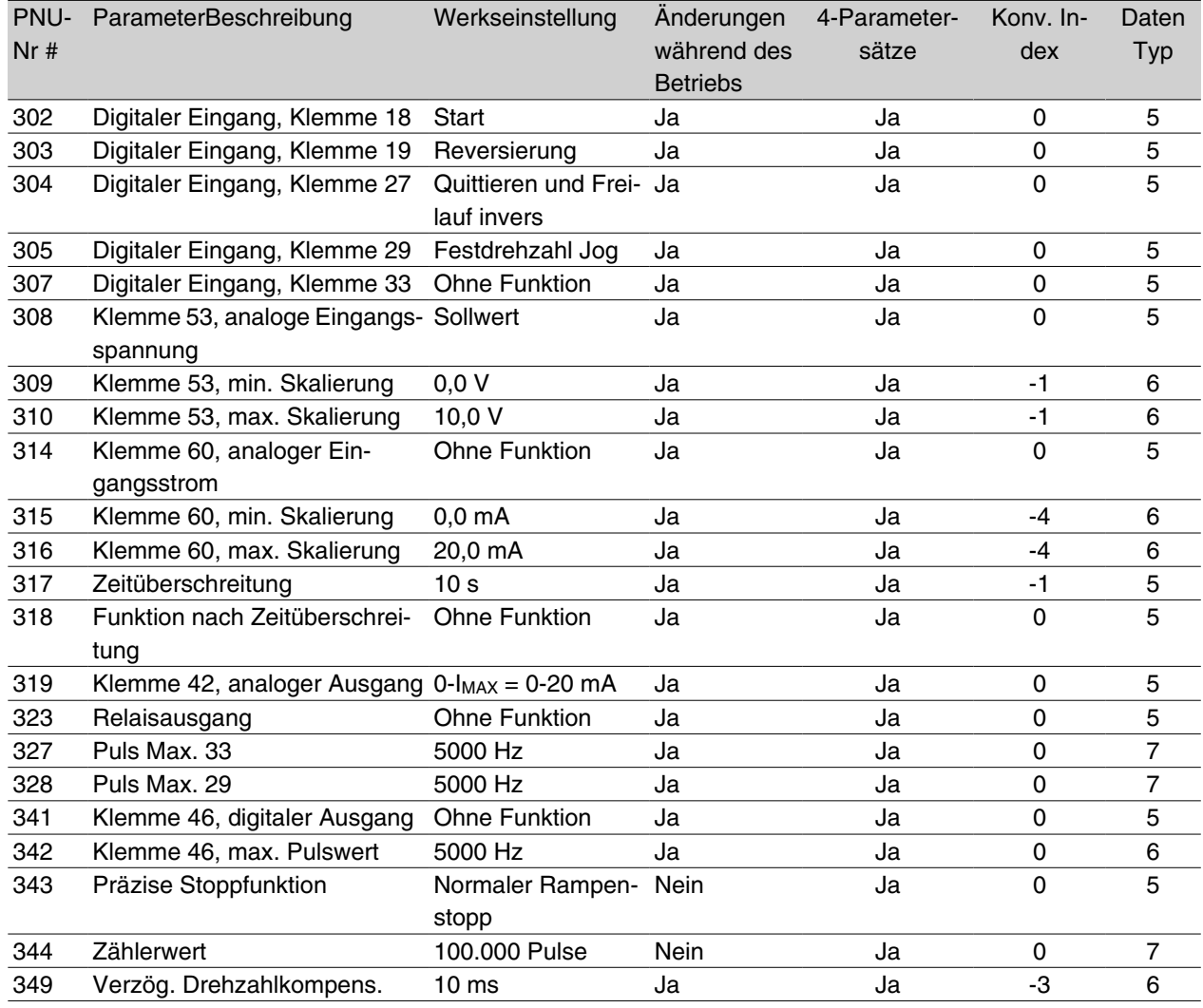

Programmierung Programmierung

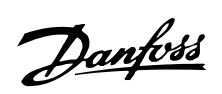

# **Werkseinstellungen - FCD 300**

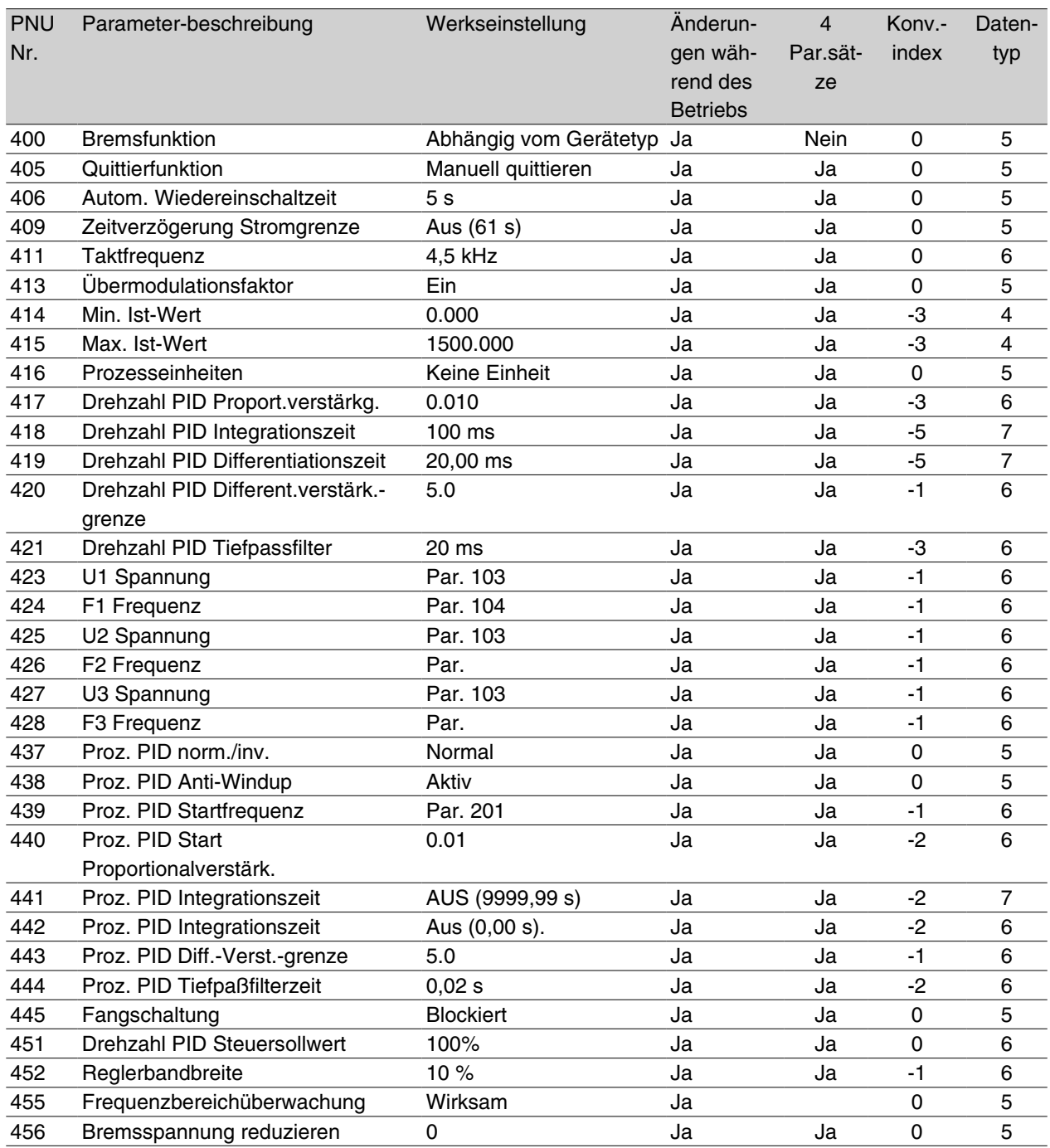

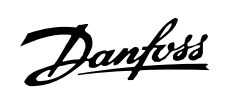

# **Werkseinstellungen - FCD 300**

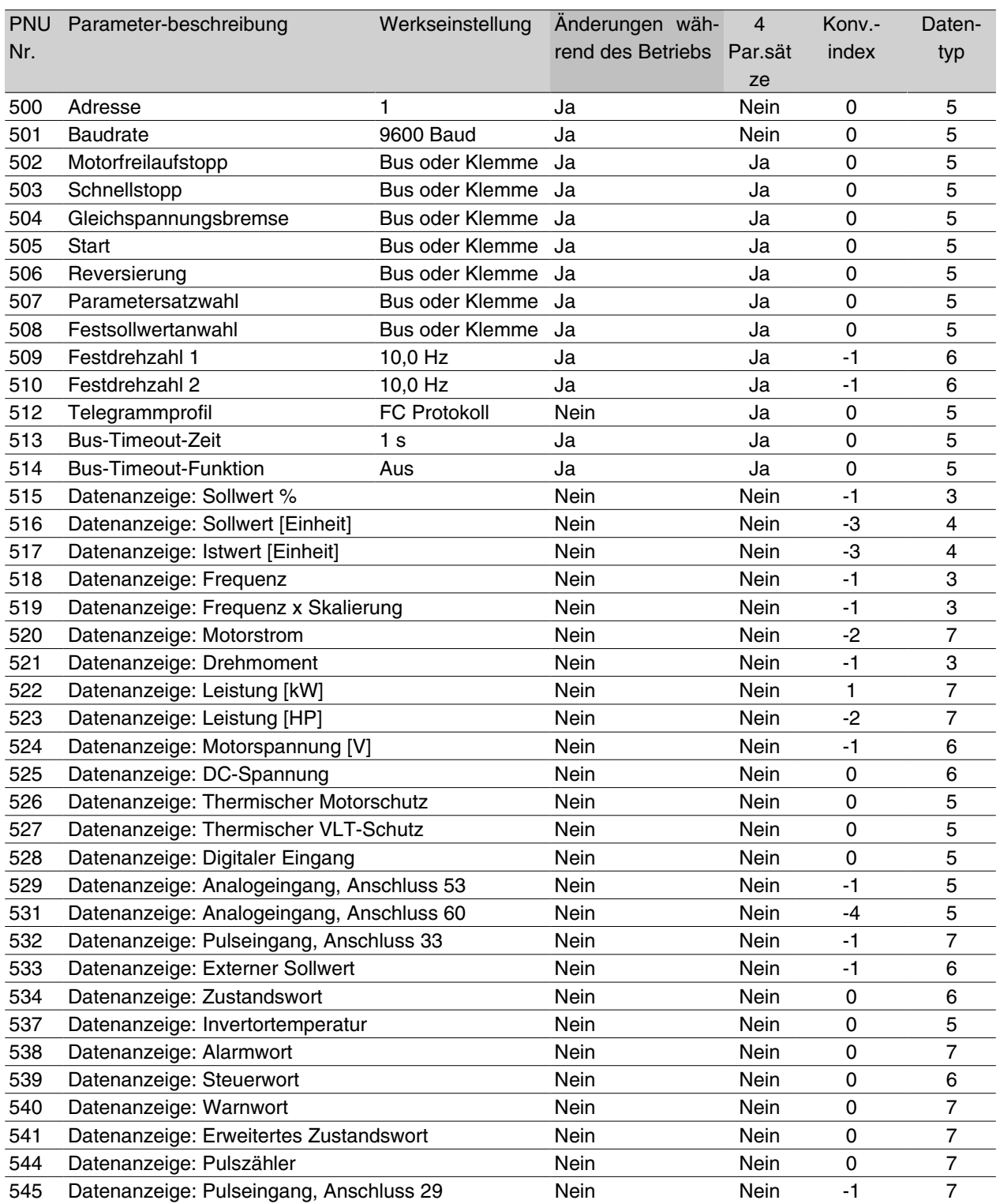

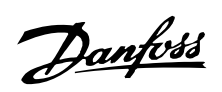

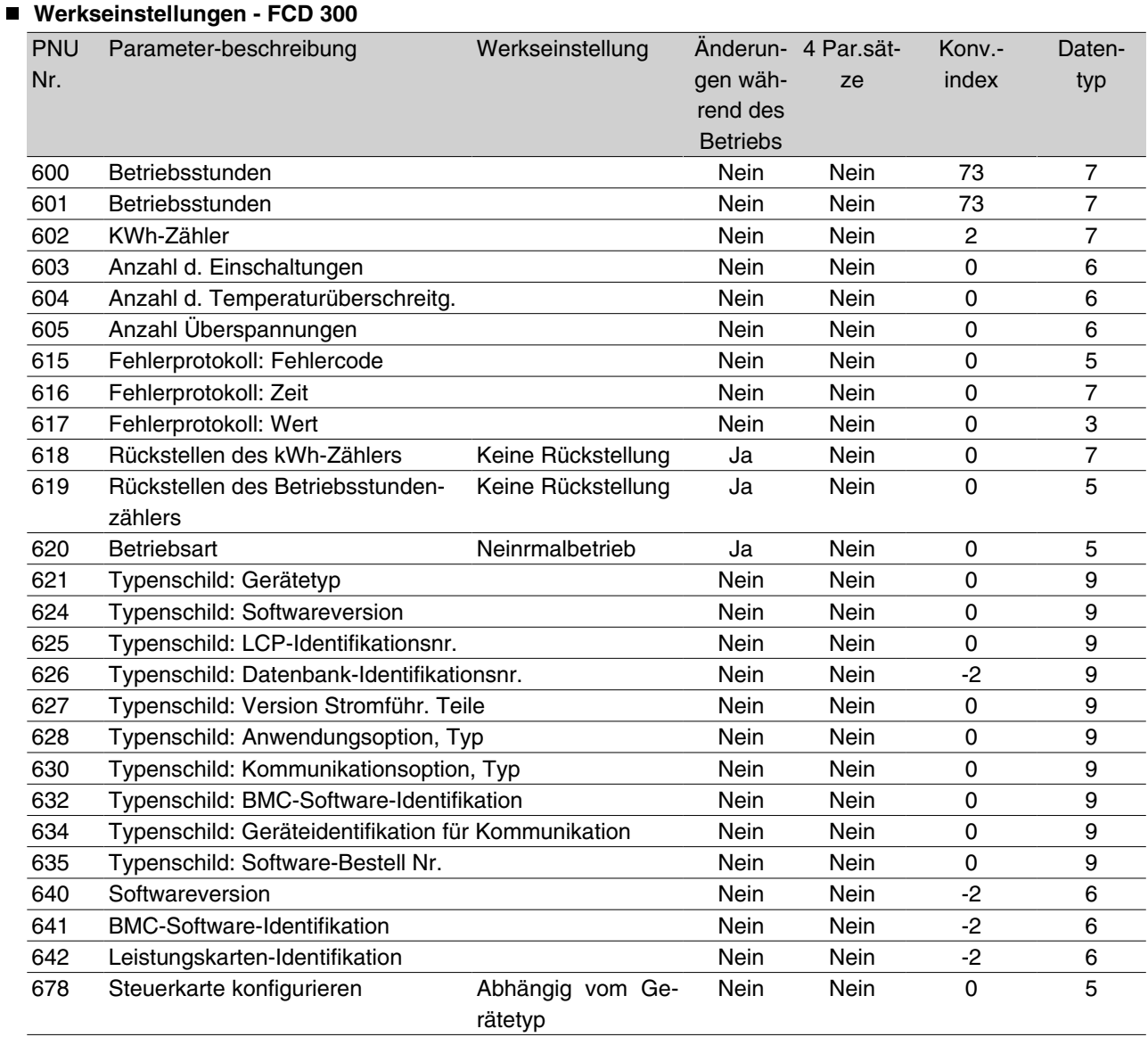

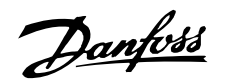

#### **Zusätzliche Steuermerkmale für VLT 2800–Serien**

**VLT 2800 - Zusätzliche Steuermerkmale**

Mit der DeviceNet Version des VLT 2800 gibt es drei neue Steuermöglichkeiten:

Sollwert und Istwert als Pulseingänge, A/B Puls Encodersignale und  $\pm$  10 Volt Analogeingang (53).

Die Anschlüsse 29 und 33 können entweder als Puls-Sollwert oder als Puls-Istwert konfiguriert werden. Die

maximalen Pulsfrequenzen sind in den Par.sätzen 327 bzw. 328 festgelegt. Ein 24 V Encoder mit A-B Pulssequenz und Richtungserkennung (Quadratursignale) kann mit den Anschlüssen 29 und 33 verbunden werden. Dabei muß Spur A mit Anschluß 29 und Spur B mit Anschluß 33 verbunden werden.

Der Encoder kann entweder für den Sollwert, Istwert oder als Eingang für die Zählerfunktion verwendet werden.

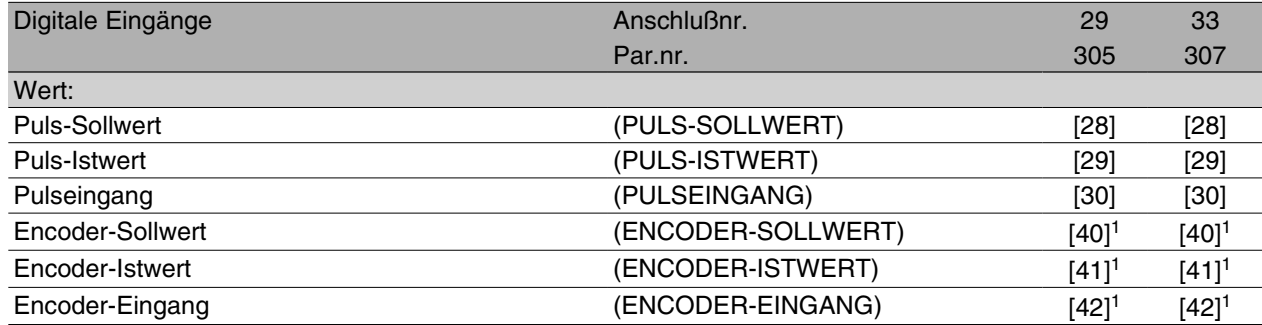

1. Die Einstellungen müssen für die Anschlüsse 29 und 33 identisch sein.

Der Encoder-Sollwert wird gewählt, wenn das verwendete Referenzsignal ein A-B Encodersignal ist. 0 Hz entspricht der Einstellung in Par. 204 minimaler Sollwert. Um den Lauf in beide Richtungen zu ermöglichen, muß der Par. 203 auf -max bis +max [1], Par. 200 auf beide Richtungen [1] und Par. 204 minimaler Sollwert auf 0.00 eingestellt werden. Die in Par. 327/328 max. Puls 33/29 eingestellte Frequenz (wird automatisch gleichgestellt) entspricht dem Wert in Par. 205 maximaler Sollwert.

Der Encoder-Istwert wird gewählt, wenn das verwendete Istwert-Signal ein A-B Encodersignal ist. Die in Par. 327/328 max. Puls 33/29 eingestellte Frequenz (wird automatisch gleichgestellt) entspricht dem Wert in Par. 205 maximaler Istwert.

Eincoder-Eingang wird gewählt, wenn die Encodersignale für die Zählerfunktion verwendet werden sollen, wobei ein präziser Stopp in Par. 343 Präziser Stopp auswählbar ist. Die Anzahl der Pulse vor Rampe ab wird im Par. 344 Zählerwert festgelegt.

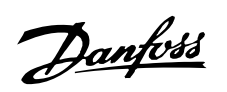

## **Beispiel, 0 - ± 10 Volt:**

Externes Sollwert-Signal =  $0 \text{ V (min)} \pm 10 \text{ V (max)}$ 

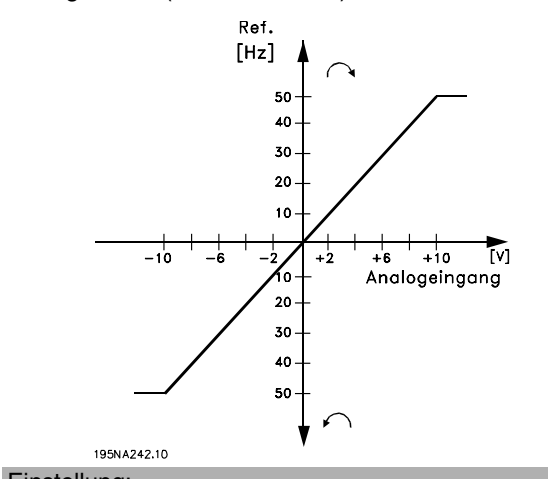

Sollwert = 50 Hz Rw.lauf - 50 Hz Vw.lauf Konfiguration (Parameter 100) = Drehz.steuerung., offener Reg.kreis

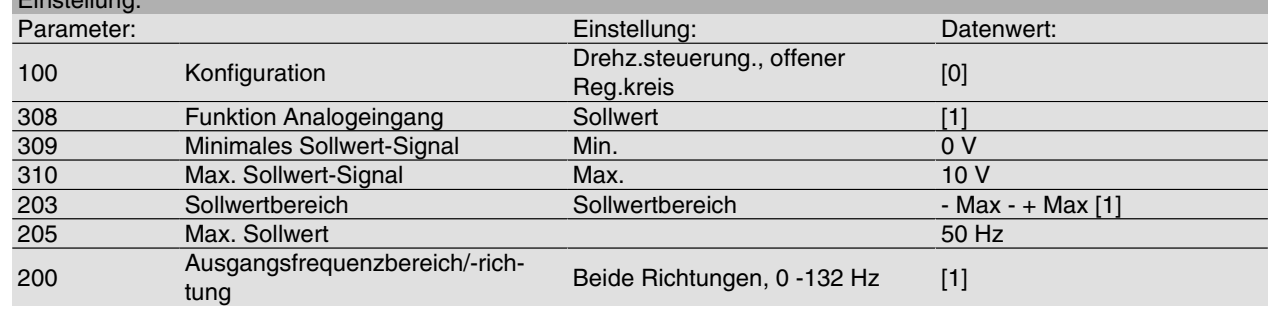

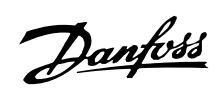